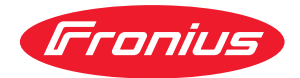

# Operating Instructions

### **Fronius Symo Advanced**

10.0-3-M 12.5-3-M 15.0-3-M 17.5-3-M 20.0-3-M

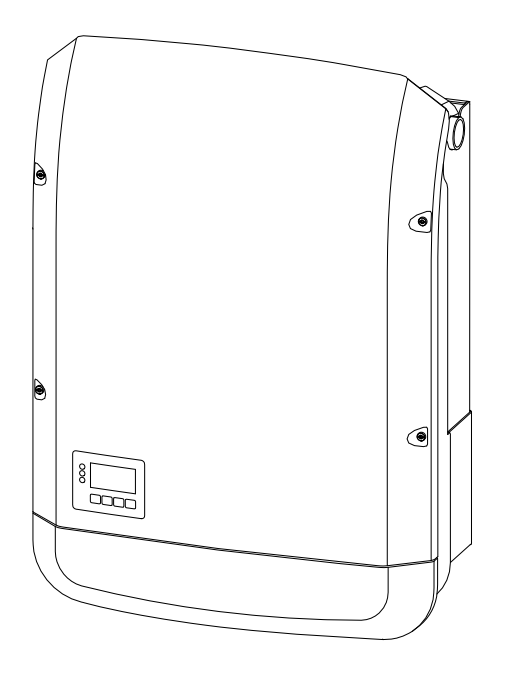

CS | Návod k obsluze

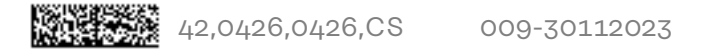

## **Obsah**

#### **[Bezpečnostní předpisy](#page-6-0) [7](#page-6-0)**

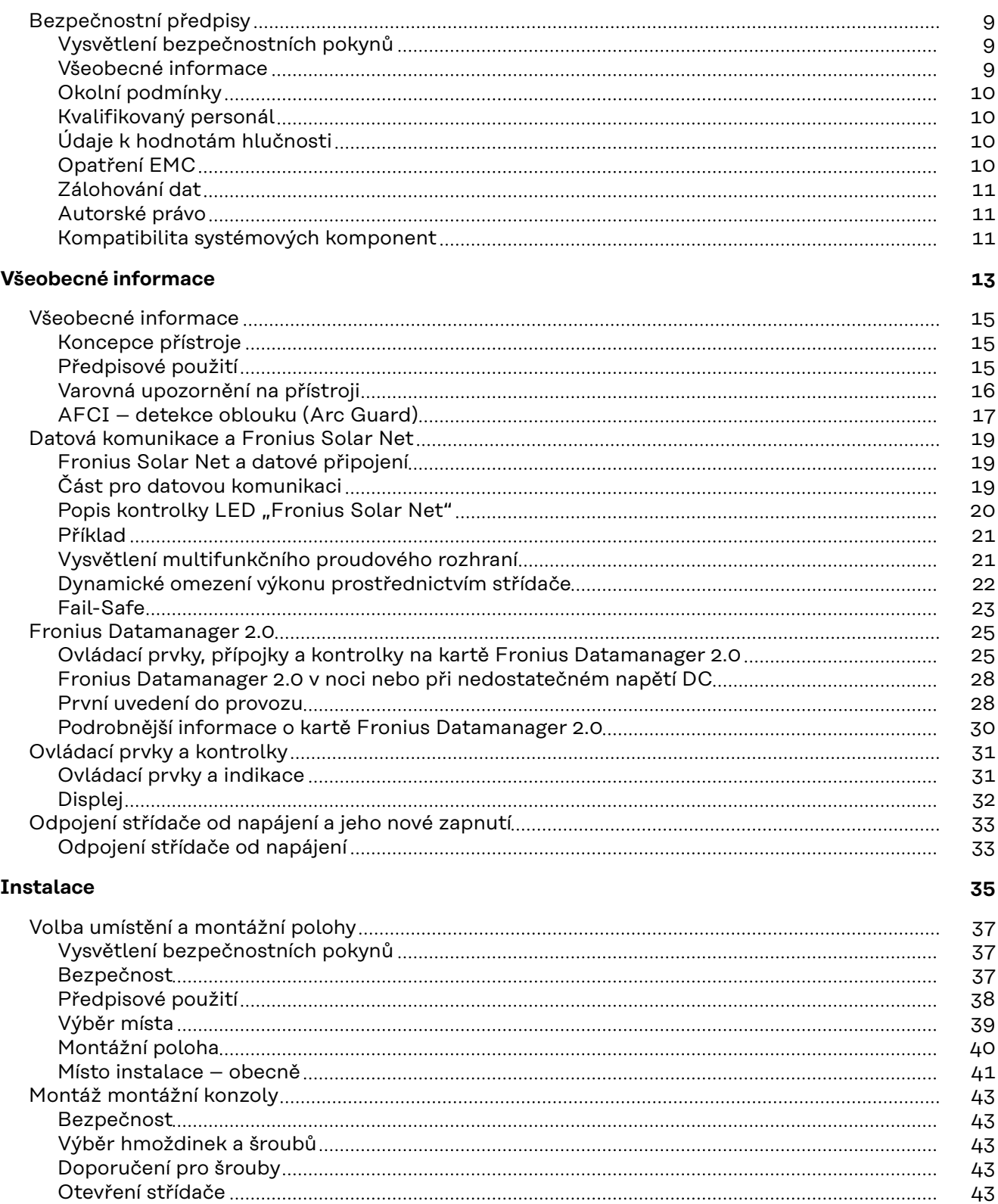

[Instalace montážní konzoly na stěnu](#page-44-0) [45](#page-44-0) [Instalace montážní konzoly na sloupek nebo nosník](#page-44-0) [45](#page-44-0) [Instalace montážní konzoly na kovový nosník](#page-45-0) [46](#page-45-0) [Montážní konzolu neprohýbejte ani nedeformujte](#page-45-0) [46](#page-45-0) [Připojení střídače k veřejné síti \(strana AC\)](#page-46-0) [47](#page-46-0) [Bezpečnost](#page-46-0) [47](#page-46-0)

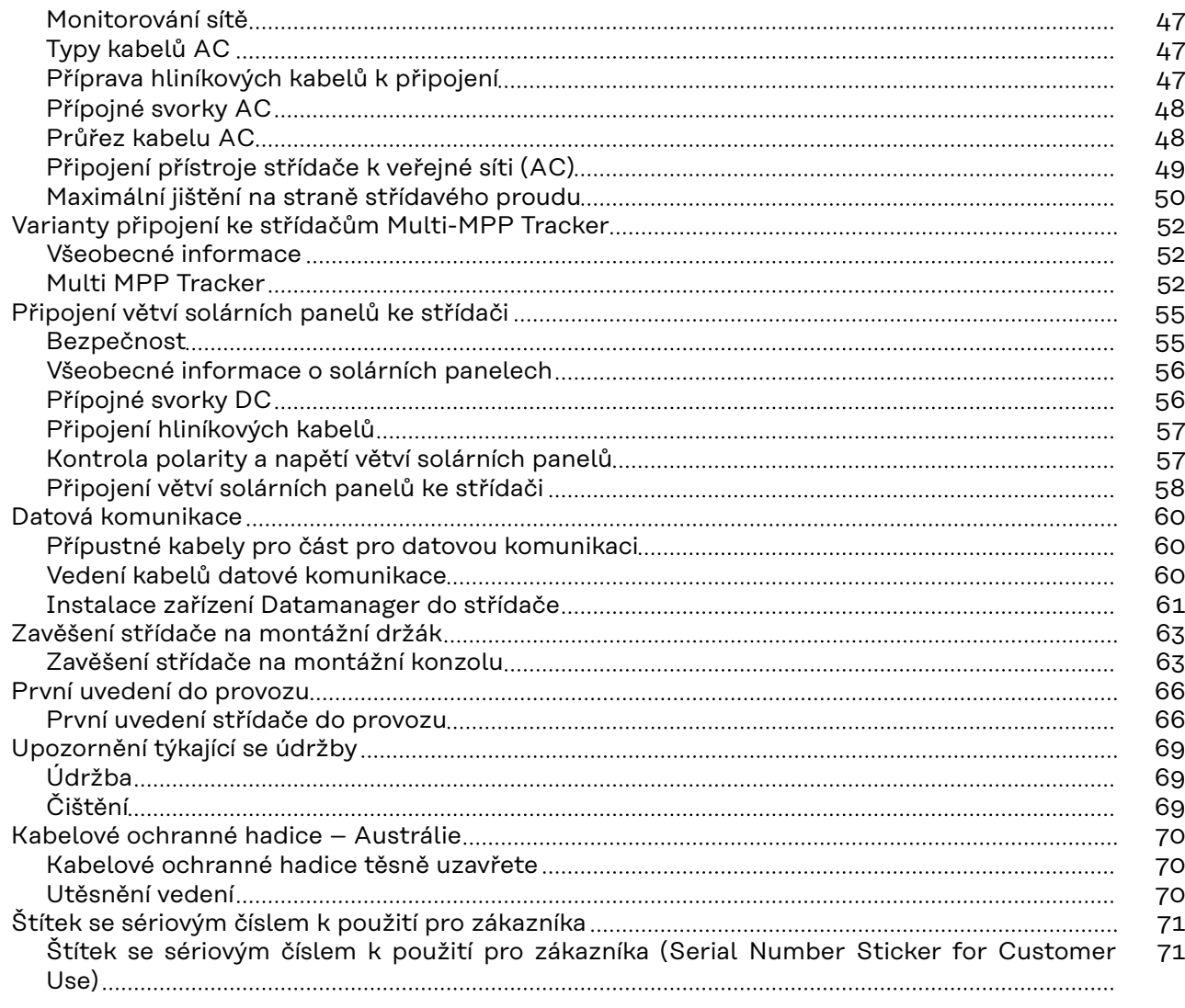

#### **[Nastavení](#page-72-0) [73](#page-72-0)**

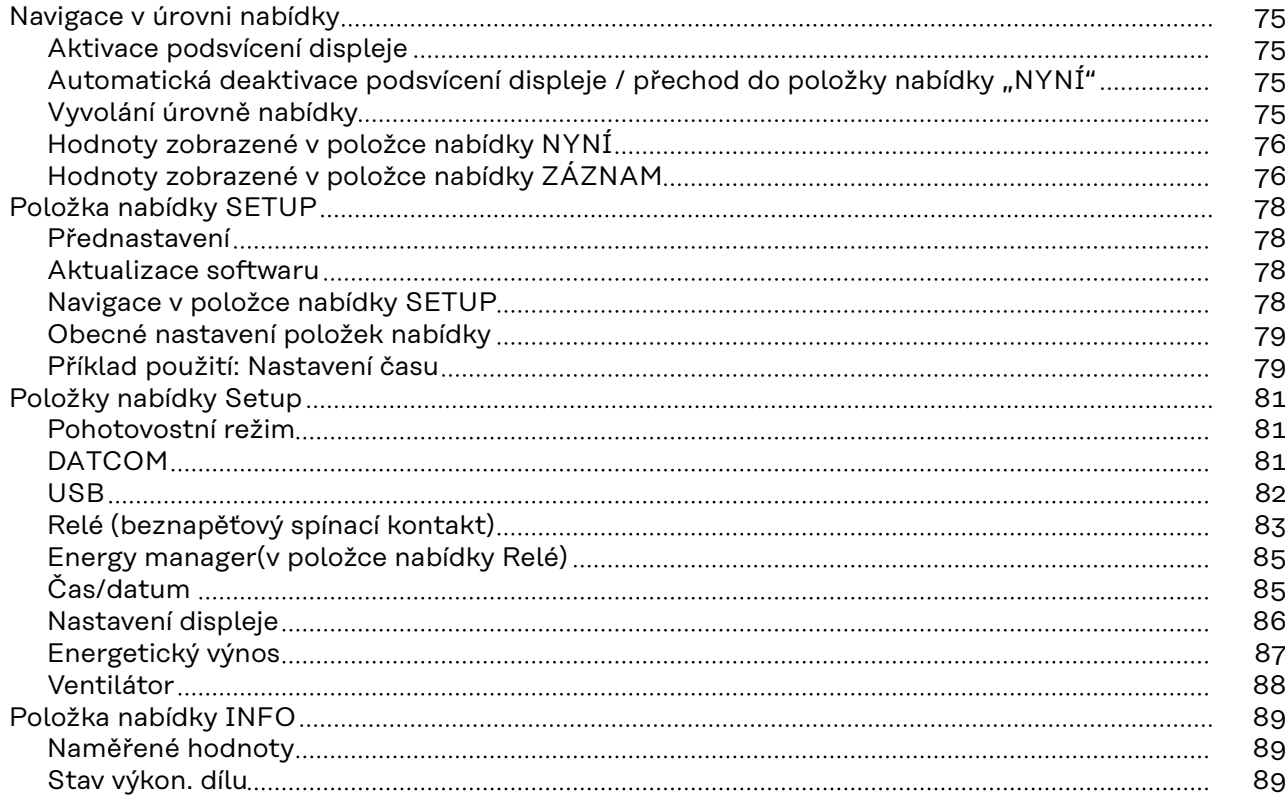

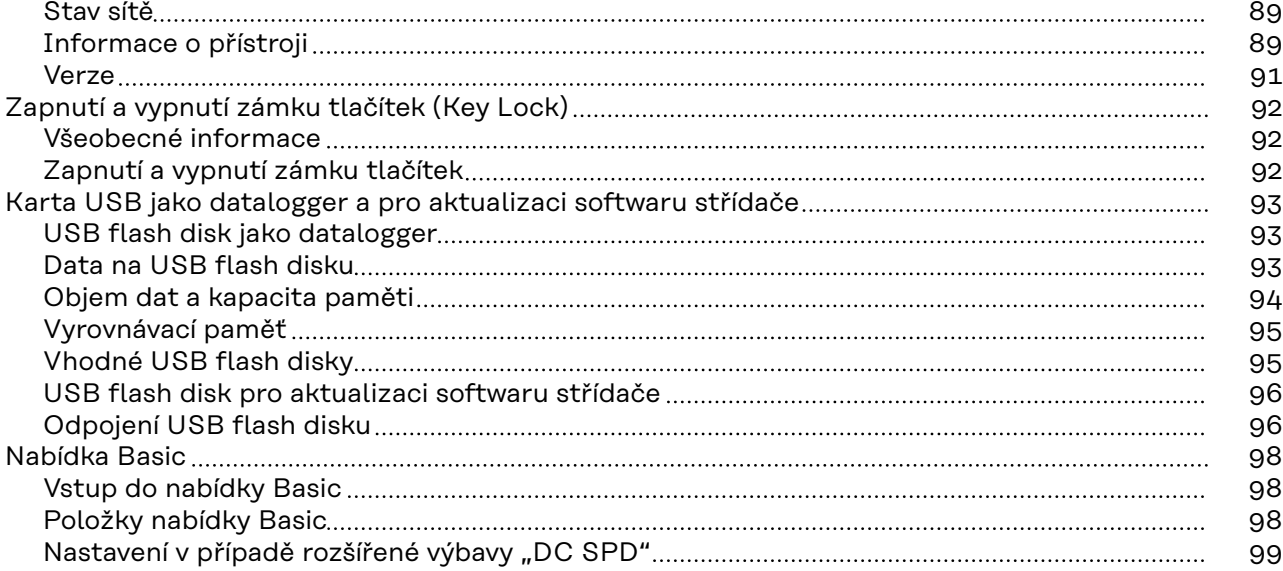

#### **[Příloha](#page-100-0) [101](#page-100-0)**

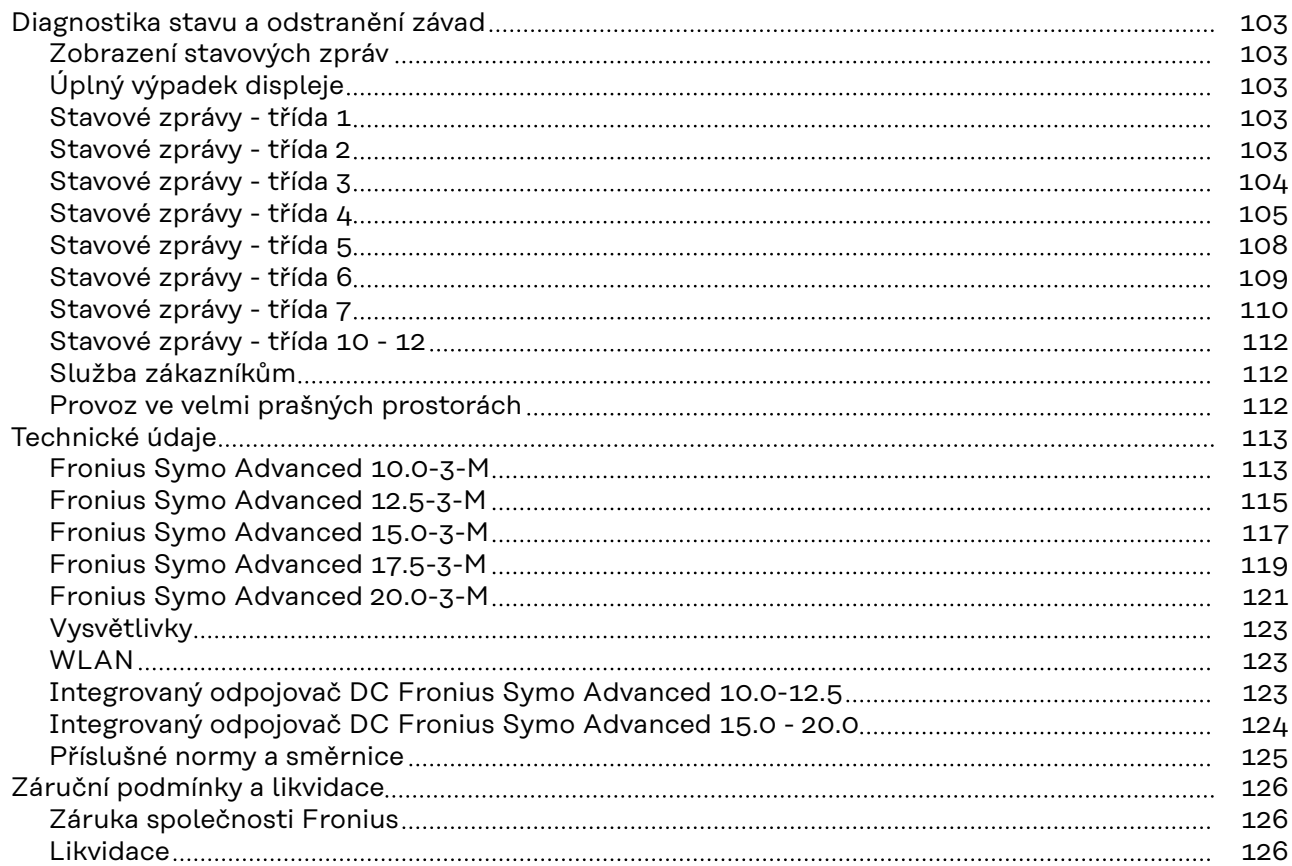

## <span id="page-6-0"></span>**Bezpečnostní předpisy**

### <span id="page-8-0"></span>**Bezpečnostní předpisy**

**Vysvětlení bezpečnostních pokynů**

#### **NEBEZPEČÍ!**

#### **Označuje bezprostředně hrozící nebezpečí,**

▶ které by mělo za následek smrt nebo velmi těžká zranění, pokud by nebylo odstraněno.

#### **VAROVÁNÍ!** ∕N

#### **Označuje případnou nebezpečnou situaci,**

▶ která by mohla mít za následek smrt nebo velmi těžká zranění, pokud by nebyla odstraněna.

#### $\sqrt{N}$ **POZOR!**

#### **Označuje případnou závažnou situaci,**

▶ která by mohla mít za následek drobná poranění nebo lehká zranění a materiální škody, pokud by nebyla odstraněna.

#### *UPOZORNĚNĹ!*

**Upozorňuje na možné ohrožení kvality pracovních výsledků a na případné poškození zařízení.**

#### **Všeobecné informace** Přístroj je vyroben podle současného stavu techniky a v souladu s uznávanými bezpečnostními předpisy. Přesto hrozí při neodborné obsluze nebo chybném používání nebezpečí, které se týká: - ohrožení zdraví a života obsluhy nebo dalších osob, - poškození přístroje a jiného majetku provozovatele. Všechny osoby, které se podílejí na uvedení do provozu, údržbě a opravách přístroje, musí: - mít odpovídající kvalifikaci, mít znalosti v oboru elektroinstalací, v plném rozsahu přečíst a pečlivě dodržovat tento návod k obsluze. Návod k obsluze přechovávejte vždy na místě, kde se s přístrojem pracuje. Kromě tohoto návodu k obsluze je nezbytné dodržovat příslušné všeobecně platné i místní předpisy týkající se předcházení úrazům a ochrany životního prostředí. Všechny popisy na přístroji, které se týkají bezpečnosti provozu, je třeba udržovat v čitelném stavu nepoškozovat neodstraňovat - nezakrývat, nepřelepovat ani nezabarvovat. Přípojné svorky mohou dosáhnout vysokých teplot. Používejte přístroj pouze tehdy, jsou-li všechna bezpečnostní zařízení plně funkční. Pokud tato bezpečnostní zařízení nejsou zcela funkční, existuje nebezpečí: - ohrožení zdraví a života obsluhy nebo dalších osob,

- poškození přístroje a jiného majetku provozovatele,

<span id="page-9-0"></span>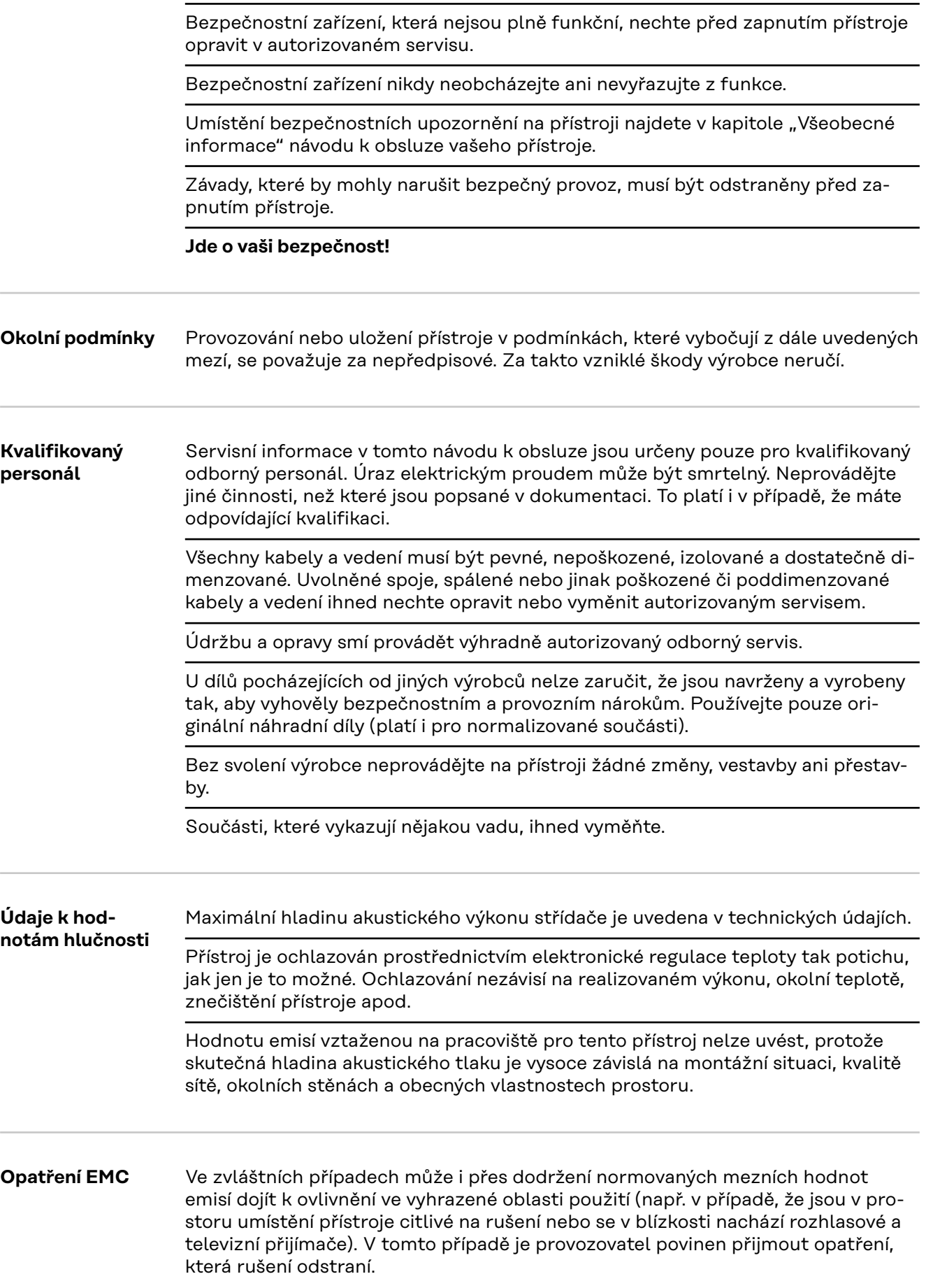

<span id="page-10-0"></span>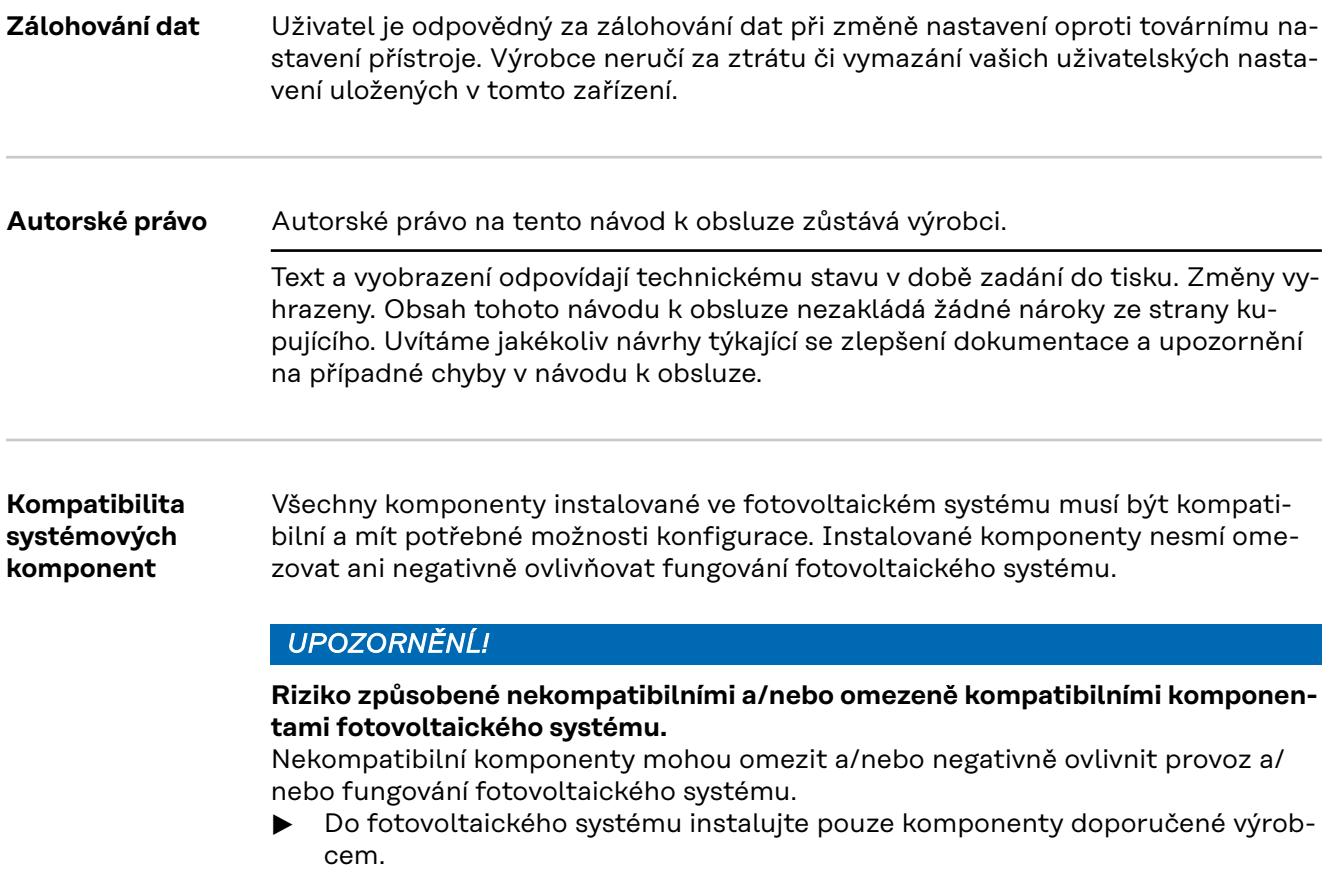

▶ Před instalací si ujasněte kompatibilitu komponent, které nejsou výslovně do-poručeny výrobcem.

## <span id="page-12-0"></span>**Všeobecné informace**

## <span id="page-14-0"></span>**Všeobecné informace**

#### **Koncepce přístroje**

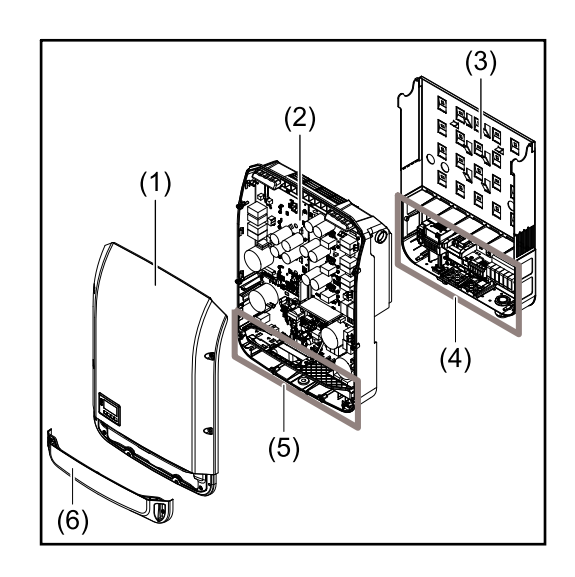

Konstrukce přístroje:

- (1) Víko pláště
- (2) Střídač
- (3) Montážní konzola
- (4) Připojovací část včetně hlavního spínače DC
- (5) Část pro datovou komunikaci
- (6) Kryt datové komunikace

Střídač převádí stejnosměrný proud vyrobený solárními panely na střídavý proud. Tento střídavý proud je synchronně se síťovým napětím dodáván do veřejné elektrické sítě.

Střídač byl vyvinut výlučně pro použití v síťových fotovoltaických systémech, výroba elektrické energie nezávisle na veřejné elektrické síti není možná.

Díky své konstrukci a způsobu fungování nabízí střídač maximální bezpečnost při montáži i provozu.

Střídač automaticky monitoruje veřejnou elektrickou síť. Při abnormálních síťových podmínkách (např. při výpadku sítě, přerušení apod.) se střídač ihned vypne a přeruší dodávky do veřejné elektrické sítě.

Síť je sledována pomocí monitorování napětí, frekvence a situace ostrovních zařízení.

Provoz střídače je zcela automatický. Jakmile je po východu slunce k dispozici dostatek energie ze solárních panelů, střídač začne s monitorováním sítě. Při dostatečném slunečním záření střídač zahájí dodávku energie do sítě. Střídač přitom pracuje tak, že se ze solárních panelů odebírá maximální možný

výkon.

Jakmile nabídka energie nedostačuje pro dodávání energie do sítě, střídač zcela odpojí výkonovou elektroniku od sítě a zastaví provoz. Všechna nastavení a uložené údaje zůstanou zachovány.

Pokud se teplota střídače příliš zvýší, střídač pro vlastní ochranu automaticky omezí aktuální výstupní výkon.

Příčinou vysoké teploty přístroje může být vysoká okolní teplota nebo nedostatečný odvod tepla (např. při vestavbě do skříňového rozvaděče bez odpovídajícího odvodu tepla).

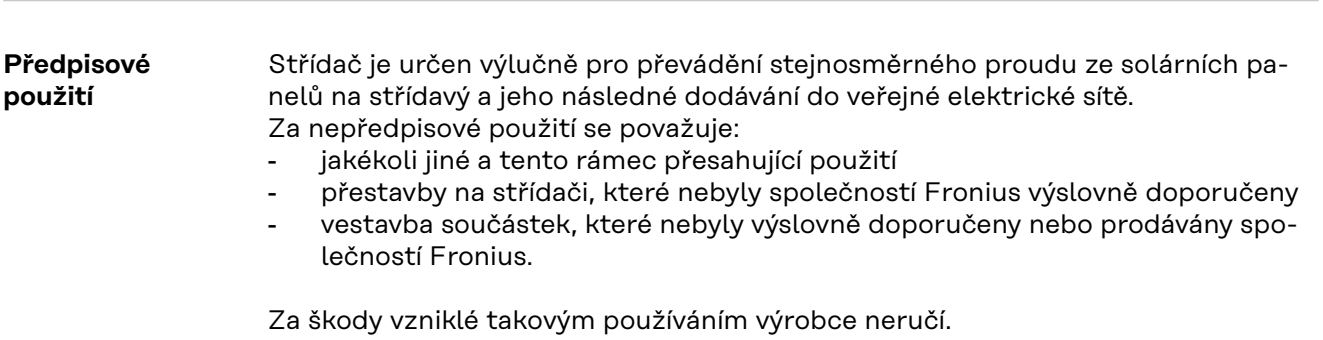

Záruční nároky zanikají.

<span id="page-15-0"></span>K předpisovému používání přístroje patří rovněž

- kompletní seznámení se všemi bezpečnostními a varovnými upozorněními v návodu k obsluze a v návodu k instalaci a jejich dodržování
- dodržování harmonogramu údržbářských prací
- montáž podle návodu k instalaci

Při sestavování fotovoltaického systému zajistěte, aby veškeré jeho součásti byly provozovány výhradně v povoleném provozním rozsahu.

V zájmu trvalého zachování vlastností solárních panelů dodržujte veškerá opatření doporučená výrobcem solárních panelů.

Dodržujte předpisy provozovatele distribuční soustavy týkající se dodávání energie do sítě a způsobů propojení.

#### **Varovná upozornění na přístroji**

Na střídači a v něm se nacházejí varovná upozornění a bezpečnostní symboly. Tato varovná upozornění a bezpečnostní symboly nesmějí být odstraněny ani zabarveny. Upozornění a symboly varují před chybnou obsluhou, jejímž následkem mohou být závažné škody na zdraví a majetku.

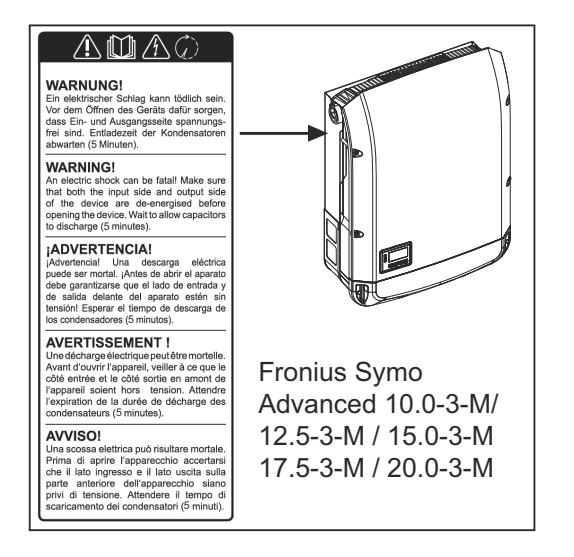

#### **Bezpečnostní symboly:**

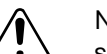

Nebezpečí závažného ohrožení osob a poškození majetku chybnou obsluhou

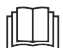

Popsané funkce používejte teprve poté, co si přečtete následující dokumenty a porozumíte jejich obsahu:

- tento návod k obsluze
- všechny návody k obsluze systémových komponent fotovoltaického systému, zejména bezpečnostní předpisy

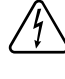

Nebezpečné elektrické napětí

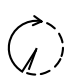

Vyčkejte na vybití kondenzátorů!

<span id="page-16-0"></span>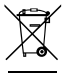

Podle evropské směrnice 2012/19/EU o odpadních elektrických a elektronických zařízeních a její implementace do národního práva se musí elektrická zařízení, která dosáhla konce své životnosti, shromažďovat odděleně a odevzdávat k ekologické recyklaci. Zajistěte, aby použitý přístroj byl předán zpět obchodníkovi, nebo se informujte o schváleném místním sběrném systému či systému likvidace odpadu. Nedodržování této evropské směrnice může mít negativní dopad na životní prostředí a vaše zdraví!

#### **Texty varovných upozornění:**

#### **VAROVÁNÍ!**

Úraz elektrickým proudem může být smrtelný. Před otevřením přístroje zajistěte, aby vstupní i výstupní strana byla odpojena od elektrického napájení. Počkejte na vybití kondenzátorů (délka vybíjení je uvedena na přístroji.).

#### **Symboly na výkonovém štítku:**

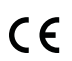

Označení CE – potvrzuje shodu s platnými směrnicemi a předpisy EU.

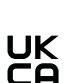

Označení UKCA – potvrzuje shodu s platnými směrnicemi a předpisy Spojeného království.

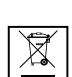

Označení WEEE – odpadní elektrická a elektronická zařízení musí být sbírána odděleně a recyklována způsobem šetrným k životnímu prostředí v souladu s evropskou směrnicí a vnitrostátními právními předpisy.

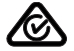

Označení RCM – testováno podle australských a novozélandských požadavků.

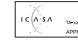

Označení ICASA – testováno v souladu s požadavky Nezávislého komunikačního úřadu Jihoafrické republiky.

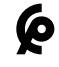

Označení CMIM – testováno podle požadavků IMANOR na dovozní předpisy a soulad s marockými normami.

#### **AFCI – detekce oblouku (Arc Guard)**

AFCI (Arc Fault Circuit Interrupter) chrání před chybovým obloukem a v užším smyslu se jedná o bezpečnostní zařízení proti vadným kontaktům. AFCI prostřednictvím elektronického obvodu vyhodnocuje případné poruchy v rámci proudové a napěťové křivky stejnosměrného obvodu a při zjištění vadného kontaktu vypne elektrický obvod. Zabrání se tak přehřátí špatných kontaktních míst a v ideálním případě i vzniku požáru.

#### $\bigwedge$ **POZOR!**

**Chybné a neodborné instalace stejnosměrných obvodů představují nebezpečí.** Hrozí tak možné poškození s následným nebezpečím požáru fotovoltaického systému kvůli nepřípustným tepelným zatížením, ke kterým dochází při oblouku.

- ▶ Je nutné zkontrolovat řádný stav konektorových spojů.<br>▶ Chybné izolace je třeba řádně uvést do správného stavi
- Chybné izolace je třeba řádně uvést do správného stavu.
- Připojení je nutné provádět podle uvedených informací.

#### **DŮLEŽITÉ!**

Společnost Fronius nepřebírá žádnou odpovědnost za náklady na výpadky výroby, náklady na instalační firmy atd., které mohou vzniknout v důsledku zjištěného oblouku a jeho následků. Společnost Fronius nepřebírá záruku za škody, které

mohou vzniknout navzdory integrovanému rozpoznání/přerušení oblouku (např. v důsledku paralelního elektrického oblouku).

#### **DŮLEŽITÉ!**

Aktivní elektronika solárního panelu (např. optimalizátor výkonu) může narušit funkci detekce oblouku. Společnost Fronius nezaručuje správnou funkci detekce oblouku v kombinaci s aktivní elektronikou solárního panelu.

#### **Chování při opětovném připojení**

Po detekci oblouku se dodávka energie do sítě přeruší alespoň na 5 minut. V závislosti na konfiguraci se pak dodávka energie do sítě znovu automaticky obnoví. Pokud se během 24 hodin detekuje více oblouků, může dojít k trvalému přerušení dodávky energie do sítě až do doby, než se znovu ručně zapne.

## <span id="page-18-0"></span>**Datová komunikace a Fronius Solar Net**

**Fronius Solar Net a datové připojení**

Pro individuální použití příslušných rozšíření systému vyvinula společnost Fronius systém Solar Net. Fronius Solar Net představuje datovou síť, která umožňuje propojení více střídačů s rozšířeními systému.

Fronius Solar Net je sběrnicový systém s kruhovou topologií. Pro komunikaci jednoho či několika střídačů zapojených v síti Fronius Solar Net s rozšířením systému stačí jeden vhodný kabel.

Za účelem jednoznačné definice každého střídače v síti Fronius Solar Net je nutné jednotlivým střídačům přiřadit také individuální číslo. Přiřazení individuálního čísla proveďte podle odstavce **[Položka nabídky SETUP](#page-77-0)**.

Fronius Solar Net automaticky rozpozná jednotlivá rozšíření systému.

Aby bylo možné rozlišovat mezi několika stejnými rozšířeními systému, je nutné u jednotlivých rozšíření systému nastavit individuální číslo.

Bližší informace k jednotlivým rozšířením systému se nacházejí v příslušných návodech k obsluze nebo na internetu na stránce http://www.fronius.com.

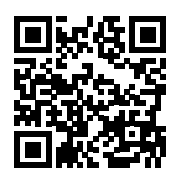

→ http://www.fronius.com/QR-link/4204101938

#### **Část pro datovou komunikaci**

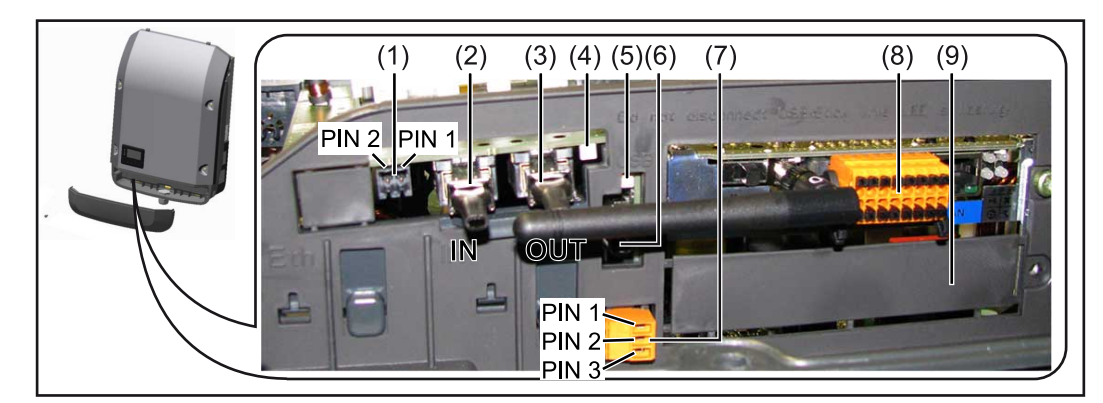

V závislosti na provedení může být střídač vybaven zásuvnou kartou Fronius Datamanager (8).

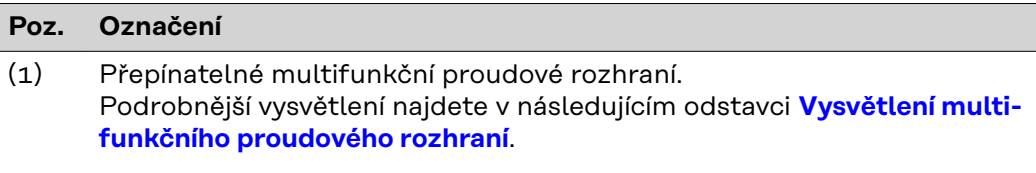

Pro připojení k multifunkčnímu proudovému rozhraní použijte 2pólový protikonektor, který je součástí balení střídače.

<span id="page-19-0"></span>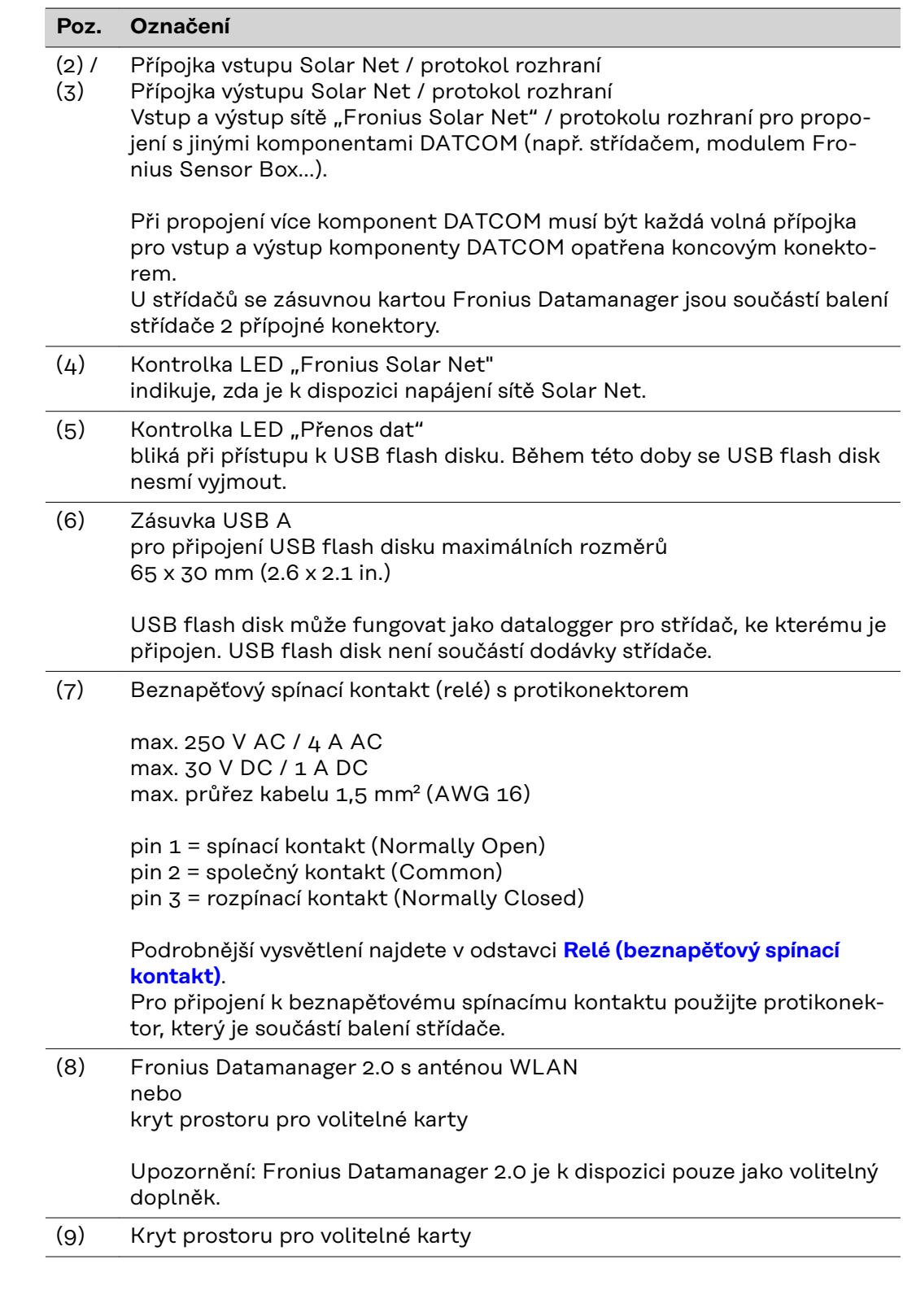

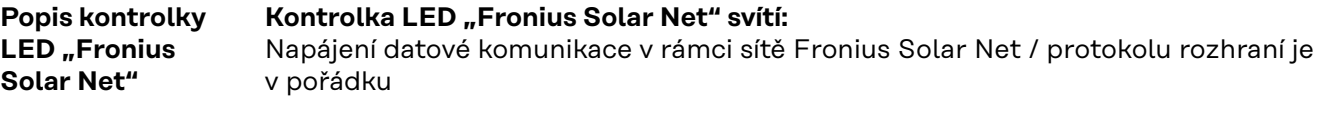

Kontrolka LED "Fronius Solar Net" každých 5 sekund krátce blikne: Chyba datové komunikace v síti Fronius Solar Net

- <span id="page-20-0"></span>Příliš vysoký proud (průtok proudu > 3 A, např. kvůli zkratu v okruhu Fronius Solar Net)
- Podpětí (žádný zkrat, napětí v síti Fronius Solar Net < 6,5 V, např. při příliš vysokém počtu komponent DATCOM v síti Fronius Solar Net a nedostatečném elektrickém napájení)

V takovém případě je nutné dodatečné napájení komponent Fronius DAT-COM pomocí externího síťového zdroje (43,0001,1194) na jedné z komponent Fronius DATCOM.

Za účelem rozpoznání existujícího podpětí popřípadě zjistěte výskyt chyb u ostatních komponent Fronius DATCOM.

Po odpojení z důvodu příliš vysokého proudu nebo podpětí se komponenta střídač každých 5 sekund pokouší o obnovení napájení v síti Fronius Solar Net, dokud chyba přetrvává.

Po odstranění chyby je síť Fronius Solar Net během 5 sekund opět napájena proudem.

**Příklad** Záznam a archivace údajů střídače a senzorů pomocí zařízení Fronius Datamanager a Fronius Sensor Box:

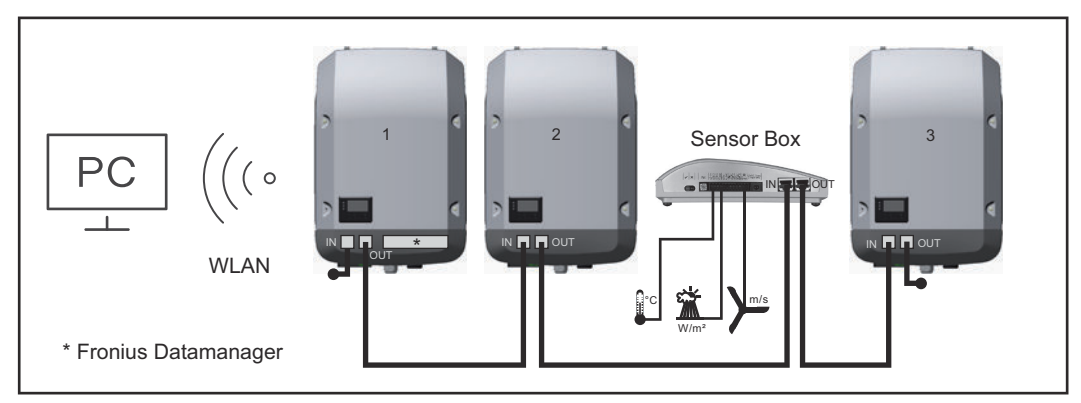

*Datová síť se 3 střídači a modulem Fronius Sensor Box: - střídač 1 s kartou Fronius Datamanager 2.0 - střídač 2 a 3 bez karty Fronius Datamanager 2.0!*

 $=$  koncový konektor

Externí komunikace (Fronius Solar Net) na střídači probíhá přes oblast datové komunikace. Oblast datové komunikace obsahuje dvě rozhraní RS 422 jako vstup a výstup. Propojení je realizováno pomocí konektorů RJ45.

**DŮLEŽITÉ!** Karta Fronius Datamanager 2.0 funguje jako datalogger, a proto nesmí být v okruhu Fronius Solar Net žádný další datalogger nebo Datamanager. V každém okruhu Fronius Solar Net tak smí být jen jedna karta Fronius Datamanager / datalogger!

Všechny ostatní karty Fronius Datamanager / dataloggery odinstalujte a volný prostor pro volitelné karty uzavřete novým krytem (číslo položky 42,0405,2094), nebo použijte střídač bez karty Fronius Datamanager (verzi light).

**Vysvětlení multifunkčního proudového rozhraní**

U multifunkčního proudového rozhraní jsou možné různé varianty zapojení. Ty však nelze provozovat současně. Pokud je například k multifunkčnímu proudovému rozhraní připojen elektroměr S0, nelze již připojit signální kontakt pro přepěťovou ochranu (a naopak).

<span id="page-21-0"></span>pin 1 = vstup měření: max. 20 mA, měřicí odpor (zátěž) 100 ohmů pin 2 = max. zkratový proud 15 mA, max. napětí naprázdno 16 V DC nebo GND

#### **Varianta zapojení 1: Signální kontakt pro přepěťovou ochranu**

Rozšířená výbava DC SPD (přepěťová ochrana) vydá, v závislosti na nastavení v nabídce Basic (podnabídka Vstup signálu), varování nebo chybu na displeji. Bližší informace týkající se volitelné výbavy DC SPD naleznete v návodu k instalaci.

#### **Varianta zapojení 2: Elektroměr S0**

Elektroměr pro záznam vlastní spotřeby pomocí rozhraní S0 je možné připojit přímo ke střídači. Tento elektroměr S0 je možné umístit do místa dodávky nebo do větve spotřeby.

**DŮLEŽITÉ!** Připojení elektroměru S0 ke střídači může vyžadovat aktualizaci firmwaru střídače.

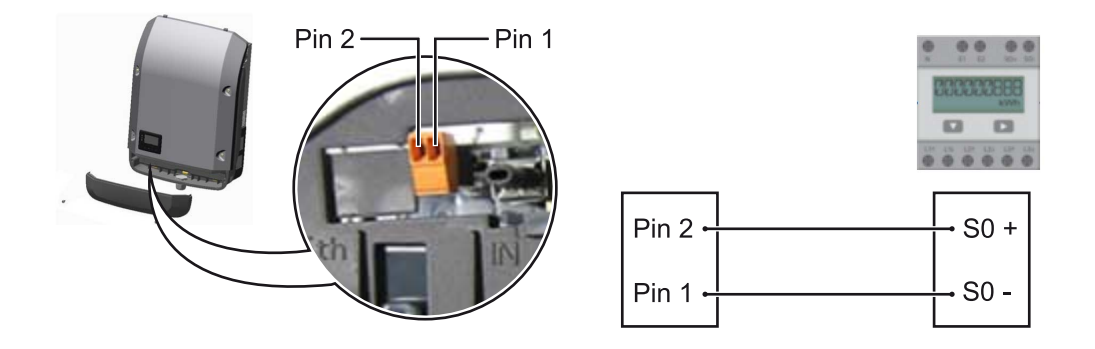

Elektroměr S0 musí odpovídat normě IEC62053-31 třída B.

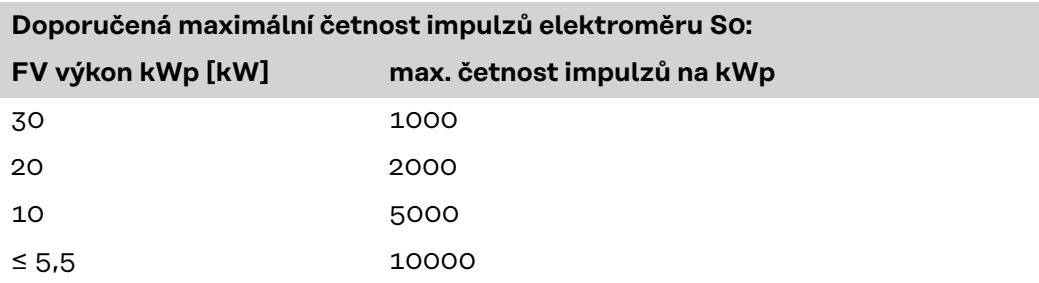

Pomocí tohoto elektroměru lze dynamické omezení výkonu provádět dvěma způsoby:

- **Dynamické omezení výkonu prostřednictvím střídače** bližší informace viz kapitolu **Dynamické omezení výkonu prostřednictvím střídače** na str. **22**
- **Dynamické omezení výkonu prostřednictvím zařízení Fronius Datamanager 2.0**

bližší informace viz: **[manuals.fronius.com/html/4204260191/](https://manuals.fronius.com/html/4204260191/#0_m_0000017472) [#0\\_m\\_0000017472](https://manuals.fronius.com/html/4204260191/#0_m_0000017472)**

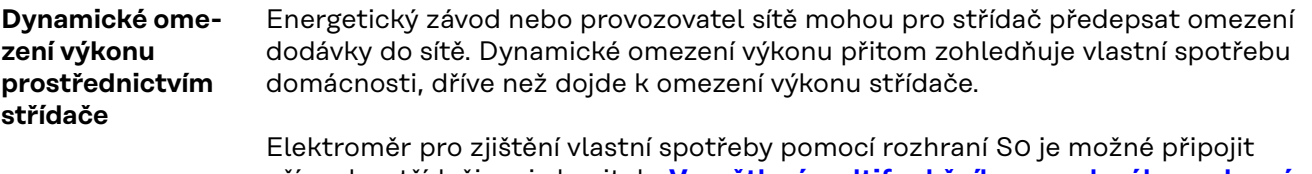

přímo ke střídači – viz kapitolu **[Vysvětlení multifunkčního proudového rozhraní](#page-20-0)** na str. **[21](#page-20-0)**

V nabídce Basic v části Vstup signálu – Elektroměr S0 lze nastavit omezení dodávky – viz kapitolu **[Položky nabídky Basic](#page-97-0)** na str. **[98](#page-97-0)**.

<span id="page-22-0"></span>Možnosti nastavení elektroměru S0:

- **Omezení dodávky energie do sítě** Pole pro zadání maximálního výkonu dodávaného do sítě ve W. Při překročení této hodnoty provede střídač v čase požadovaném národními normami a předpisy regulaci směrem dolů na nastavenou hodnotu.
- **Impulsy na kWh** Pole pro zadání impulsů na kWh elektroměru S0.

V této konfiguraci je možná nulová dodávka energie do sítě.

Při použití elektroměru S0 a omezení výkonu prostřednictvím střídače musí být elektroměr S0 instalovaný ve spotřebitelské větvi.

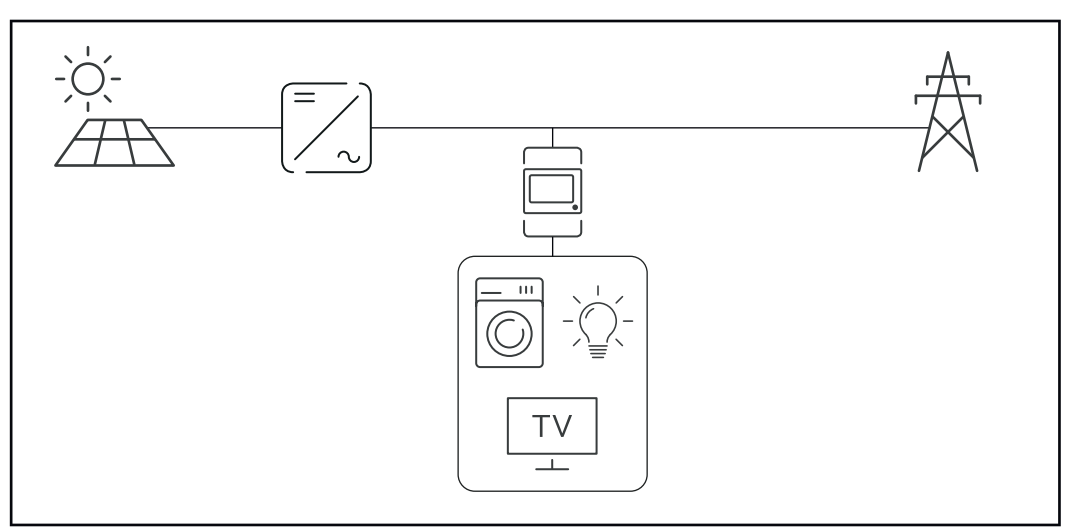

*Elektroměr S0 ve spotřebitelské větvi*

Pokud je dynamické omezení výkonu dodatečně nakonfigurováno prostřednictvím zařízení Datamanager 2.0 (uživatelské rozhraní střídače – nabídka editoru provozovatele sítě – dynamické omezení výkonu), musí být dynamické omezení výkonu prostřednictvím střídače (displej střídače – nabídka Basic – Vstup signálu – Elektroměr S0) deaktivované.

**Fail-Safe** V okruhu Fronius Solar Net (propojení několika střídačů) zabraňuje funkce Fail-Safe nepřípustnému napájení připojených střídačů ve fázi spouštění nebo během provozu. Za tímto účelem je signál z primárního střídače s vestavěným Datamanagerem přenášen do sekundárních střídačů (zařízení Lite).

> Funkce se aktivuje, jakmile dojde k výpadku Datamanagera nebo přerušení připojení k síti Fronius Solar Net. V tomto případě se signál do sekundárních střídačů nepřenáší. Všechny přístroje se vypínají se stavem 710.

> Aby funkce Fail-Safe fungovala správně, musí být splněny následující předpoklady:

- U všech střídačů v okruhu Fronius Solar Net musí být **Fail-Safe Mode (Režim fail-safe)** nastaven na možnost **Permanent (Permanentní)** a **Fail-Safe Behaviour (Chování fail-safe)** na možnost **Disconnect (Odpojeno)**.
- Střídač s Datamanagerem musí být umístěn na posledním místě v rámci okruhu.

#### **Správná kabeláž**

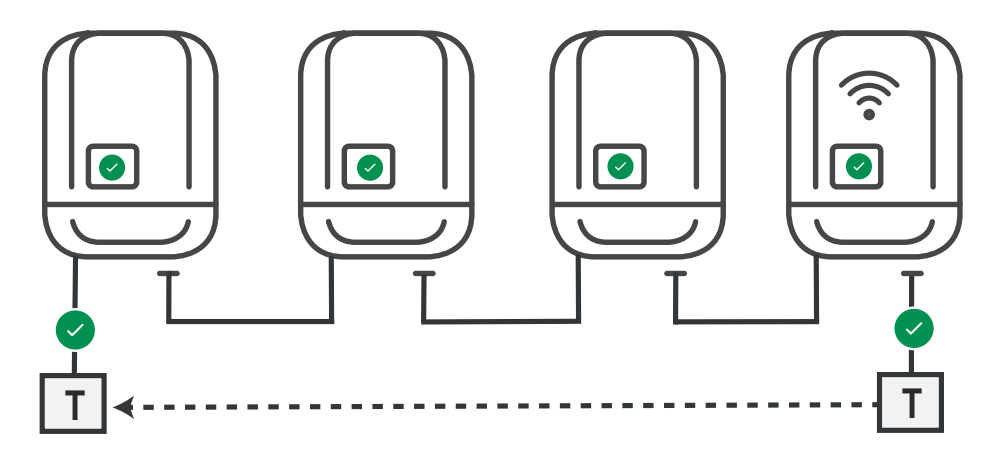

**Funkce v případě chyby**

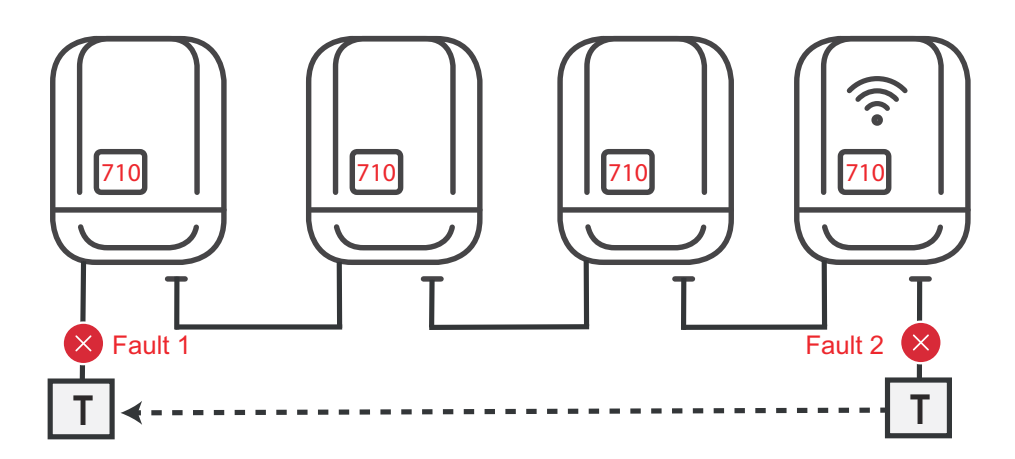

Chyby se vyskytují na začátku a na konci okruhu Fronius Solar Net, primární střídač přestane vysílat signál, sekundární střídače se vypnou se stavem 710.

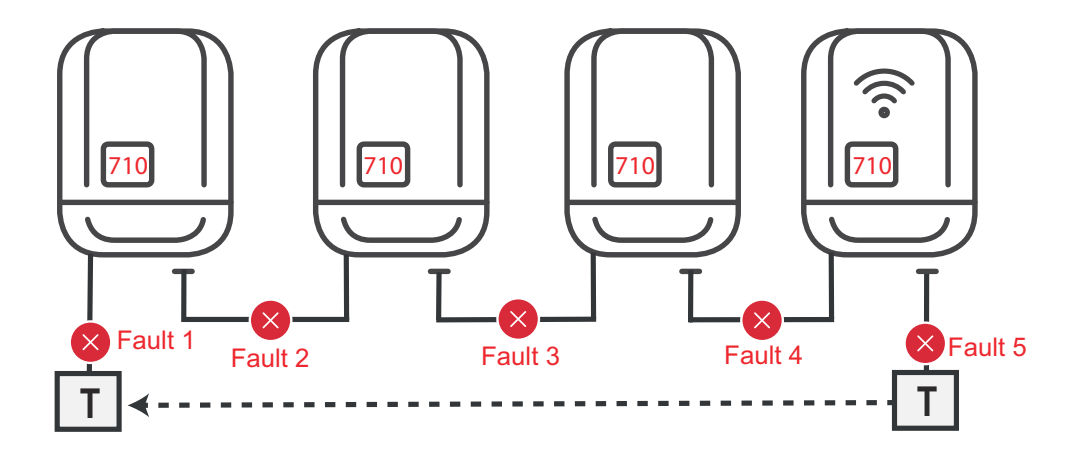

Chyby se vyskytují na začátku a na konci okruhu Fronius Solar Net nebo mezi připojenými střídači, primární střídač přestane vysílat signál, sekundární střídače se vypnou se stavem 710.

## <span id="page-24-0"></span>**Fronius Datamanager 2.0**

**Ovládací prvky, přípojky a kontrolky na kartě Fronius Datamanager 2.0**

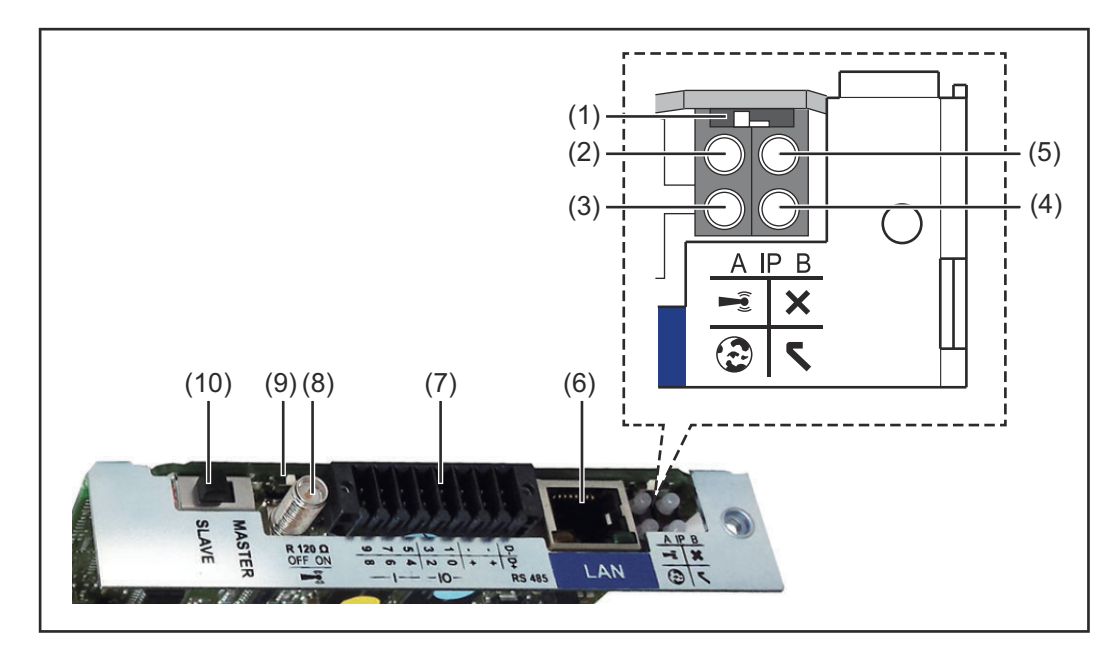

#### **Č. Funkce**

#### **(1) Přepínač IP**

pro přepínání IP adresy:

#### Poloha přepínače**A**

zadaná IP adresa a otevření přístupového bodu WLAN Access Point

Pro přímé spojení s počítačem PC prostřednictvím sítě LAN pracuje karta Fronius Datamanager 2.0 s pevnou IP adresou 169.254.0.180.

Pokud se přepínač IP nachází v poloze A, otevře se dodatečně jeden přístupový bod pro přímé spojení WLAN s kartou Fronius Datamanager 2.0.

Přístupové údaje pro tento přístupové bod: Název sítě: FRONIUS\_240.XXXXXX Klíč: 12345678

Přístup k zařízení Fronius Datamanager 2.0 je možný:

- prostřednictvím názvu DNS "http://datamanager"
- prostřednictvím IP adresy 169.254.0.180 pro rozhraní LAN
- prostřednictvím IP adresy 192.168.250.181 pro WLAN Access Point

Poloha přepínače **B** přiřazená IP adresa

Karta Fronius Datamanager 2.0 funguje s jednou přiřazenou dynamickou IP adresou (DHCP) – tovární nastavení IP adresu je možné nastavit na webové stránce karty Fronius Datamanager 2.0.

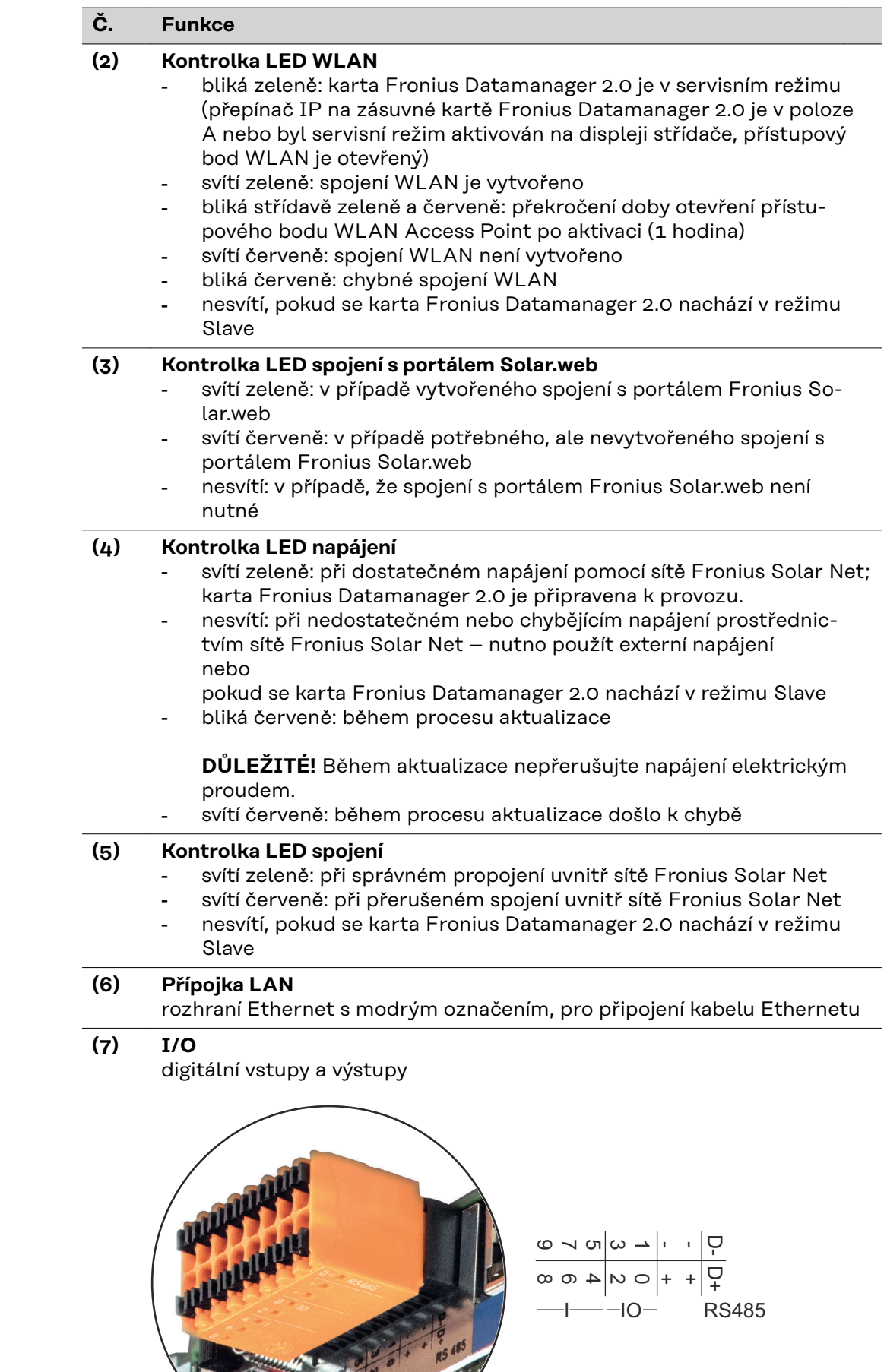

12 12 12 12

#### **Č. Funkce**

#### **Sběrnice Modbus RTU 2drátová (RS485):**

D- Modbus data -

D+ Modbus data +

#### **Int./ext. napájení**

- GND
- +  $U_{int} / U_{ext}$ výstup interního napětí 12,8 V nebo vstup pro externí napájecí napětí >12,8 - 24 V DC (+ 20 %)

#### **Digitální vstupy:** 0 - 3, 4 - 9

Úroveň napětí: low = min. 0 V - max. 1,8 V; high = min. 3 V - max. 24 V DC (+ 20 %)

Vstupní proudy: v závislosti na vstupním napětí; vstupní odpor = 46 kΩ

#### **Digitální výstupy:** 0 - 3

Schopnost spínání při napájení prostřednictvím zásuvné karty Fronius Datamanager 2.0: 3,2 W v souhrnu pro všechny 4 digitální výstupy

Schopnost spínání při napájení přes externí síťový zdroj s min. 12,8 max. 24 V DC (+ 20 %), připojený k Uint / Uext a GND: 1 A, 12,8 - 24 V DC (v závislosti na externím síťovém zdroji) na digitální výstup

Připojení ke vstupům a výstupům se provádí pomocí dodaného protikonektoru.

- **(8) Anténní patka** pro přišroubování antény WLAN **(9) Přepínač zakončení sběrnice Modbus (pro Modbus RTU)**
	- interní zakončení sběrnice odporem 120  $\Omega$  (ano/ne)

Přepínač v poloze "ON": zakončovací odpor 120  $\Omega$  je aktivní přepínač v poloze "OFF": žádný zakončovací odpor není aktivní

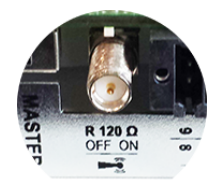

**DŮLEŽITÉ!** Ve sběrnici RS485 musí být zakončovací odpor prvního a posledního přístroje aktivní.

**(10) Přepínač Fronius Solar Net Master/Slave** pro přepnutí z režimu Master do režimu Slave v okruhu Fronius Solar Net

**DŮLEŽITÉ!** V režimu Slave jsou všechny kontrolky LED na zásuvné kartě Fronius Datamanager 2.0 vypnuté.

#### <span id="page-27-0"></span>**Fronius Datamanager 2.0 v noci nebo při nedostatečném napětí DC** Parametr Noční režim v položce nabídky Nastavení displeje je ve výrobním závodu nastaven na OFF (vypnuto). Z tohoto důvodu není karta Fronius Datamanager 2.0 dostupná v noci nebo při nedostatečném napětí DC.

Pokud přesto chcete kartu Fronius Datamanager 2.0 aktivovat, vypněte a znovu zapněte střídač na straně AC a během 90 sekund stiskněte kterékoli funkční tlačítko na displeji střídače.

Viz také kapitolu "Položky nabídky Setup", "Nastavení displeje" (Noční režim).

#### **První uvedení do provozu** Díky aplikaci Fronius Solar.start bude první uvedení karty Fronius Datamanager 2.0 do provozu podstatně snazší. Aplikace Fronius Solar.start je k dispozici v příslušném obchodě s aplikacemi.

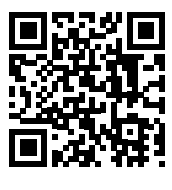

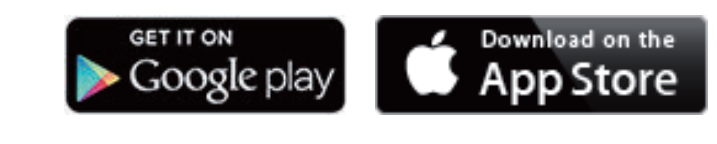

Při prvním uvedení karty Fronius Datamanager 2.0 do provozu

- musí být zásuvná karta Fronius Datamanager 2.0 instalovaná ve střídači nebo
- musí být v okruhu Fronius Solar Net zapojený modul Fronius Datamanager Box 2.0.

**DŮLEŽITÉ!** Sestavení spojení s kartou Fronius Datamanager 2.0 vyžaduje, aby příslušné koncové zařízení (např. laptop, tablet apod.) mělo aktivovanou možnost "Získat adresu IP automaticky (DHCP)".

#### *UPOZORNĚNĹ!*

**Pokud je ve fotovoltaickém systému zapojený jen jeden střídač, je možné pracovní kroky 1 a 2 přeskočit.**

První uvedení do provozu začíná v tomto případě pracovním krokem 3.

**1** Pomocí kabelů propojte střídač s kartou Fronius Datamanager 2.0 nebo modulem Fronius Datamanager Box 2.0 v síti Fronius Solar Net

**2** Při propojení více střídačů v síti Fronius SolarNet:

Nastavte správně přepínač Fronius Solar Net Master / Slave na zásuvné kartě nebo boxu Fronius Datamanager 2.0

- jeden střídač s kartou Fronius Datamanager 2.0 = Master
- všechny ostatní střídače s kartou Fronius Datamanager 2.0 = Slave (kontrolky LED na zásuvných kartách a boxech Fronius Datamanager 2.0 nesvítí)

**3** Přepněte přístroj do servisního režimu

Aktivujte přístupový bod WLAN prostřednictvím nabídky Setup střídače

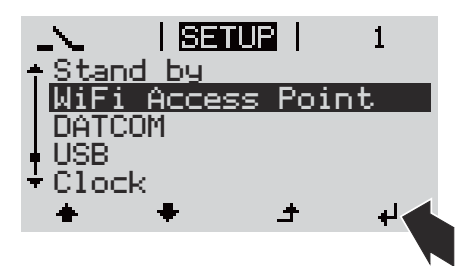

Střídač vytvoří přístupový bod WLAN. Přístupový bod WLAN zůstane otevřený 1 hodinu. Přepínač IP na kartě Fronius Datamanager 2.0 může v důsledku aktivace přístupového bodu WLAN zůstat v poloze B.

#### **Instalace pomocí aplikace Solar.start**

**4** Stáhněte si aplikaci Fronius Solar.start

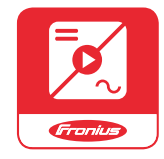

**5** Spusťte aplikaci Fronius Solar.start

#### **Instalace pomocí webového prohlížeče**

**4** Spojte koncové zařízení s přístupovým bodem WLAN

> SSID = FRONIUS\_240.xxxxx (5-8místné)

- Vyhledejte síť s názvem "FRONIUS\_240.xxxxx"
- Vytvořte připojení k této síti
- Zadejte heslo z displeje střídače

(nebo propojte koncové zařízení a střídač pomocí ethernetového kabelu)

**5** V prohlížeči zadejte: http://datamanager nebo 192.168.250.181 (IP adresa pro spojení WLAN) nebo 169.254.0.180 (IP adresa pro spojení LAN)

#### Zobrazí se úvodní stránka asistenta uvedení do provozu.

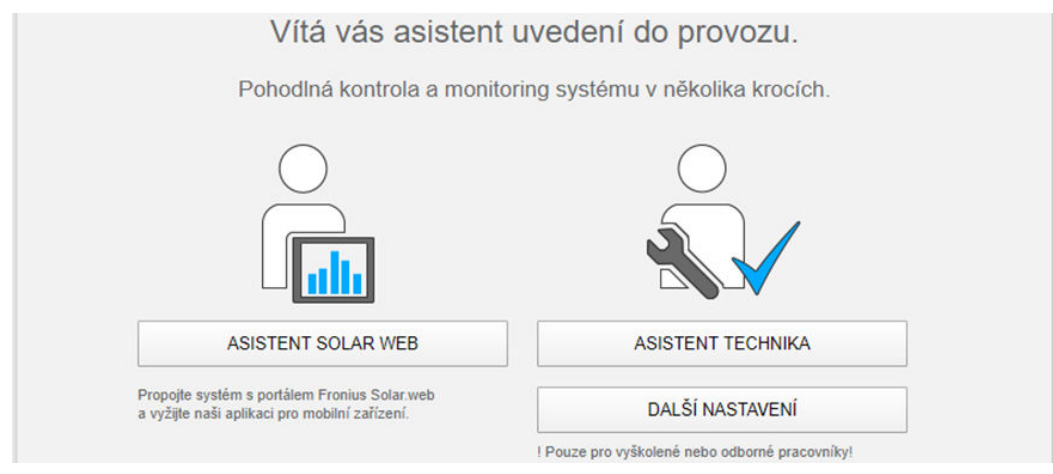

Asistent technika je určen instalační firmě a zahrnuje specifická nastavení odpovídající normám. Použití asistenta technika je volitelné. Pokud chcete asistenta technika použít, bezpodmínečně si poznamenejte přidělené servisní heslo. Toto servisní heslo je nutné pro nastavení položky

<span id="page-29-0"></span>nabídky Editor provozovatele sítě.

Pokud asistenta technika nepoužijete, nebudou přednastaveny žádné hodnoty pro snížení výkonu.

Použití asistenta Fronius Solar.web je povinné!

**6** Použijte asistenta Fronius Solar.web a dodržujte uvedené pokyny

Zobrazí se úvodní stránka portálu Fronius Solar.web nebo

výbavě pro uvedení do provozu naleznete na adrese:

Zobrazí se webová stránka karty Fronius Datamanager 2.0.

**7** V případě potřeby spusťte asistenta technika a postupujte podle pokynů

Podrobnější informace o kartě Fronius Datamanager 2.0 a další rozšířené

**Podrobnější informace o kartě Fronius Datamanager 2.0**

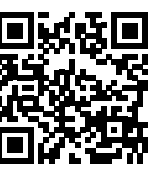

→ http://www.fronius.com/QR-link/4204260191CS

## <span id="page-30-0"></span>**Ovládací prvky a kontrolky**

#### **Ovládací prvky a indikace**

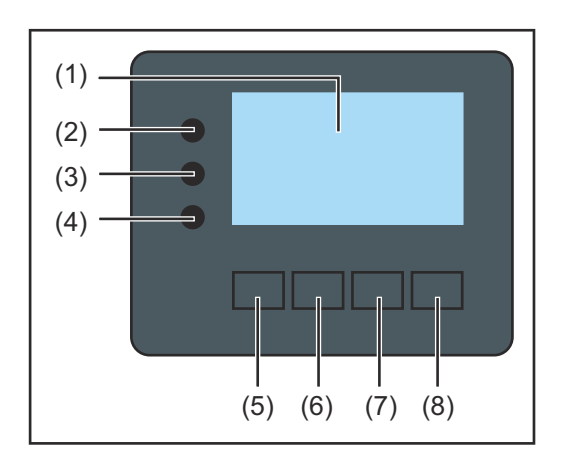

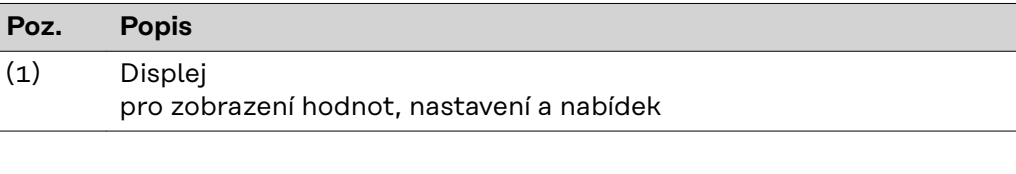

#### **Kontrolní a stavové kontrolky LED**

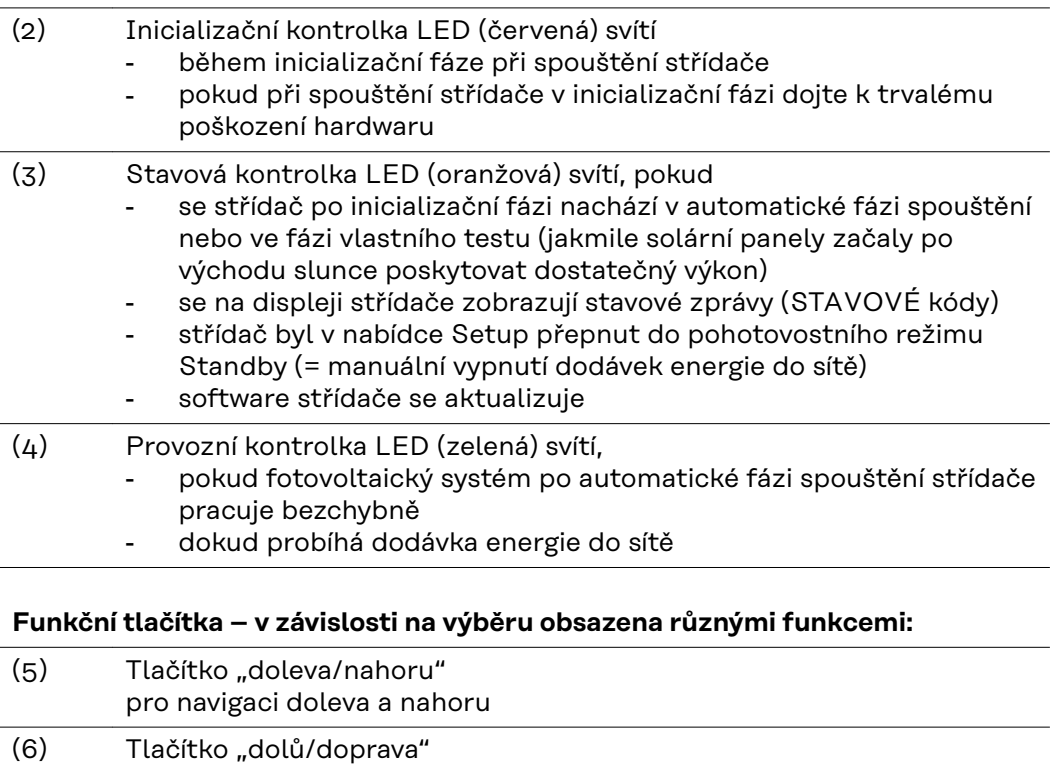

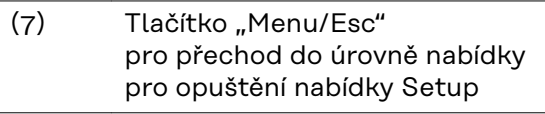

pro navigaci dolů a doprava

(8) Tlačítko "Enter" pro potvrzení výběru

Tlačítka jsou kapacitní. Postříkání vodou může narušit jejich funkci. Aby tlačítka optimálně fungovala, osušte je případně hadříkem.

<span id="page-31-0"></span>**Displej** Displej se napájí síťovým napětím AC. V závislosti na nastavení v nabídce Setup může být displej k dispozici po celý den. (Informace o nočním režimu najdete v odstavci **[Nastavení displeje](#page-85-0)**)

#### **DŮLEŽITÉ! Displej střídače není kalibrovaný měřicí přístroj.**

Mírná odchylka od elektroměru energetické společnosti je způsobena systémem. Přesný odpočet údajů pro potřeby elektrorozvodného závodu proto vyžaduje použití kalibrovaného měřicího přístroje.

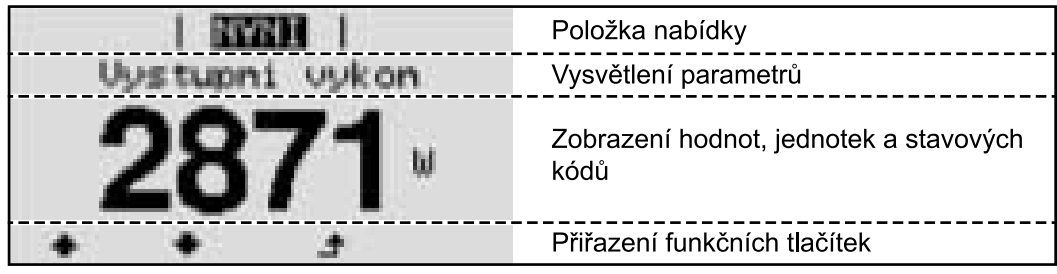

*Oblasti zobrazení na displeji, režim zobrazení*

|                                          | Energy manager (**)<br>Č. střídače   symbol paměti   připojení USB (***) |
|------------------------------------------|--------------------------------------------------------------------------|
| 图 1<br>阿司山                               | Položka nabídky                                                          |
| √Stāndby<br> Pristupovy pod <u>WiF</u> i | Předchozí položky nabídky                                                |
|                                          | Aktuálně zvolená položka nabídky                                         |
| 19 P<br>Rele                             | Další položky nabídky                                                    |
|                                          | Přiřazení funkčních tlačítek                                             |

*Oblasti zobrazení na displeji, režim Setup*

- (\*) Posuvník
- (\*\*) Symbol funkce Energy manager

se zobrazí po aktivaci funkce "Energy manager".

Další informace najdete v odstavci **[Relé \(beznapěťový spínací kontakt\)](#page-82-0)**

(\*\*\*) Č. střídače = číslo střídače DATCOM, symbol paměti – zobrazí se krátkodobě během ukládání nastavených hodnot,

spojení USB – zobrazí se po připojení USB flash disku

## <span id="page-32-0"></span>**Odpojení střídače od napájení a jeho nové zapnutí**

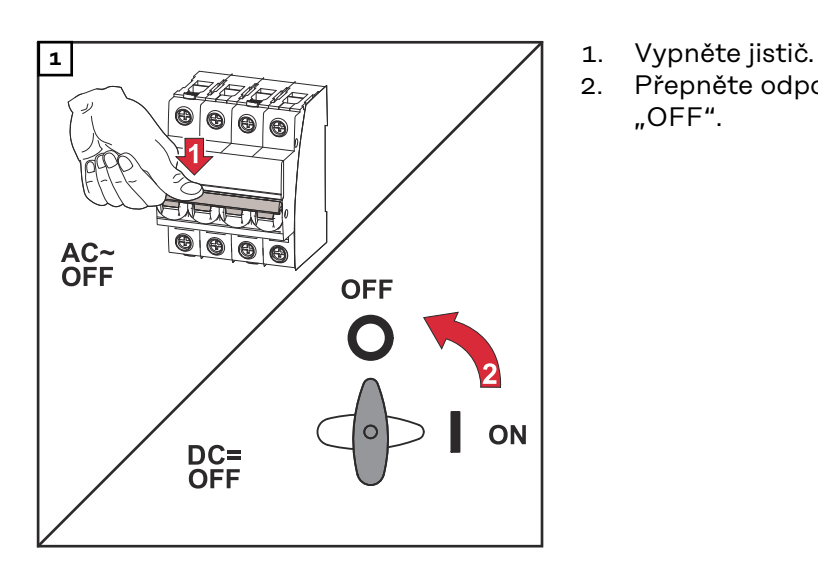

- 
- 2. Přepněte odpojovač DC do polohy "OFF".

#### **Opětovné zapnutí střídače**

- 1. Přepněte odpojovač DC do polohy "ON".<br>2. Zapněte jistič.
- 2. Zapněte jistič.

## <span id="page-34-0"></span>**Instalace**
# **Volba umístění a montážní polohy**

**Vysvětlení bezpečnostních pokynů**

#### **NEBEZPEČÍ!**  $\Lambda$

### **Označuje bezprostředně hrozící nebezpečí,**

▶ které by mělo za následek smrt nebo velmi těžká zranění, pokud by nebylo odstraněno.

#### **VAROVÁNÍ!**  $\bigwedge$

### **Označuje případnou nebezpečnou situaci,**

▶ která by mohla mít za následek smrt nebo velmi těžká zranění, pokud by nebyla odstraněna.

#### $\sqrt{N}$ **POZOR!**

### **Označuje případnou závažnou situaci,**

▶ která by mohla mít za následek drobná poranění nebo lehká zranění a materiální škody, pokud by nebyla odstraněna.

### *UPOZORNĚNĹ!*

**Upozorňuje na možné ohrožení kvality pracovních výsledků a na případné poškození zařízení.**

# **Bezpečnost VAROVÁNÍ!**

### **Nebezpečí v důsledku nesprávné obsluhy a nesprávně provedených prací.**

Následkem mohou být vážná poranění a materiální škody.

- Uvedení střídače do provozu smí provádět pouze vyškolená obsluha a jen v rámci technických předpisů.
- ▶ Před instalací a uvedením do provozu si přečtěte návod k instalaci a návod k obsluze.

#### **VAROVÁNÍ!**  $\sqrt{N}$

### **Nebezpečí v důsledku nesprávně provedených prací.**

Následkem mohou být těžká poranění a materiální škody.

- ▶ Vestavbu a připojení ochrany proti přepětí smí provádět pouze elektroinstalatér s příslušným oprávněním!
- ▶ Dodržujte bezpečnostní předpisy!
- ▶ Před veškerými pracemi na instalaci a připojení zajistěte, aby strany AC a DC střídače byly odpojeny od proudu.

### **Požární prevence**

#### **POZOR!**  $\sqrt{N}$

### **Chybné a neodborné instalace představují nebezpečí.**

Důsledkem může být poškození střídačů a dalších vodivých součástí fotovoltaického systému v důsledku nesprávné nebo neodborné instalace. Chybná nebo neodborná instalace může vést k přehřátí kabelů a připojovacích svorek a ke vzniku oblouků. Může dojít k tepelnému poškození a následnému požáru.

Při připojení kabelů AC a DC dodržujte následující pokyny:

- ▶ Všechny přípojné svorky řádně dotáhněte s utahovacím momentem uvedeným v návodu k obsluze
- ▶ Všechny zemnicí svorky (PE/GND) řádně dotáhněte s utahovacím momentem uvedeným v návodu k obsluze, stejně tak volné zemnicí svorky
- ▶ Kabely nepřetěžujte
- ▶ Kabely prohlédněte, zda nejsou poškozené a zda jsou správně vedené
- ▶ Dodržujte bezpečnostní pokyny, návod k obsluze i místní předpisy pro připoiení
- Střídač vždy pevně přišroubujte k montážní konzole pomocí fixačních šroubů a utahovacím momentem uvedeným v návodu k obsluze.
- Střídač uvádějte do provozu výhradně s pevně dotaženými fixačními šrouby!

**DŮLEŽITÉ!** Společnost Fronius nepřebírá náklady za výpadky ve výrobě, náklady na instalaci apod., které mohou vzniknout na základě zjištěného oblouku a jeho následků. Společnost Fronius nepřebírá záruku za oheň a požáry, které mohou vzniknout navzdory integrovanému rozpoznání/přerušení oblouku (např. v důsledku paralelního elektrického oblouku).

**DŮLEŽITÉ!** Před resetováním střídače po rozpoznaném oblouku zkontrolujte celý dotčený fotovoltaický systém a ověřte, zda nedošlo k jeho poškození.

Bezpodmínečně dodržujte pokyny výrobce pro připojení, instalaci a provoz. Pečlivě proveďte všechny instalace a spojení podle pokynů a předpisů, abyste omezili riziko na minimum.

Utahovací momenty pro jednotlivé připojovací svorky najdete v příslušném návodu k instalaci zařízení.

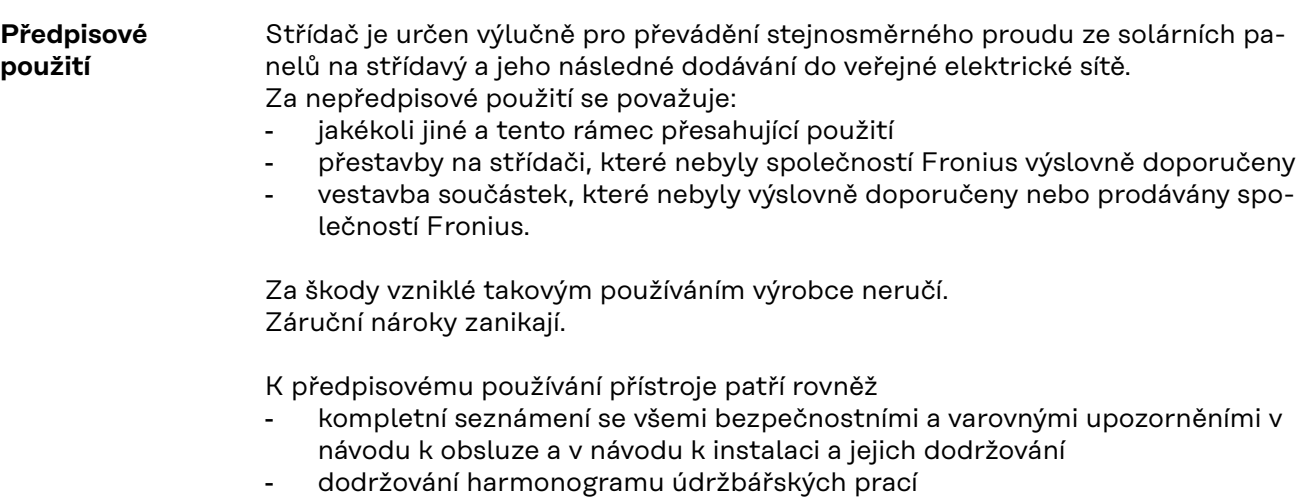

- montáž podle návodu k instalaci

Při sestavování fotovoltaického systému zajistěte, aby veškeré jeho součásti byly provozovány výhradně v povoleném provozním rozsahu.

V zájmu trvalého zachování vlastností solárních panelů dodržujte veškerá opatření doporučená výrobcem solárních panelů.

Dodržujte předpisy provozovatele distribuční soustavy týkající se dodávání energie do sítě a způsobů propojení.

### **Výběr místa**

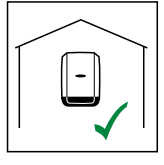

Střídač je určen pro montáž ve vnitřních prostorách.

IP 66

Střídač je určen pro montáž ve venkovních prostorách.

Střídač je díky svému stupni krytí IP 66 odolný vůči vodě tryskající ze všech směrů, lze jej tedy provozovat i ve vlhkém prostředí.

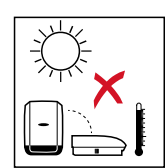

Aby se střídač co nejméně zahříval, nevystavujte jej přímému slunečnímu záření. Namontujte střídač do chráněné polohy, např. v oblasti solárních panelů nebo pod přesahem střechy.

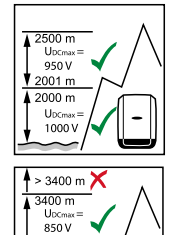

UDCmax v nadmořské výšce: 0 až 2000 m = 1000 V 2001 až 2500 m = 950 V 2501 až 3000 m = 900 V 3001 až 3400 m = 850 V

**DŮLEŽITÉ!** Je zakázáno instalovat a provozovat střídač v nadmořské výšce nad 3400 m.

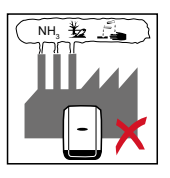

n 1000<br>Uccmx<br>1000

Střídač neinstalujte v těchto místech:

- oblasti výskytu čpavku, leptavých par, kyselin nebo solí (např. sklady hnojiv, ventilátory stájí, chemická zařízení, koželužné dílny atd.)

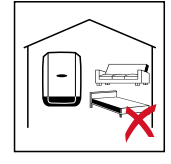

Vzhledem ke vzniku mírného hluku během určitých provozních stavů neumísťujte střídač do bezprostřední blízkosti obydlí.

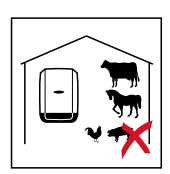

Střídač neinstalujte v těchto místech:

- prostory se zvýšeným rizikem nehod způsobených chovnými zvířaty (koně, dobytek, ovce, prasata atd.)
- stáje a přilehlé prostory
- sklady a zásobárny slámy, sena, řezanky, jadrných krmiv, hnojiv atd.

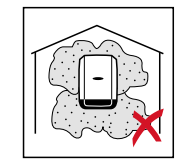

Střídač je standardně prachotěsný. V oblastech s vysokým nahromaděním prachu se však mohou chladicí plochy zaprášit a tím snížit tepelnou výkonnost. V takovém případě je nutné pravidelné čištění. Instalace v prostorách a okolí s vysokou tvorbou prachu se proto nedoporučuje.

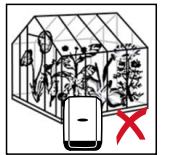

Střídač neinstalujte v těchto místech:

- skleníky
- sklady a místa zpracování ovoce, zeleniny a vinařských produktů
- prostory pro přípravu jadrných krmiv, zelených krmiv a krmných směsí

### **Montážní poloha**

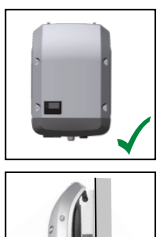

Střídač je určen ke svislé montáži na svislou stěnu nebo sloup.

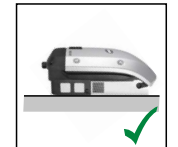

Střídač je určen pro vodorovnou montážní polohu.

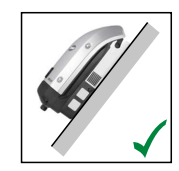

Střídač je vhodný pro montáž na šikmou plochu.

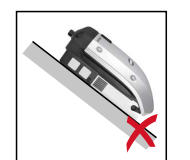

Střídač neinstalujte na šikmou plochu s přípojkami orientovanými nahoru.

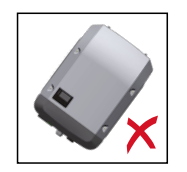

Na svislou stěnu či sloup neinstalujte střídač do šikmé polohy.

Na svislou stěnu či sloup neinstalujte střídač do vodorovné polohy.

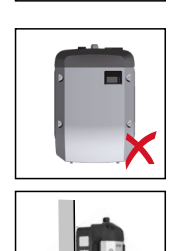

Na svislou stěnu či sloup neinstalujte střídač s přípojkami orientovanými nahoru.

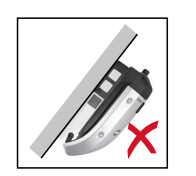

Střídač neinstalujte převisle s přípojkami orientovanými nahoru.

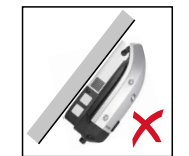

Střídač neinstalujte převisle s přípojkami orientovanými dolů.

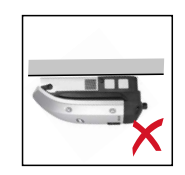

Střídač neinstalujte na strop.

**Místo instalace – obecně** Při výběru místa pro střídač dodržujte následující kritéria:

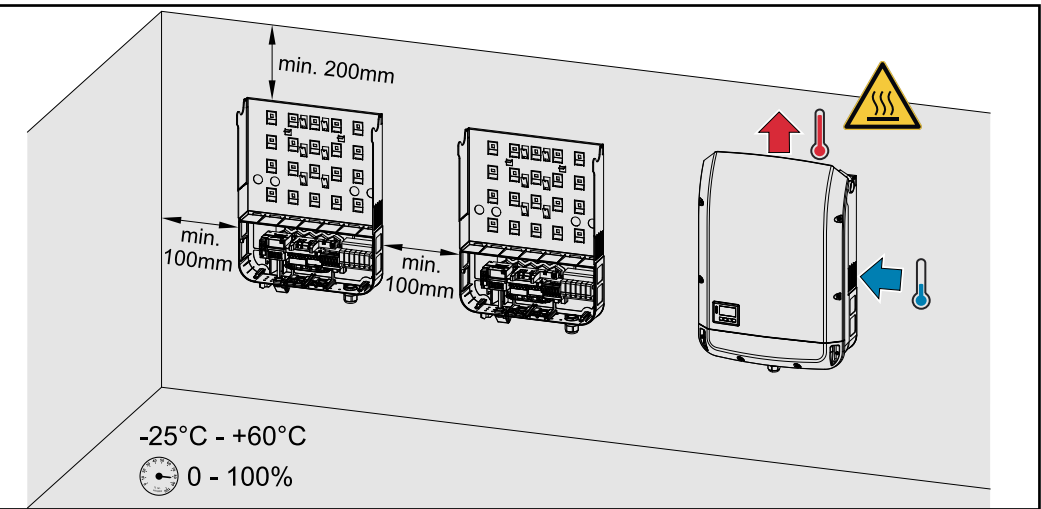

Zařízení instalujte pouze na pevný, nehořlavý podklad

Max. okolní teplota: -25 °C / +60 °C

Relativní vlhkost vzduchu: 0 - 100 %

Vzduch proudí uvnitř střídače zprava nahoru (přívod studeného vzduchu vpravo, odvod teplého vzduchu nahoře).

Odváděný vzduch může dosahovat teploty až 70 °C.

V případě zabudování střídače do skříňového rozvaděče nebo podobného uzavřeného prostoru zajistěte dostatečný odvod tepla pomocí nuceného větrání.

Pokud chcete střídač instalovat na vnější zeď stájí, ponechejte mezi střídačem a větracími otvory či jinými otvory ve zdech vzdálenost alespoň 2 m ve všech směrech.

Místo instalace dále nesmí být kontaminováno čpavkem, leptavými parami, solemi ani kyselinami.

# **Montáž montážní konzoly**

# **Bezpečnost VAROVÁNÍ!**

**Nebezpečí poranění zbytkovým napětím kondenzátorů.**

Následkem může být úraz elektrickým proudem.

▶ Vyčkejte na vybití kondenzátorů. Délka vybíjení je uvedena na střídači.

## **POZOR!**

### **Nebezpečí poškození střídače znečištěnými nebo vodou potřísněnými přípojnými svorkami a kontakty připojovací části.**

Následkem může být poškození střídače.

- ▶ Během vrtání zajistěte, aby nedošlo k navlhnutí nebo znečištění přípojných svorek a kontaktů připojovací části.
- Montážní konzola bez výkonového dílu neodpovídá krytí kompletního střídače, a proto nesmí být bez ochrany dlouhodobě vystavena vnějším povětrnostním vlivům. Montážní konzola je chráněna, pokud je v ní střídač zavěšen a je k ní pevně přišroubován.
- Při montáži chraňte montážní konzolu před znečištěním a vlhkostí.

### **DŮLEŽITÉ!**

Krytí IP 66 platí jen tehdy, pokud

- střídač je zavěšen v montážní konzole a je k ní pevně přišroubovaný,
- kryt části pro datovou komunikaci je namontovaný na střídači a pevně přišroubovaný.

Pro montážní konzolu bez střídače platí stupeň krytí IP 20!

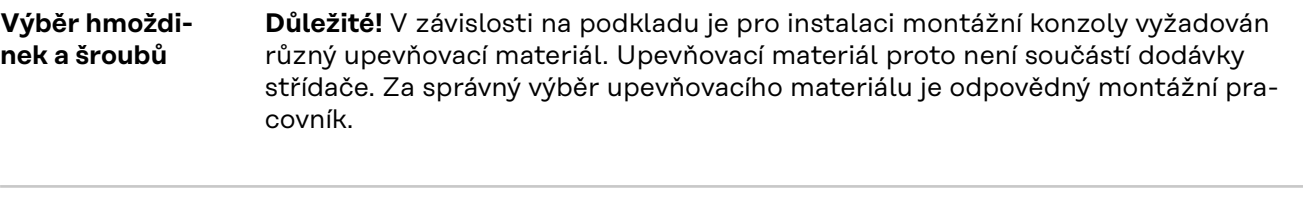

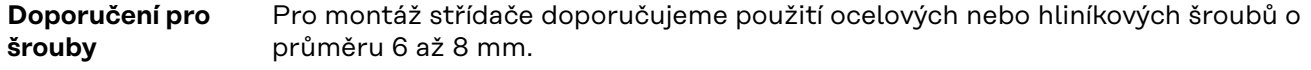

**Otevření**

## **střídače VAROVÁNÍ!**

**Nebezpečí v důsledku nedostatečného propojení ochranného vodiče.** Následkem mohou být těžká poranění a materiální škody.

Šrouby připevňující plášť jsou určeny k uzemnění pláště prostřednictvím ochranného vodiče, a proto nesmějí být v žádném případě nahrazeny jinými šrouby bez spolehlivého propojení s ochranným vodičem!

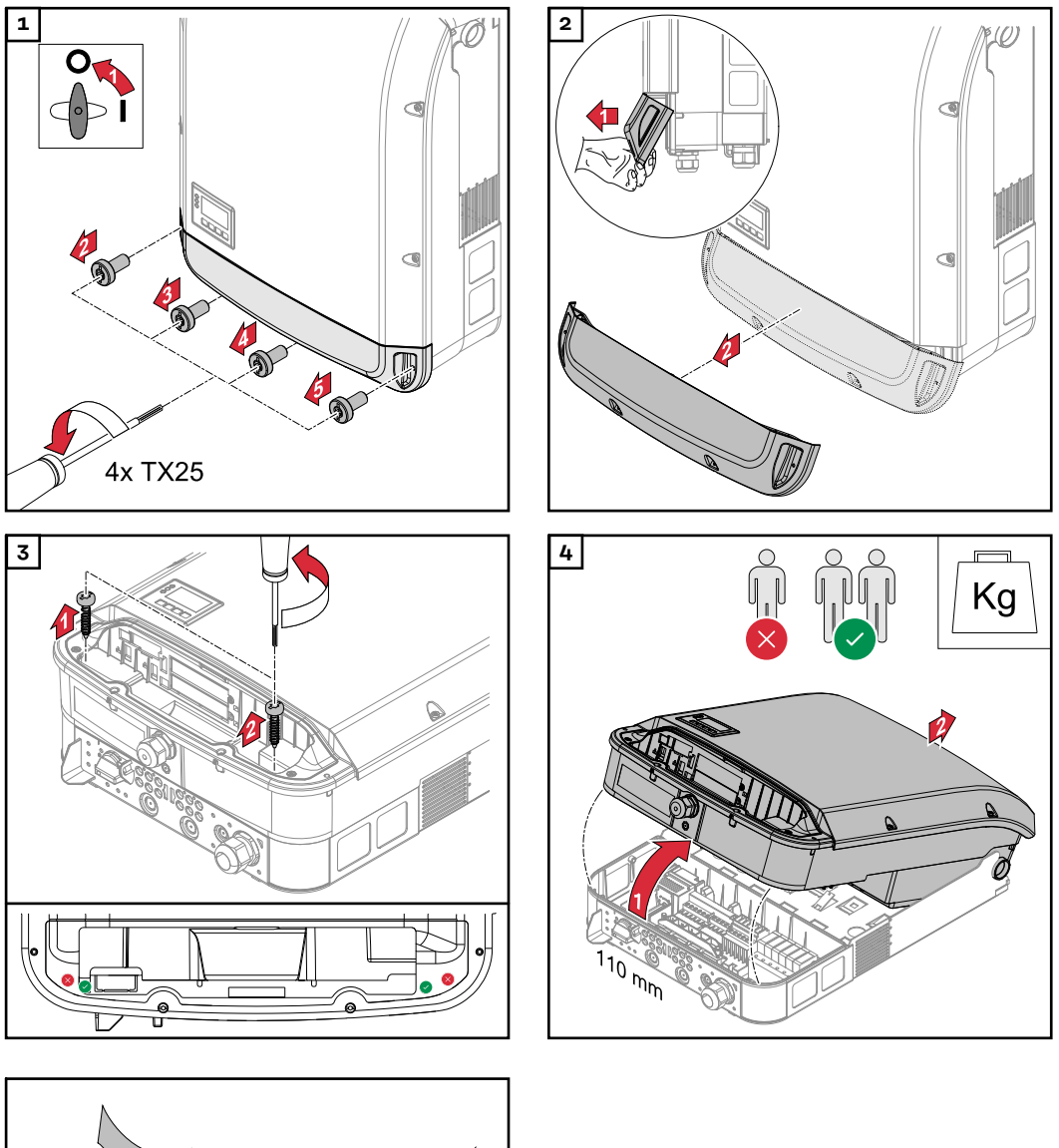

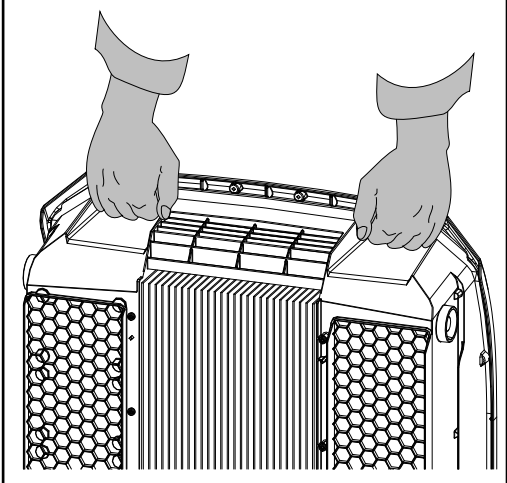

### **Instalace montážní konzoly na stěnu**

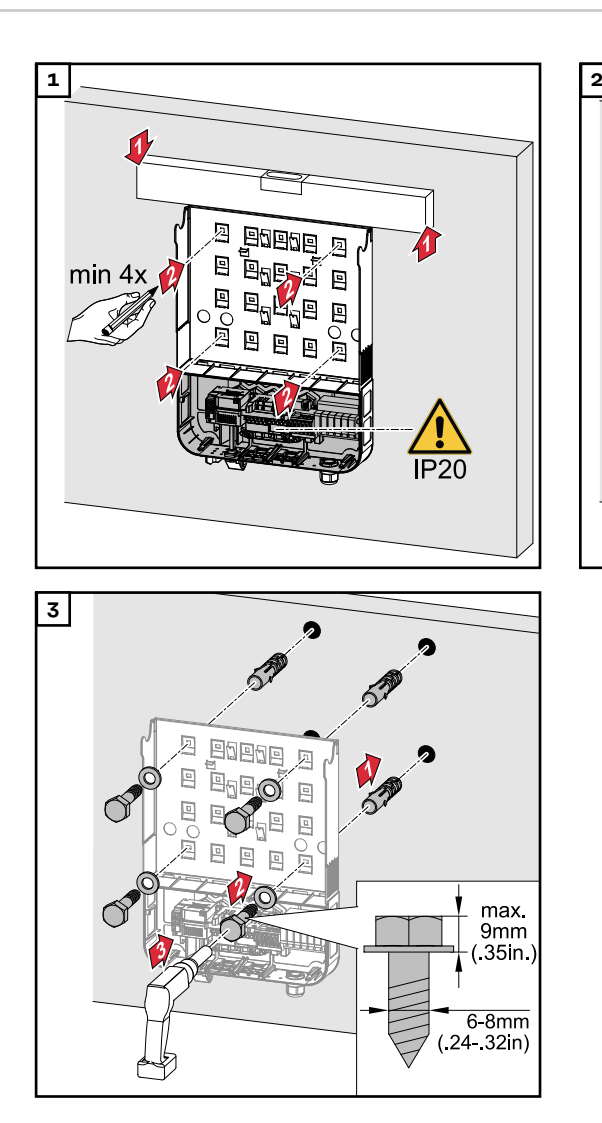

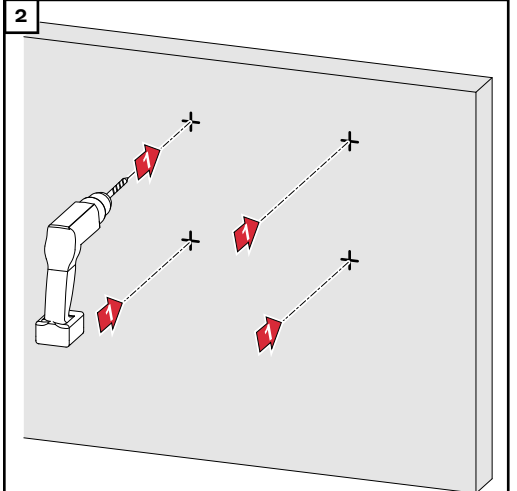

### **Instalace montážní konzoly na sloupek nebo nosník**

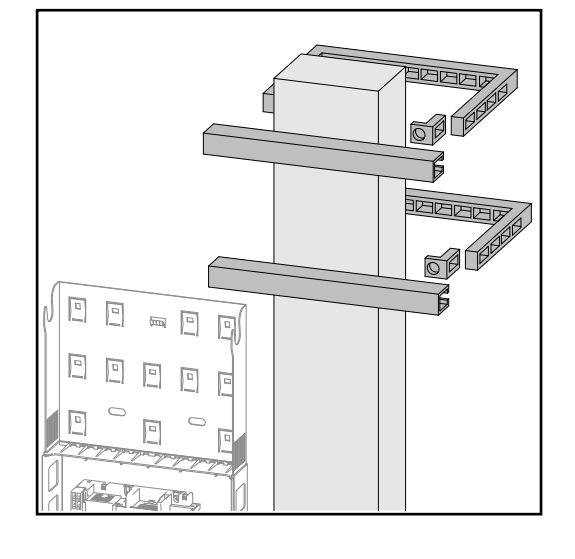

Při montáži střídače na sloup nebo na nosník doporučuje společnost Fronius použít připevňovací sadu na sloup "Pole clamp" (Obj. č. SZ 2584.000) od společnosti Rittal GmbH. Pomocí této sady lze namontovat střídač na kulatý nebo pravoúhlý sloup následujícího průměru: Æ 40 až 190 mm (kulatý sloup), ÿ 50 až 150 mm (hranatý sloup)

**Instalace montážní konzoly na kovový nosník**

## *UPOZORNĚNĹ!*

### **Při montáži na kovové nosníky nesmí být zadní strana střídače vystavena dešti ani stříkající vodě.**

Použijte vhodnou ochranu proti dešti a stříkající vodě.

Montážní konzola musí být připevněna alespoň ve 4 bodech.

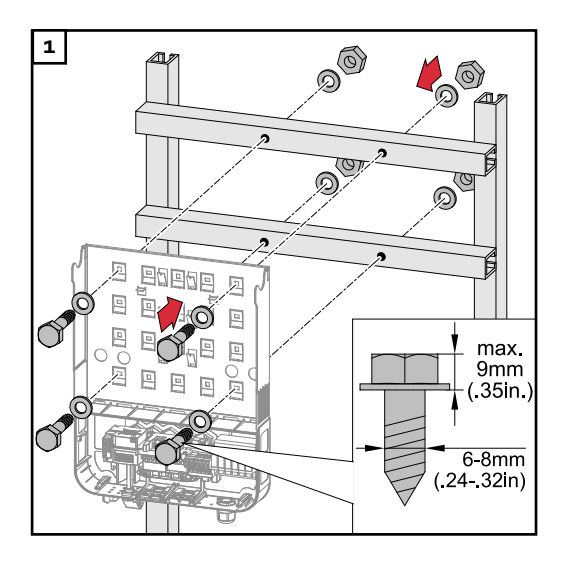

### **Montážní konzolu neprohýbejte ani nedeformujte**

**DŮLEŽITÉ!** Při instalaci montážní konzoly na stěnu nebo sloup zajistěte, aby nedošlo k poškození nebo deformaci montážní konzoly.

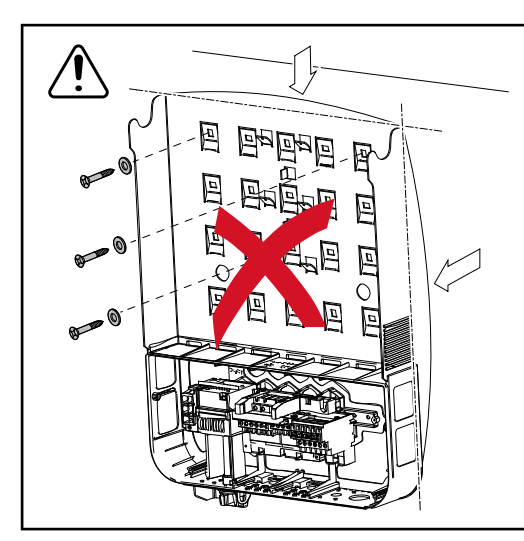

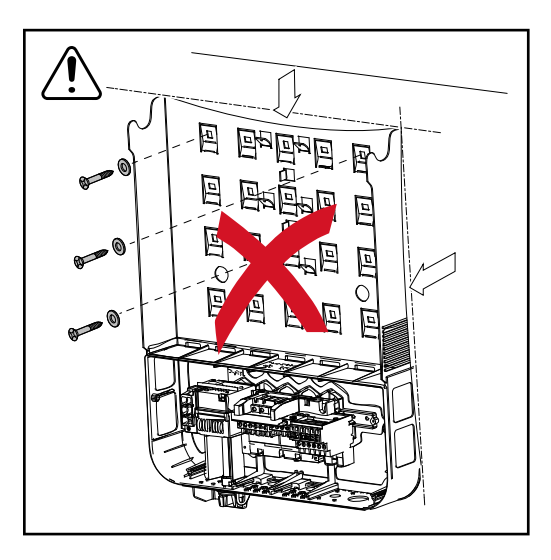

# **Bezpečnost VAROVÁNÍ!**

**Nebezpečí v důsledku nesprávné obsluhy a nesprávně provedených prací.** Následkem mohou být těžká poranění a materiální škody.

- ▶ Uvedení střídače do provozu smí provádět pouze vyškolená obsluha při dodržení technických předpisů.
- ▶ Před instalací a uvedením do provozu si přečtěte návod k instalaci a návod k obsluze.

#### **VAROVÁNÍ!**  $\sqrt{N}$

### **Nebezpečí poranění síťovým napětím a stejnosměrným napětím ze solárních panelů, které jsou vystaveny světlu.**

Následkem může být úraz elektrickým proudem.

- ▶ Před veškerými pracemi na připojení zajistěte, aby strany AC a DC střídače byly odpojeny od proudu.
- Pevné připojení k veřejné elektrické síti smí provést pouze elektroinstalatér s příslušným oprávněním.

#### $\sqrt{N}$ **POZOR!**

### **Nebezpečí v důsledku nesprávně dotažených přípojných svorek.**

Následkem může být tepelné poškození střídače, které může vést k požárům. ▶ Při připojování kabelů AC a DC dbejte, aby všechny přípojné svorky byly

správně dotažené uvedeným utahovacím momentem.

**Monitorování sítě** Pro optimální funkci monitorování sítě musí být odpor přívodů k přípojným svorkám AC co nejnižší.

**Typy kabelů AC** K přípojným svorkám AC střídače lze připojit kabely AC následujících typů:

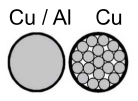

- měděný nebo hliníkový: kulatý, jednožilový
- měděný: kulatý lankový

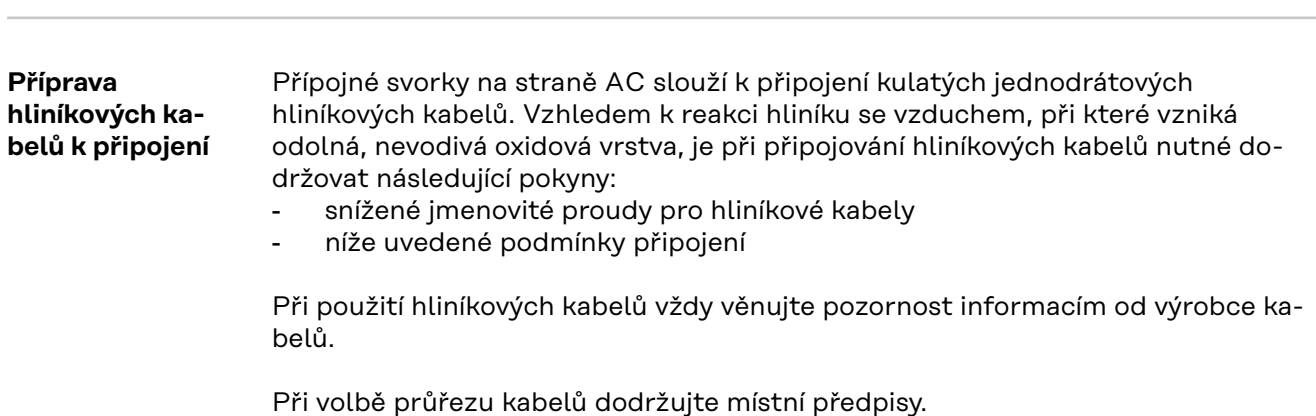

### **Podmínky připojení:**

**1** Z odizolovaného konce kabelu pečlivě oškrábejte zoxidovanou vrstvu, například pomocí nože.

**DŮLEŽITÉ!** Nepoužívejte kartáč, pilník nebo smirkový papír; hliníkové částice na nich ulpívají a mohou být přeneseny na jiné vodiče.

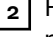

**2** Po odstranění zoxidované vrstvy namažte konec kabelu neutrálním mazivem, například vazelínou bez obsahu kyselin a zásad.

**3** Ihned poté konec kabelu připojte do svorky.

**DŮLEŽITÉ!**V případě odpojení kabelu, který je třeba znovu připojit, proces zopakujte.

### **Přípojné svorky AC**

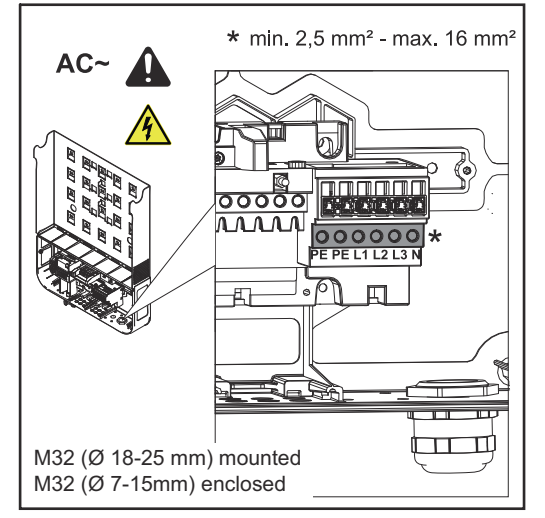

*Fronius Symo Advanced*

PE Ochranný vodič / uzemnění L1–L3 Fázový vodič N Nulový vodič

Max. průřez každého kabelu:  $16 \text{ mm}^2$ 

Min. průřez každého kabelu: v závislosti na jištění na straně AC, minimálně však 2,5 mm²

Kabely AC lze připojit k přípojným svorkám AC bez kabelových zakončovacích dutinek.

M32 (Ø 18-25 mm) namontované M32 (Ø 7-15mm) přiložené

**DŮLEŽITÉ!** Při použití kabelových zakončovacích dutinek u kabelů AC o průřezu 16 mm² musí být kabelové zakončovací dutinky s pravoúhlým průřezem krimpované.

Použití kabelových zakončovacích dutinek s límcem je přípustné pouze do průměru kabelů max. 10 mm².

Ve výkonnostní třídě 15–17,5 kW je namontovaná kabelová průchodka M32 (ø 18–25 mm) a přiložená kabelová průchodka M32 (ø 7–15 mm).

**Průřez kabelu AC** U metrického šroubového spojení M32 (s odstraněnou redukcí): průměr kabelu 11–21 mm (u kabelu o průměru 11 mm se snižuje síla odlehčení tahu ze 100 N na max. 80 N). V případě průměru kabelů většího než 21 mm je třeba vyměnit šroubové spojení

M32 za šroubové spojení M32 s rozšířenou upínací plochou – číslo položky: 42,0407,0780 - odlehčení tahu M32x1,5 upínací plocha 18-25.

### **DŮLEŽITÉ!**

**Připojení přístroje střídače k veřejné síti (AC)**

- Při připojování kabelů AC ke svorkám AC vytvořte u kabelů AC smyčky!
- Při upevňování kabelů AC pomocí metrických šroubových spojení dbejte na to, aby smyčky nevyčnívaly z připojovací části.

Střídač jinak nebude možné znovu uzavřít.

### **DŮLEŽITÉ!**

- Zajistěte, aby nulový síťový vodič byl uzemněný. U sítí IT (izolované sítě bez uzemnění) není toto uzemnění k dispozici a provoz střídače není možný.
- Připojení nulového vodiče je pro provoz střídače nezbytné. Nedostatečně dimenzovaný nulový vodič může negativně ovlivnit funkci střídače, a to dodávku energie do sítě. Nulový vodič musí být dimenzován pro velikost proudu alespoň 1 A.

**DŮLEŽITÉ!** Ochranný vodič (PE) kabelu AC musí být uložen tak, aby se v případě selhání odlehčení tahu odpojil jako poslední.

Můžete například odměřit delší ochranný vodič PE a vytvořit z něj smyčku.

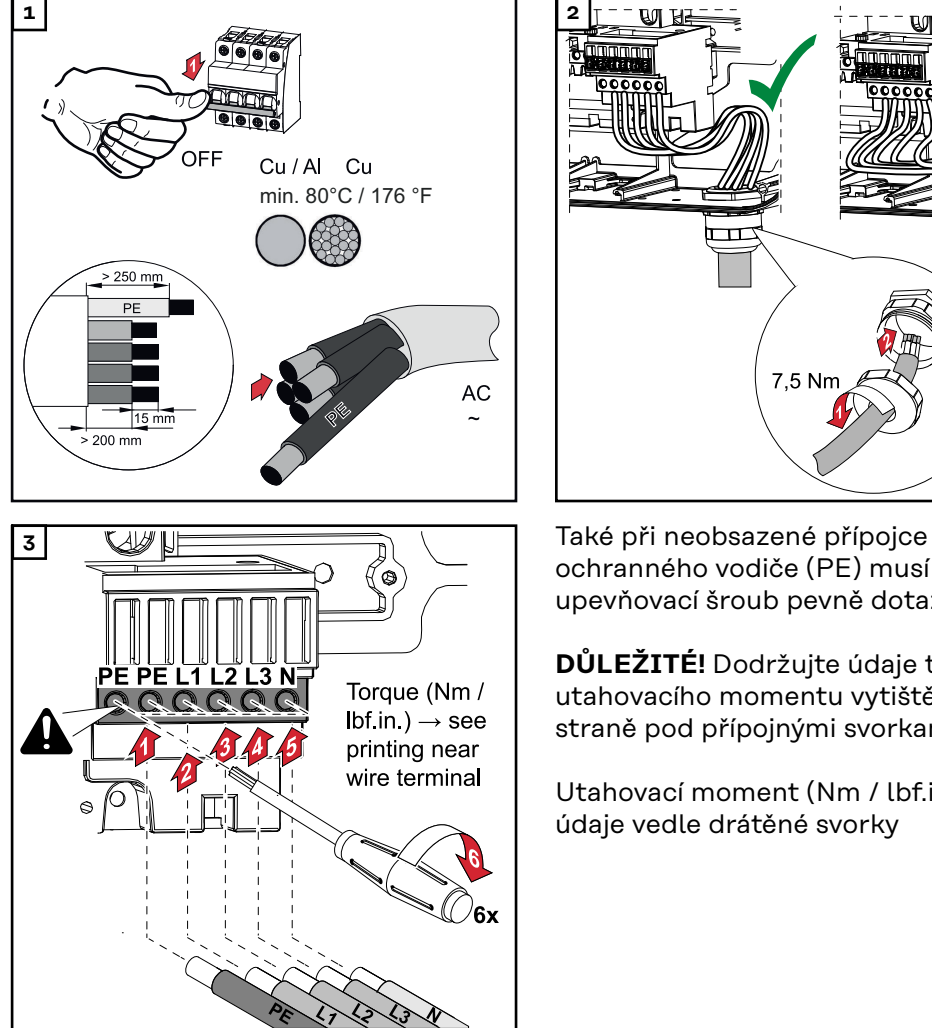

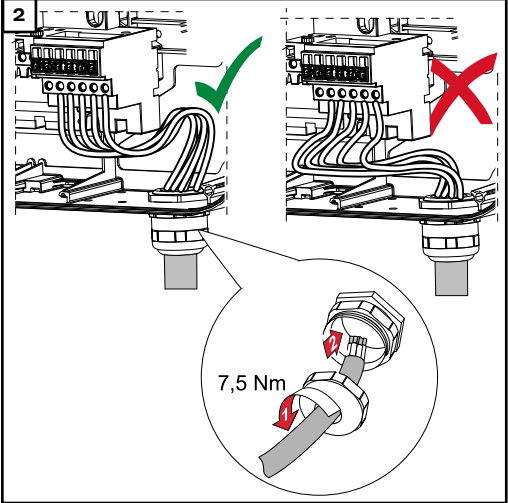

ochranného vodiče (PE) musí být upevňovací šroub pevně dotažený.

**DŮLEŽITÉ!** Dodržujte údaje týkající se utahovacího momentu vytištěné po straně pod přípojnými svorkami!

Utahovací moment (Nm / lbf.in.)  $\rightarrow$  viz údaje vedle drátěné svorky

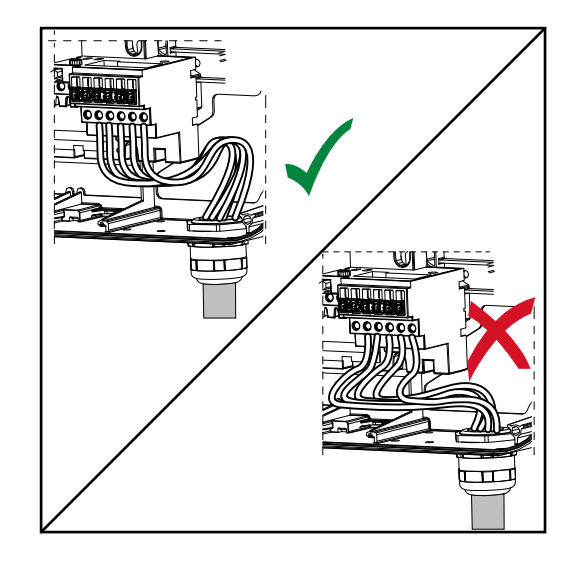

Pokud jsou kabely AC uloženy přes hřídel hlavního vypínače DC nebo křížem přes připojovací blok hlavního vypínače DC, mohou se při vyklopení střídače poškodit nebo mohou bránit úplnému vyklopení střídače.

**DŮLEŽITÉ!** Kabely AC nepokládejte přes hřídel hlavního vypínače DC! Nepokládejte kabel AC přes připojovací blok hlavního vypínače DC ani přes připojovací blok AC! Kabel AC nesmí vyčnívat přes okraj krytu.

Při ukládání velmi dlouhých stočených kabelů AC nebo DC do připojovací části připevněte kabely pomocí kabelových příchytek k připraveným očkům na horní a spodní straně připojovacího bloku.

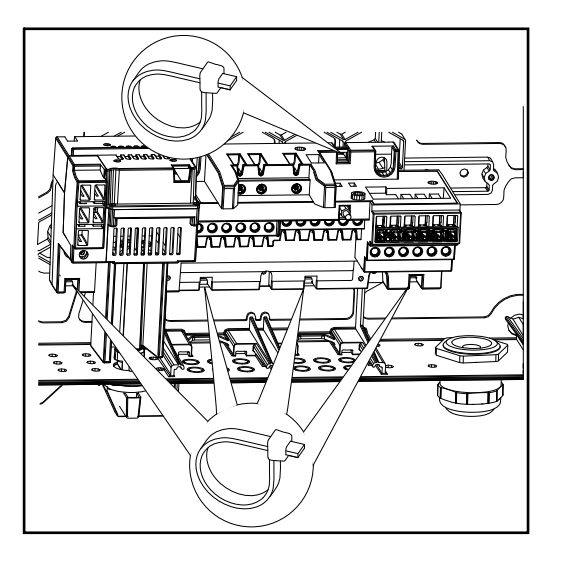

**Maximální jištění na straně střídavého proudu**

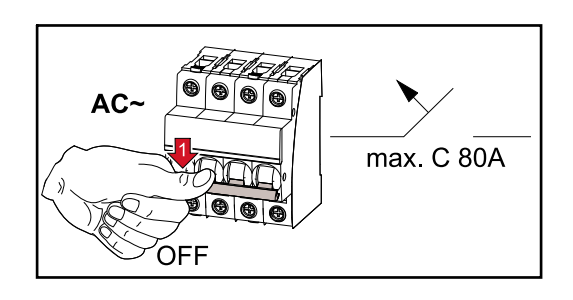

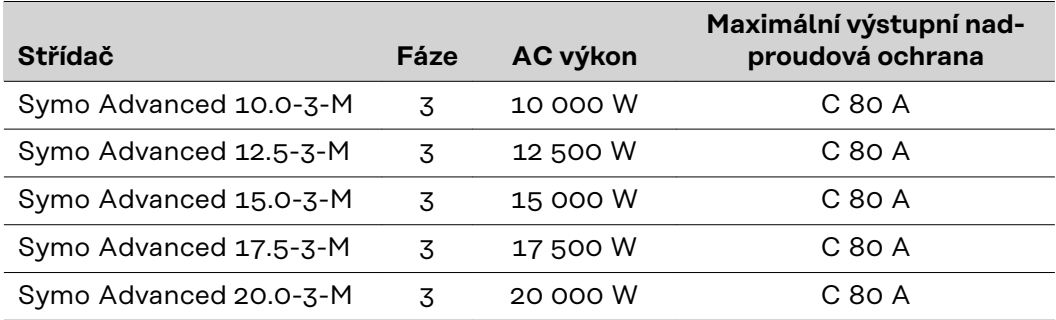

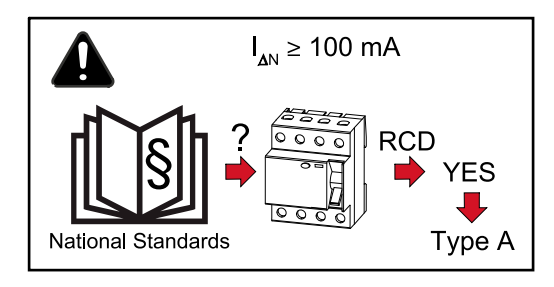

## **DŮLEŽITÉ!**

Místní předpisy, energetická společnost nebo jiné okolnosti mohou vyžadovat proudový chránič v přípojném vedení AC.

Pro tento případ obecně stačí proudový chránič typu A s vybavovacím proudem minimálně 100 mA. V ojedinělých případech a v závislosti na místních podmínkách však může dojít k chybné funkci proudového chrániče typu A. Z tohoto důvodu společnost Fronius doporučuje použít proudový chránič, který je vhodný pro měnič frekvence.

# **Varianty připojení ke střídačům Multi-MPP Tracker**

**Všeobecné informace** U střídačů Multi MPP Tracker, např. Fronius Symo Advanced –M, jsou k dispozici 2 navzájem nezávislé vstupy DC (MPP Tracker). Tyto dva MPP Trackery mohou být obsazeny různým počtem panelů.

> **DŮLEŽITÉ!** Počet solárních panelů na MPP Tracker na přípojku každé větve by měl být stejný.

Na MPP Tracker jsou k dispozici vždy 3 přípojné svorky pro DC+. Pro DC- je k dispozici celkem 6 přípojných svorek.

U střídačů Single MPP Tracker, např. Fronius Eco, je k dispozici 1 vstup DC (MPP Tracker). Počet solárních panelů na přípojku každé větve má být stejný. Pro MPP Tracker je k dispozici 6 přípojných svorek pro DC+ a 6 přípojných svorek pro DC-.

#### **Multi MPP Trac-Režim Multi MPP Tracker na obou vstupech MPP Trackeru**

**ker**

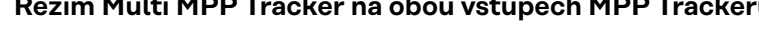

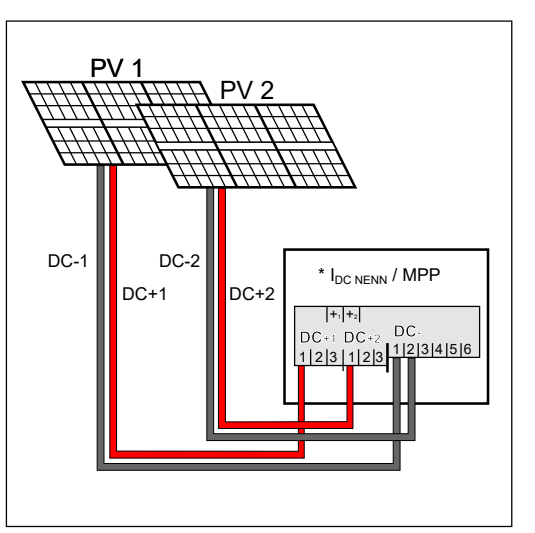

*Připojení dvou polí solárních panelů ke střídači Multi MPP Tracker*

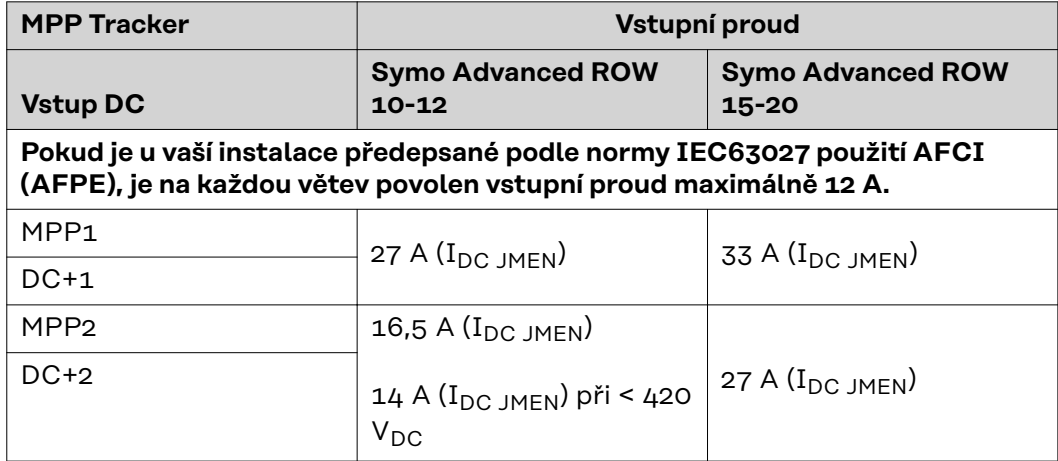

Rozdělte větve solárních panelů mezi oba vstupy MPP Trackeru (DC+1 a DC+2). Přípojné svorky DC- je možné použít libovolně, protože jsou interně propojené. Jasně očíslovaná přípojka i svorka DC usnadní nalezení správné větve, např. při

kontrole. Při prvním uvedení do provozu nastavte MPP Tracker 2 do polohy "On". Lze to přirozeně udělat také dodatečně v základní nabídce střídače.

### **Režim Single MPP Tracker na obou vstupech MPP Trackeru**

Pokud jsou větve solárních panelů propojené se sběrným modulem větví (připojovací skříň generátoru) a vzdálenost ke střídači se přemostí pomocí větve DC, může být tato větev DC připojena ke střídači níže popsaným způsobem.

### **Propojení**

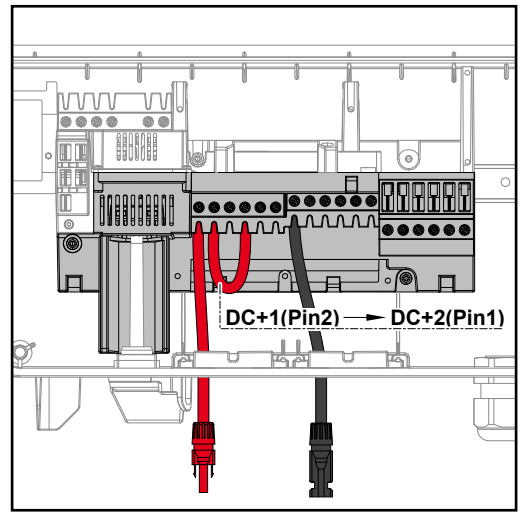

Při propojování lze vzájemně propojit MPP Tracker 1 a MPP Tracker 2. To se provádí podle obrázku připojením DC +1 (Pin2) k DC+2 (Pin1).

**DŮLEŽITÉ!** MPP Tracker 2 musí být nastaven na OFF. Toto nastavení lze ověřit v základní nabídce střídače.

**DŮLEŽITÉ!** Průměr kabelu přípojného vedení DC a propojení musí být stejné. Propojení přípojných svorek DC- není nutné, protože tyto svorky jsou propojené interně.

### **DC Con Kit 25**

Pokud je u vaší instalace předepsané podle normy IEC63027 použití AFCI (AF-PE), nesmí se používat sada DC Con Kit.

Pomocí sady Fronius DC Con Kit 25 (4,251,015) je možné připojit ke střídači větev solárních panelů až do průřezu 25 mm².

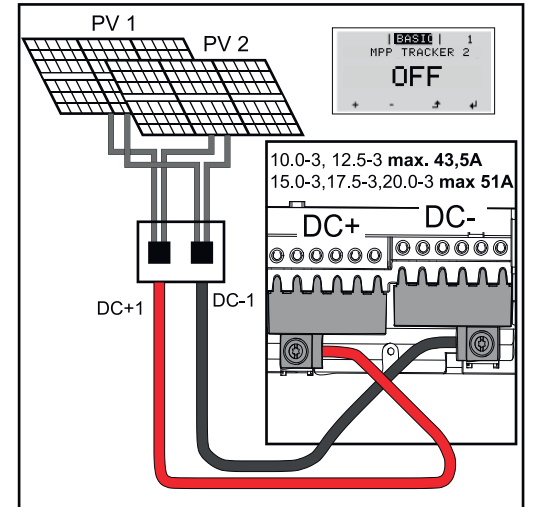

Při prvním uvedení do provozu nastavte MPP Tracker 2 na "OFF". Lze to také udělat dodatečně v základní nabídce střídače. Použitím sady DC Con Kit 25 se větve DC připojených kabelů DC rovnoměrně rozdělí mezi oba vstupy.

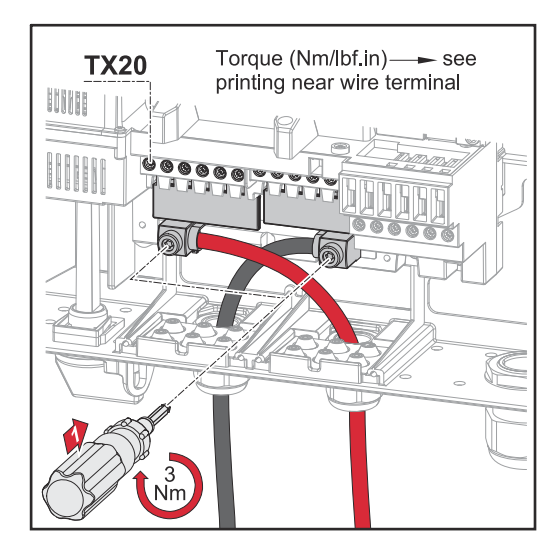

Utahovací moment FV kabelové přípojky DC Con Kit 25: 5,5 Nm / 50 lb-in

### **DC Con Kit 35**

Pokud je u vaší instalace předepsané podle normy IEC63027 použití AFCI (AF-PE), nesmí se používat sada DC Con Kit.

Pomocí sady Fronius DC Con Kit 35 (4,251,029) je možné připojit ke střídači FV větev až do průřezu 35 mm².

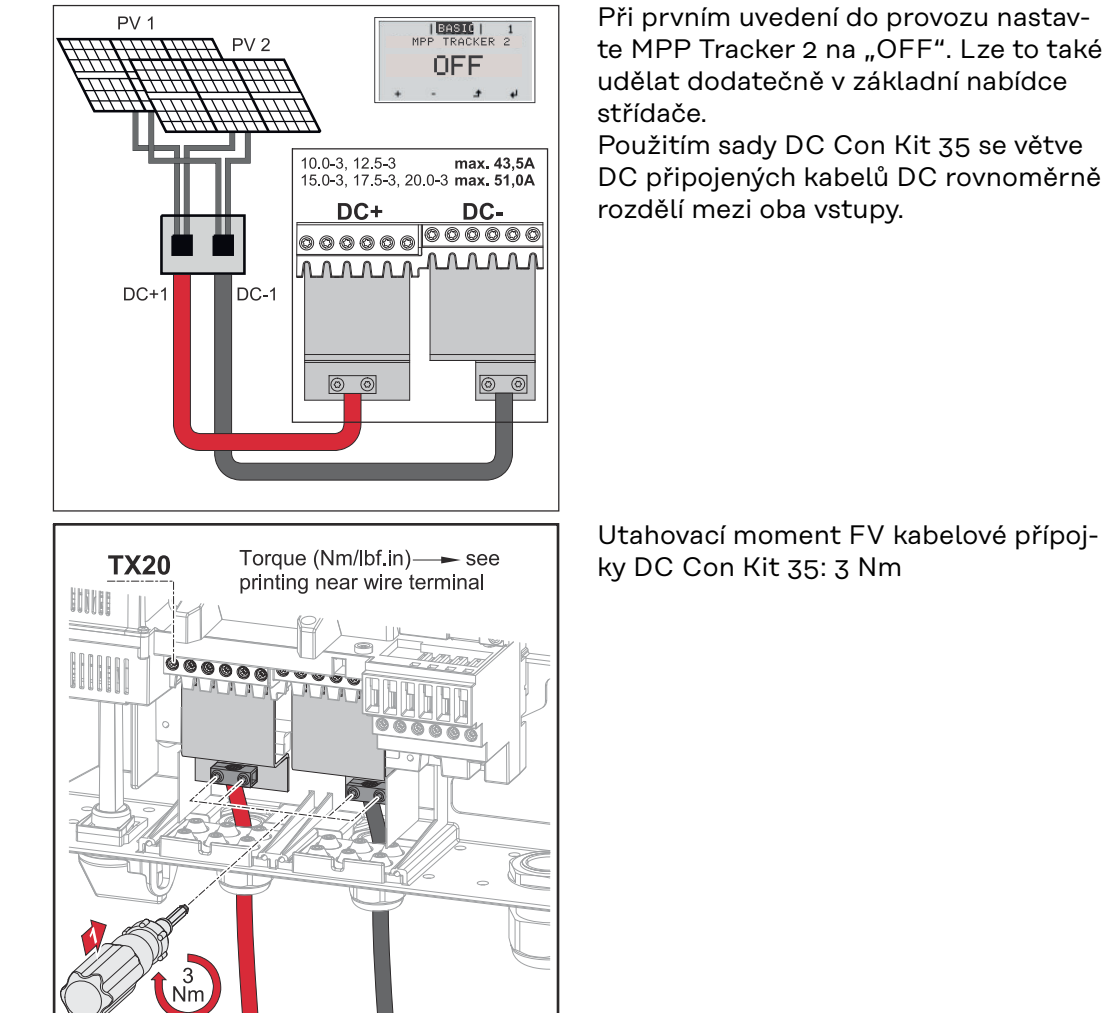

# **Bezpečnost VAROVÁNÍ!**

**Nebezpečí v důsledku nesprávné obsluhy a nesprávně provedených prací.** Následkem mohou být vážná poranění a materiální škody.

- ▶ Uvedení střídače do provozu smí provádět pouze vyškolená obsluha a jen v rámci technických předpisů.
- ▶ Před instalací a uvedením do provozu si přečtěte návod k instalaci a návod k obsluze.

#### **VAROVÁNÍ!**  $\sqrt{N}$

### **Nebezpečí poranění síťovým napětím a stejnosměrným napětím ze solárních panelů, které jsou vystaveny světlu.**

Následkem může být úraz elektrickým proudem.

- ▶ Před veškerými pracemi na připojení zajistěte, aby strany AC a DC střídače byly bez napětí.
- Pevné připojení k veřejné elektrické síti smí provést pouze elektroinstalatér s příslušným oprávněním.

#### **VAROVÁNÍ!**  $\sqrt{N}$

### **Nebezpečí poranění síťovým napětím a stejnosměrným napětím ze solárních panelů.**

Následkem může být úraz elektrickým proudem.

- ▶ Hlavní spínač DC slouží výlučně k bezproudovému spínání výkonového dílu. V případě vypnutí hlavního spínače DC je připojovací část stále pod napětím.
- ▶ Veškeré údržbářské a servisní práce se smějí provádět pouze tehdy, když jsou výkonový díl a připojovací část od sebe oddělené.
- ▶ Samostatnou část výkonového dílu lze od připojovací části odpojit pouze v beznapěťovém stavu.
- ▶ Údržbářské a servisní práce na výkonovém dílu střídače smějí provádět pouze servisní pracovníci proškolení společností Fronius.

#### **POZOR!**  $\sqrt{N}$

### **Nebezpečí v důsledku nesprávně dotažených přípojných svorek.**

Následkem může být tepelné poškození střídače, které může vést k požárům.

Při připojování kabelů AC a DC dbejte, aby všechny přípojné svorky byly správně dotažené uvedeným utahovacím momentem.

## **POZOR!**

### **Nebezpečí z přetížení.**

Následkem může být poškození střídače.

- ▶ K jedné přípojné svorce DC připojujte maximálně 33 A.
- ▶ Kabely DC+ a DC- připojte na přípojné svorky DC+ a DC- střídače se správnou polaritou.
- ▶ Dodržujte maximální vstupní napětí DC.

**DŮLEŽITÉ!** Solární panely připojené ke střídači musí odpovídat normě IEC 61730 třída A.

**DŮLEŽITÉ!** Fotovoltaické panely, které jsou vystavené světlu, dodávají proud do střídače.

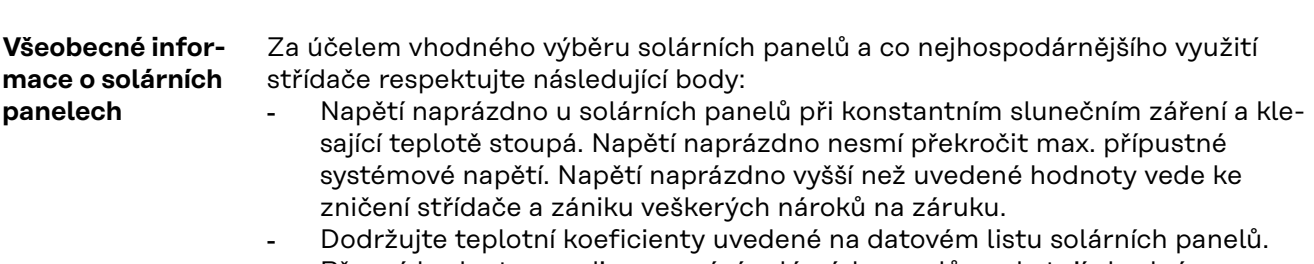

Přesné hodnoty pro dimenzování solárních panelů poskytují vhodné výpočetní programy, jako je například Fronius Solar.creator (**[creator.fro](https://creator.fronius.com/)[nius.com](https://creator.fronius.com/)**).

**DŮLEŽITÉ!** Před připojením solárních panelů zkontrolujte, zda hodnota napětí pro solární panely uvedená výrobcem odpovídá skutečné hodnotě.

### **Přípojné svorky DC**

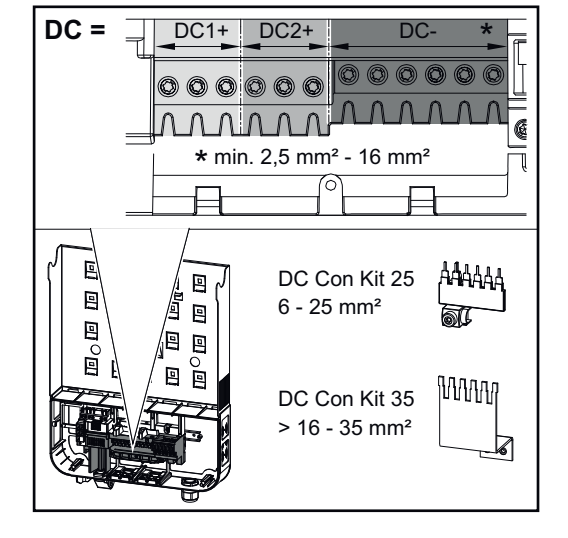

Max. průřez každého kabelu DC:  $16 \text{ mm}^2$ 

Min. průřez každého kabelu DC:  $2.5$  mm<sup>2</sup>

Kabely DC lze připojit k přípojným svorkám DC bez kabelových zakončovacích dutinek.

**DŮLEŽITÉ!** Při použití kabelových zakončovacích dutinek u kabelů DC o průřezu 16 mm² musí být kabelové zakončovací dutinky s pravoúhlým průřezem krimpované. Použití kabelových zakončovacích dutinek s límcem je přípustné pouze do průměru kabelů max. 10 mm².

U dvojnásobně izolovaného přípojného vedení DC s průměrem kabelu větším než 6 mm musí být vnější izolace vzdálená 70 mm, aby bylo možné připojit kabel k přípojné svorce DC.

**DŮLEŽITÉ!** Pro zajištění efektivního odlehčení tahu u větví solárních panelů použijte výhradně stejně velké průřezy kabelů.

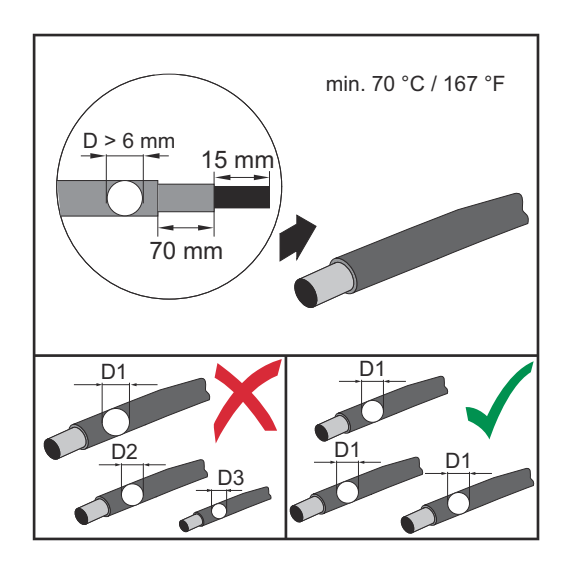

**Připojení hliníkových kabelů** Přípojné svorky na straně DC slouží pro připojení kulatých jednodrátových hliníkových kabelů. Vzhledem k reakci hliníku se vzduchem, při které vzniká odolná, nevodivá zoxidovaná vrstva, je při připojování hliníkových kabelů nutné dodržovat následující pokyny: snížené jmenovité proudy pro hliníkové kabely, níže uvedené podmínky připojení. **DŮLEŽITÉ!** Při použití hliníkových kabelů vždy věnujte pozornost informacím od výrobce kabelů. **DŮLEŽITÉ!** Při navrhování průřezů kabelů je nutné zohlednit místní předpisy. **Podmínky připojení: 1** Z odizolovaného konce kabelu opatrně oškrábejte zoxidovanou vrstvu, například pomocí nože. **DŮLEŽITÉ!** Nepoužívejte kartáč, pilník nebo smirkový papír; hliníkové částice na nich ulpívají a mohou být přeneseny na jiné vodiče.

> **2** Po odstranění zoxidované vrstvy namažte konec kabelu neutrálním mazivem, například vazelínou bez obsahu kyselin a zásad.

**3** Ihned poté konec kabelu připojte do svorky.

**DŮLEŽITÉ!** V případě odpojení kabelu, který je třeba znovu připojit, proces zopakujte.

**Kontrola polarity a napětí větví solárních panelů**

#### $\bigwedge$ **POZOR!**

**Nebezpečí v důsledku nesprávné polarity a napětí.** Následkem mohou být škody na střídači.

- Před připojením zkontrolujte polaritu a napětí větví solárních panelů. Napětí nesmí překročit následující hodnoty:
- ▶ při instalaci v nadmořské výšce 0 až 2000 m: 1000 V
- ▶ při instalaci v nadmořské výšce 2001 až 2500 m: 950 V
- ▶ při instalaci v nadmořské výšce 2501 až 3000 m: 900 V
- ▶ při instalaci v nadmořské výšce 3001 až 3400 m: 850 V
- střídač Fronius Symo Advanced se nesmí instalovat v nadmořské výšce nad 3400 m

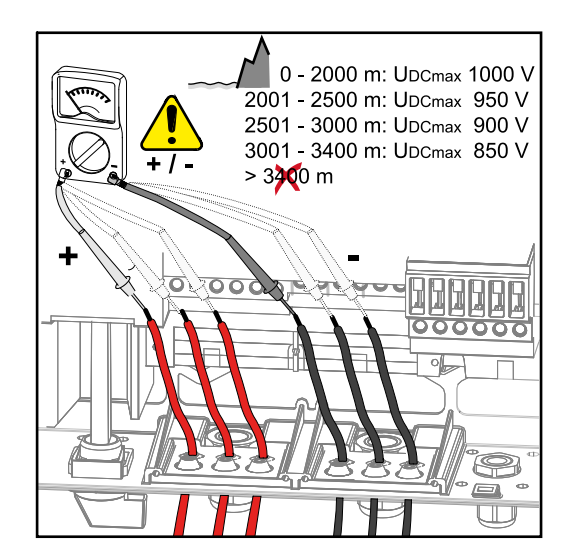

### **Připojení větví solárních panelů ke střídači**

**DŮLEŽITÉ!** Vylamujte pouze tolik proříznutí, kolik je zapotřebí vést kabelů (např. pro 2 kabely DC vylomte 2 proříznutí).

**DŮLEŽITÉ!** Fronius Eco: Před připojením větví solárních panelů ke střídači zkontrolujte použité DC stringové pojistky (typ a hodnotu).

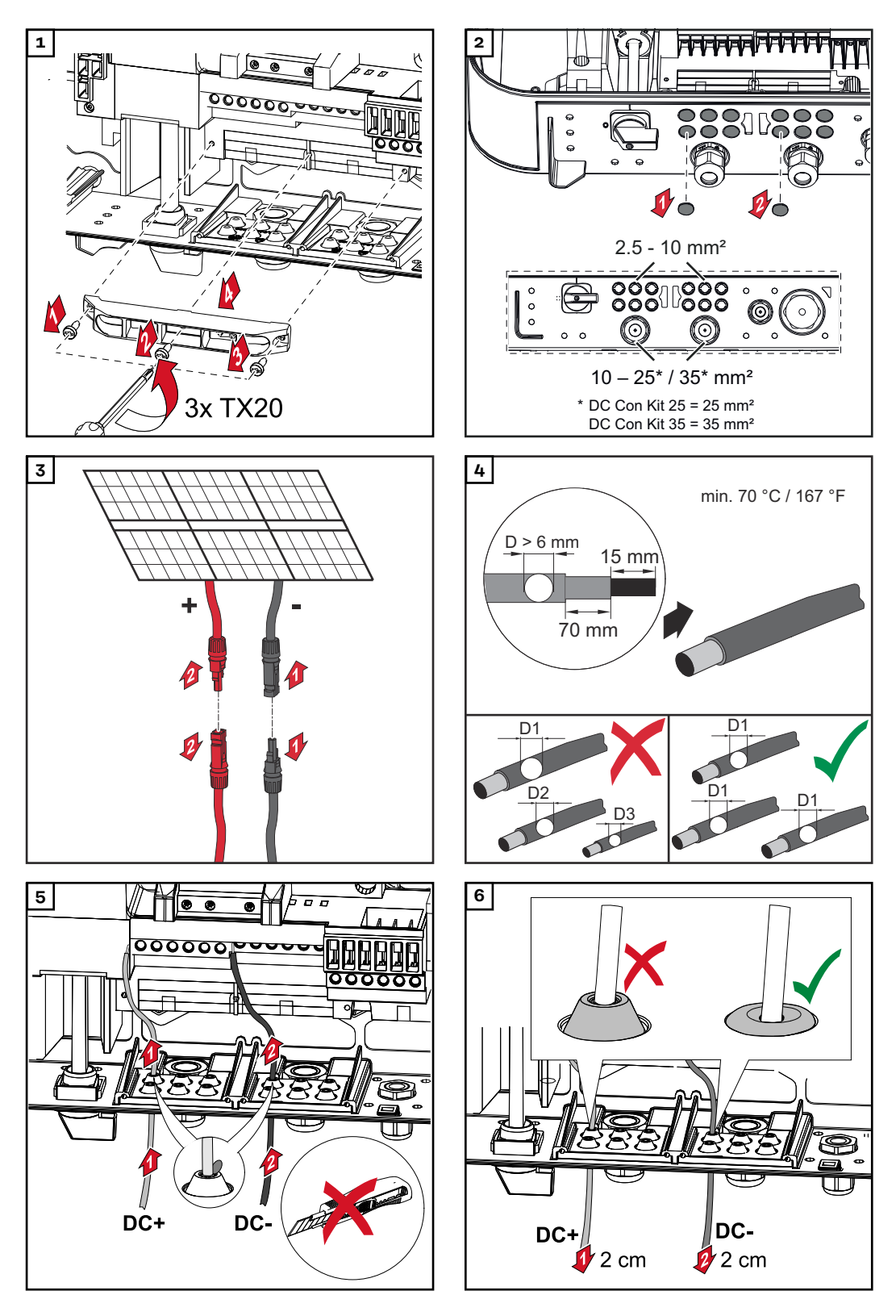

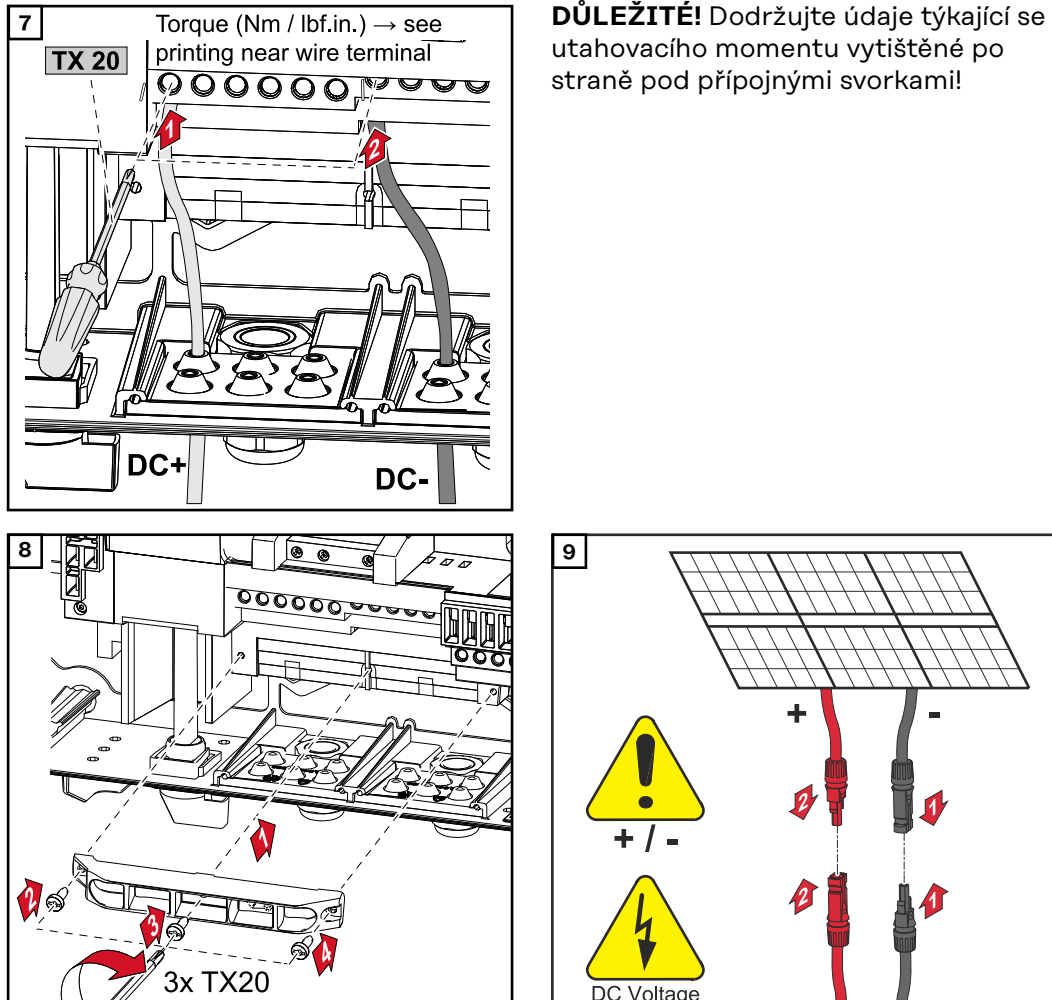

utahovacího momentu vytištěné po straně pod přípojnými svorkami!

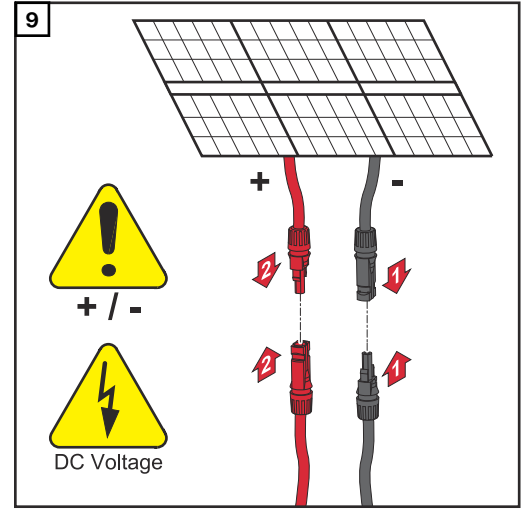

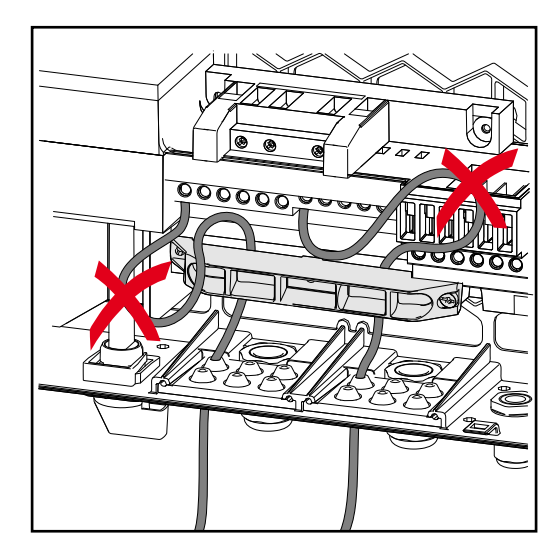

1,5-1,7 Nm

Pokud jsou kabely DC uloženy přes hřídel hlavního vypínače DC nebo křížem přes připojovací blok hlavního vypínače DC, mohou se při vyklopení střídače poškodit nebo mohou bránit vyklopení střídače.

## **DŮLEŽITÉ!**

Kabely DC nepokládejte přes hřídel hlavního vypínače DC. Nepokládejte kabel DC přes připojovací blok AC ani přes připojovací blok hlavního vypínače DC! Kabel DC nesmí vyčnívat přes okraj krytu!

# **Datová komunikace**

**Přípustné kabely pro část pro datovou komunikaci**

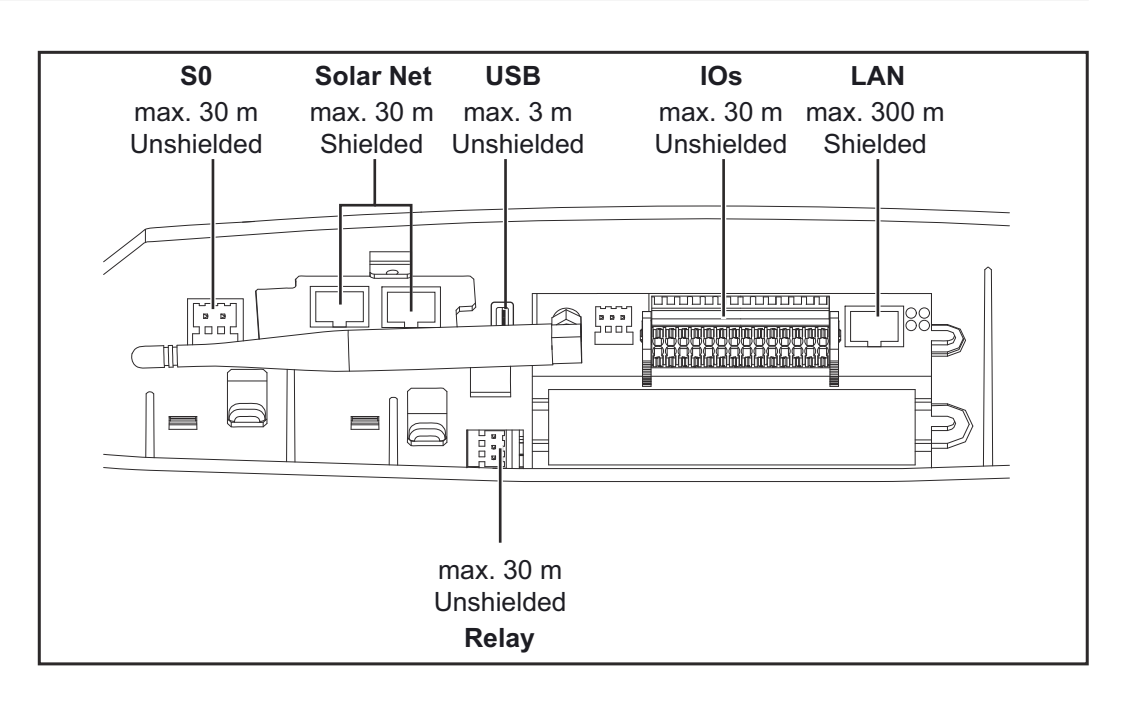

### **Vedení kabelů datové komunikace**

**DŮLEŽITÉ!** Provoz střídače s jednou volitelnou kartou a dvěma vylomenými přihrádkami na volitelné karty není přípustný.

V takovém případě musí být vyměněn kryt (číslo položky 42,0405,2094).

**DŮLEŽITÉ!** Jsou-li do střídače zavedeny kabely datové komunikace, respektujte následující body:

- podle počtu a průřezu zavedených kabelů datové komunikace odstraňte záslepky z těsnicích vložek a nasaďte kabely datové komunikace,
- do volných otvorů v těsnicí vložce bezpodmínečně nasaďte příslušné záslepky.

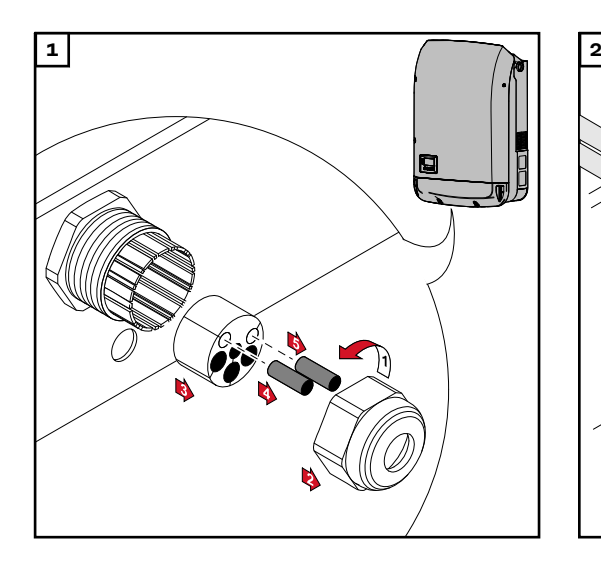

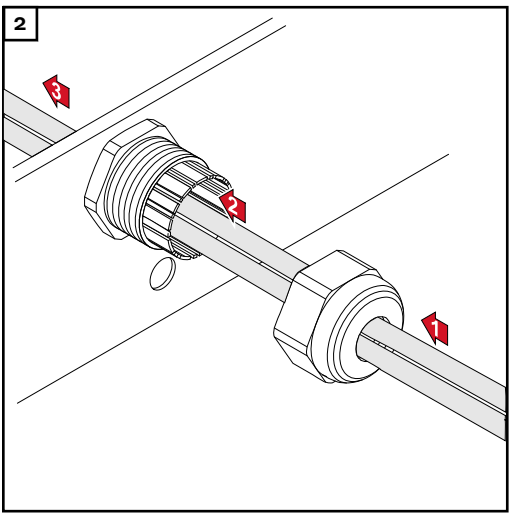

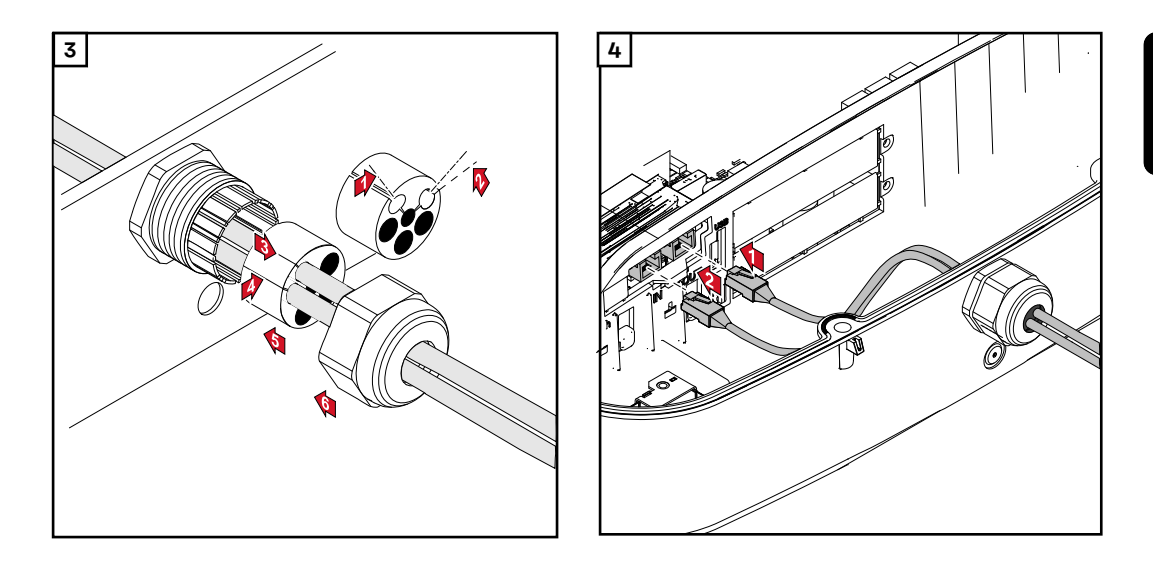

**Instalace zařízení Datamanager do střídače**

#### $\bigwedge$ **VAROVÁNÍ!**

**Nebezpečí poranění zbytkovým napětím kondenzátorů.** Následkem může být úraz elektrickým proudem. ▶ Vyčkejte na vybití kondenzátorů. Doba vybití je 5 minut.

#### **VAROVÁNÍ!**  $\sqrt{N}$

## **Nebezpečí v důsledku nedostatečného propojení ochranného vodiče.**

Následkem mohou být těžká poranění a materiální škody.

Šrouby připevňující plášť jsou určeny k uzemnění pláště prostřednictvím ochranného vodiče, a proto nesmějí být v žádném případě nahrazeny jinými šrouby bez spolehlivého propojení s ochranným vodičem!

**DŮLEŽITÉ!** Při manipulaci s volitelnými kartami dodržujte všeobecné předpisy ESD.

**DŮLEŽITÉ!** Na jeden okruh Fronius Solar Net se smí použít jen jedno zařízení Fronius Datamanager v režimu Master. Další karty Fronius Datamanager přepněte do režimu Slave nebo je odinstalujte.

Volné přihrádky pro volitelné karty uzavřete výměnou krytu (číslo položky 42,0405,2094) nebo použijte střídač bez karty Fronius Datamanager (light verze).

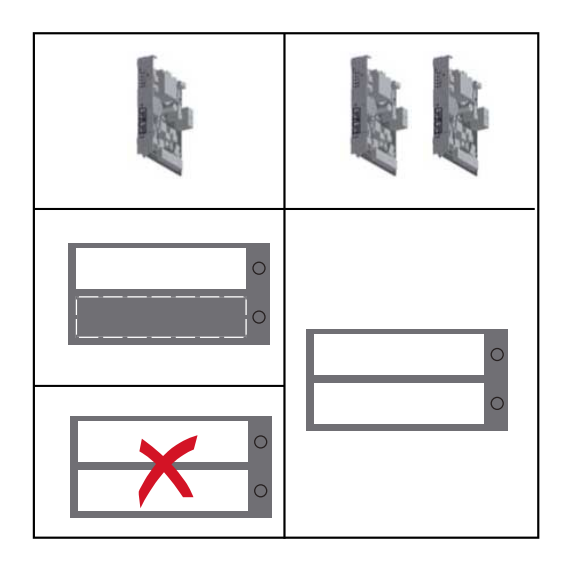

**DŮLEŽITÉ!** Při instalaci karty Datamanager do střídače vylomte pouze jeden otvor pro PC-Board.

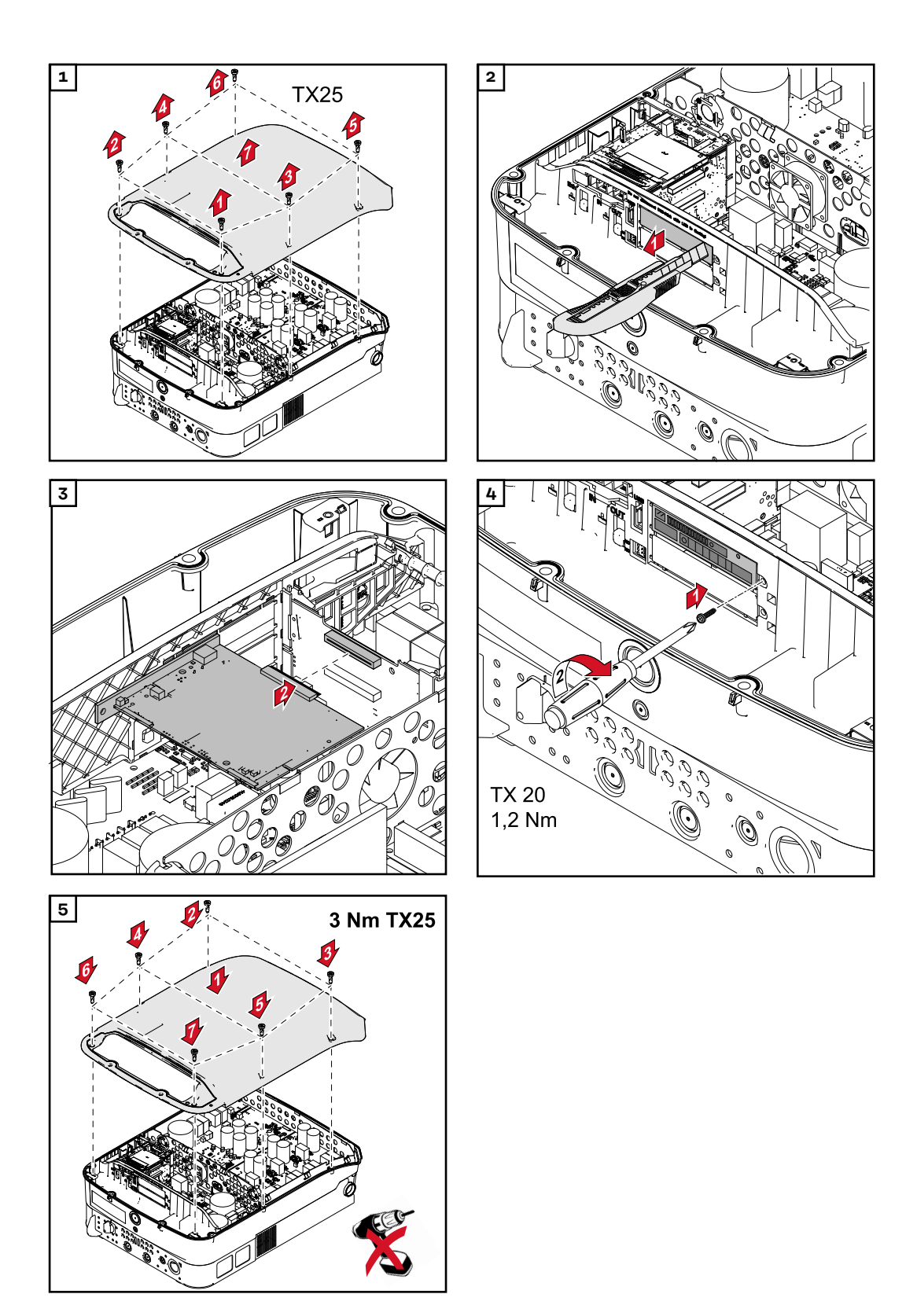

**Zavěšení střídače na montážní konzolu**

## **VAROVÁNÍ!**

**Nebezpečí v důsledku nedostatečného propojení ochranného vodiče.** Následkem mohou být vážná poranění a materiální škody.

▶ Šrouby připevňující plášť jsou určeny k uzemnění pláště prostřednictvím ochranného vodiče, a proto nesmějí být v žádném případě nahrazeny jinými šrouby bez spolehlivého propojení s ochranným vodičem!

Vzhledem k vysoké hmotnosti střídače by jej měly do montážní konzoly zavěšovat dvě osoby.

**DŮLEŽITÉ!** Střídač je z bezpečnostních důvodů opatřen pojistkou, která umožňuje nasunutí střídače do montážní konzoly pouze tehdy, je-li hlavní vypínač DC vypnutý.

- Střídač zavěšujte a nasunujte do montážní konzoly pouze při vypnutém hlavním vypínači DC.
- Střídač nezavěšujte ani nenasunujte násilím.

Připevňovací šrouby v části střídače pro datovou komunikaci slouží k upevnění střídače do montážní konzoly. Správně dotažené připevňovací šrouby jsou předpokladem řádného kontaktu mezi střídačem a montážní konzolou.

#### **POZOR!**  $\sqrt{N}$

**Nebezpečí v důsledku nesprávně dotažených připevňovacích šroubů.**

Následkem mohou být oblouky vznikající při provozu střídače, které mohou vést k požárům.

Připevňovací šrouby vždy utahujte udávaným utahovacím momentem.

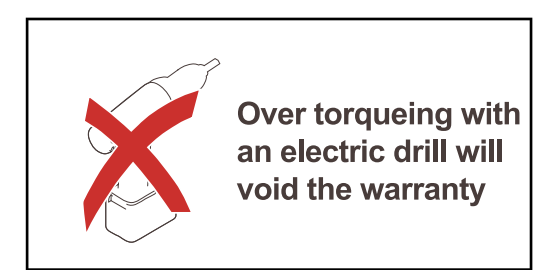

Pokud jsou šrouby utaženy nesprávným utahovacím momentem, zanikají nároky na záruku.

Proveďte vizuální kontrolu, zda utěsnění krytu montážní konzoly komponenty DATCOM není poškozené. Poškozený nebo vadný kryt komponenty DATCOM se nesmí na přístroj namontovat.

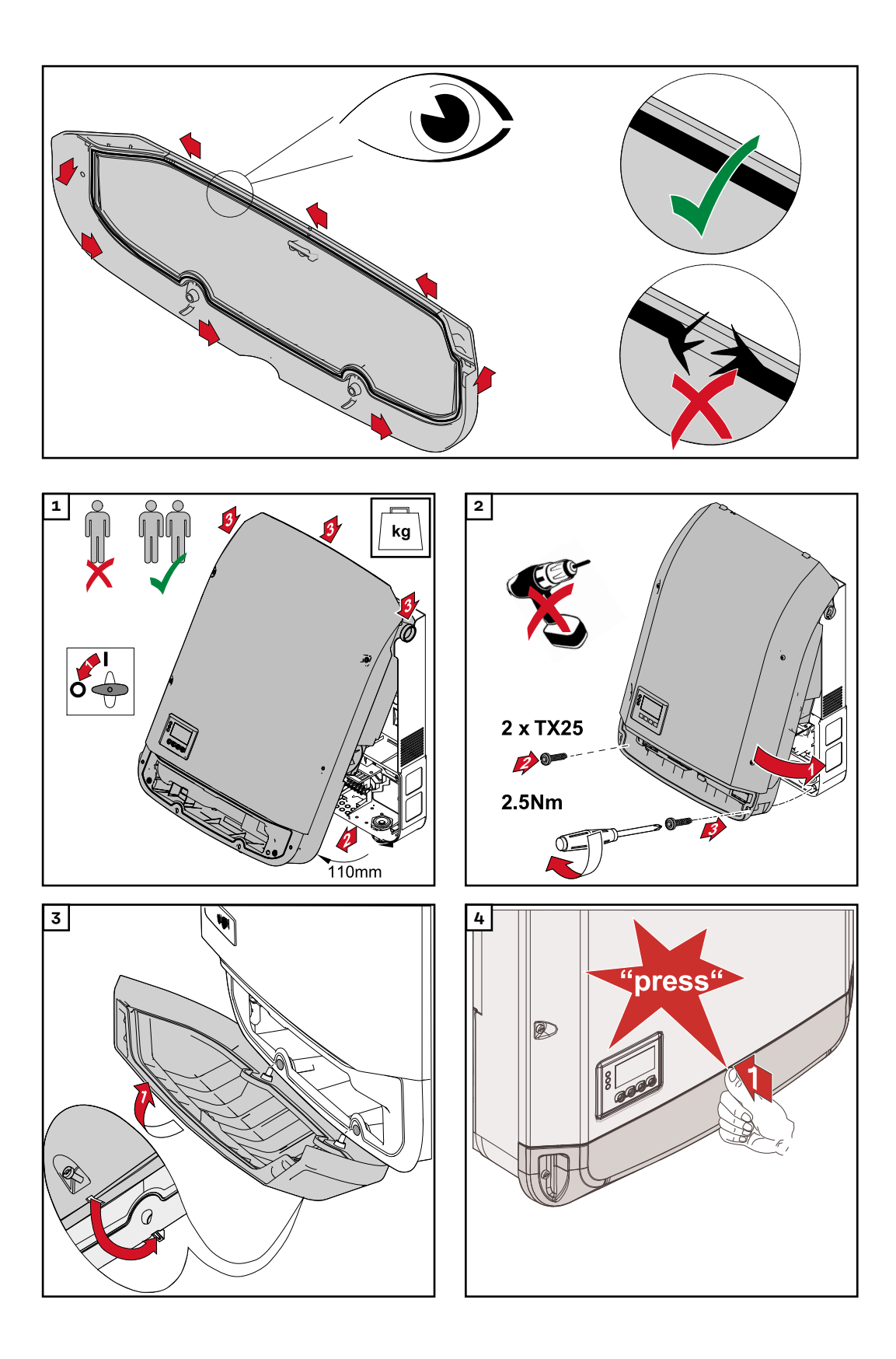

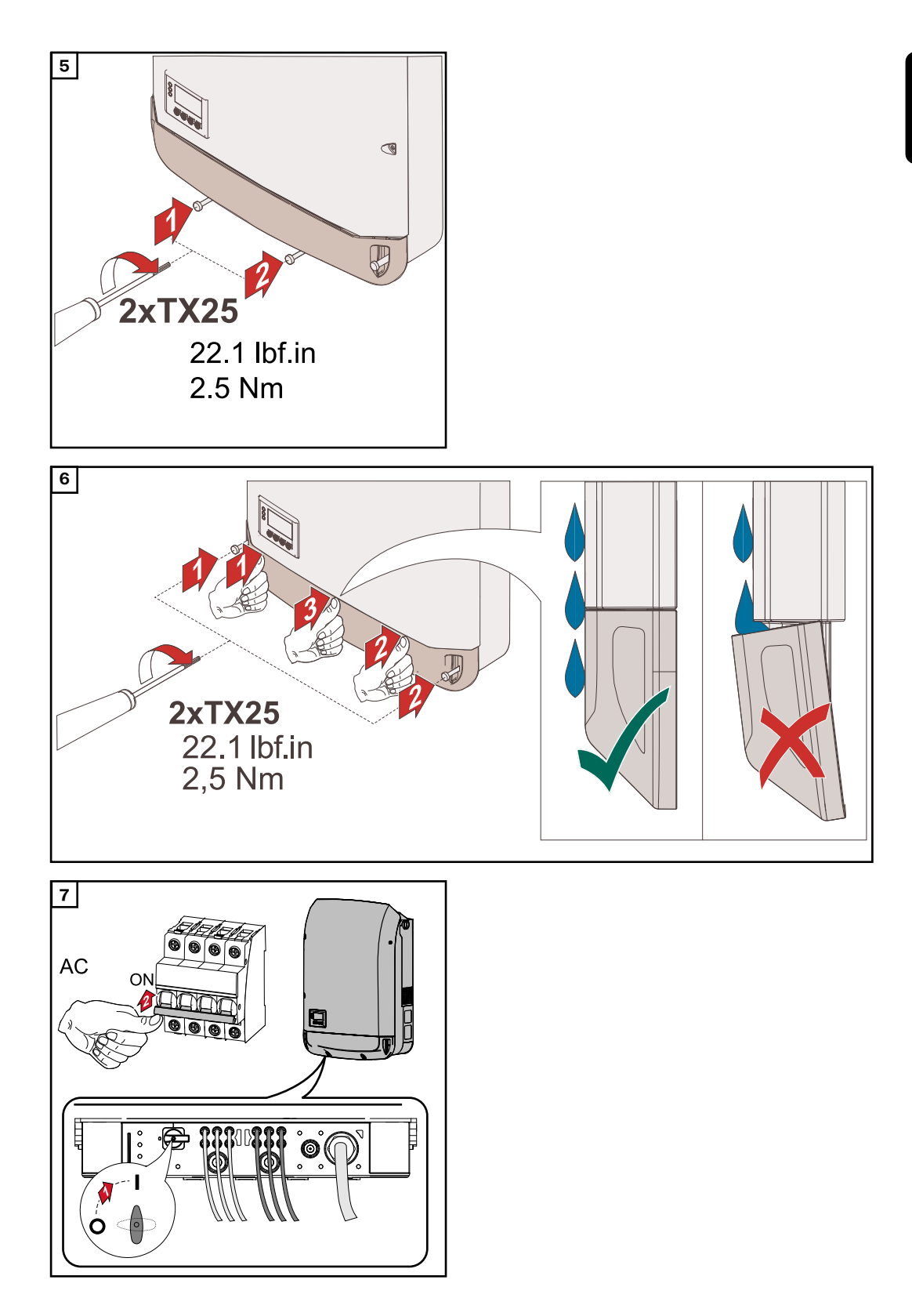

# **První uvedení do provozu**

**První uvedení střídače do provozu**

#### **VAROVÁNÍ!**  $\sqrt{N}$

**Nebezpečí v důsledku nesprávné obsluhy a nesprávně provedených prací.** Následkem mohou být těžká poranění a materiální škody.

- Uvedení střídače do provozu smí provádět pouze vyškolená obsluha a jen v rámci technických předpisů.
- Před instalací a uvedením do provozu si přečtěte návod k instalaci a návod k obsluze.

Při prvním uvedení střídače do provozu se musí zvolit různá nastavení.

Pokud je nastavování přerušeno před dokončením, lze jej znovu spustit resetováním AC. Resetování AC lze provést vypnutím a zapnutím jističe.

Nastavení země je možné provést pouze při prvním uvedení střídače do provozu. Pokud je nutné nastavení země dodatečně změnit, kontaktujte prosím pracovníky technické podpory.

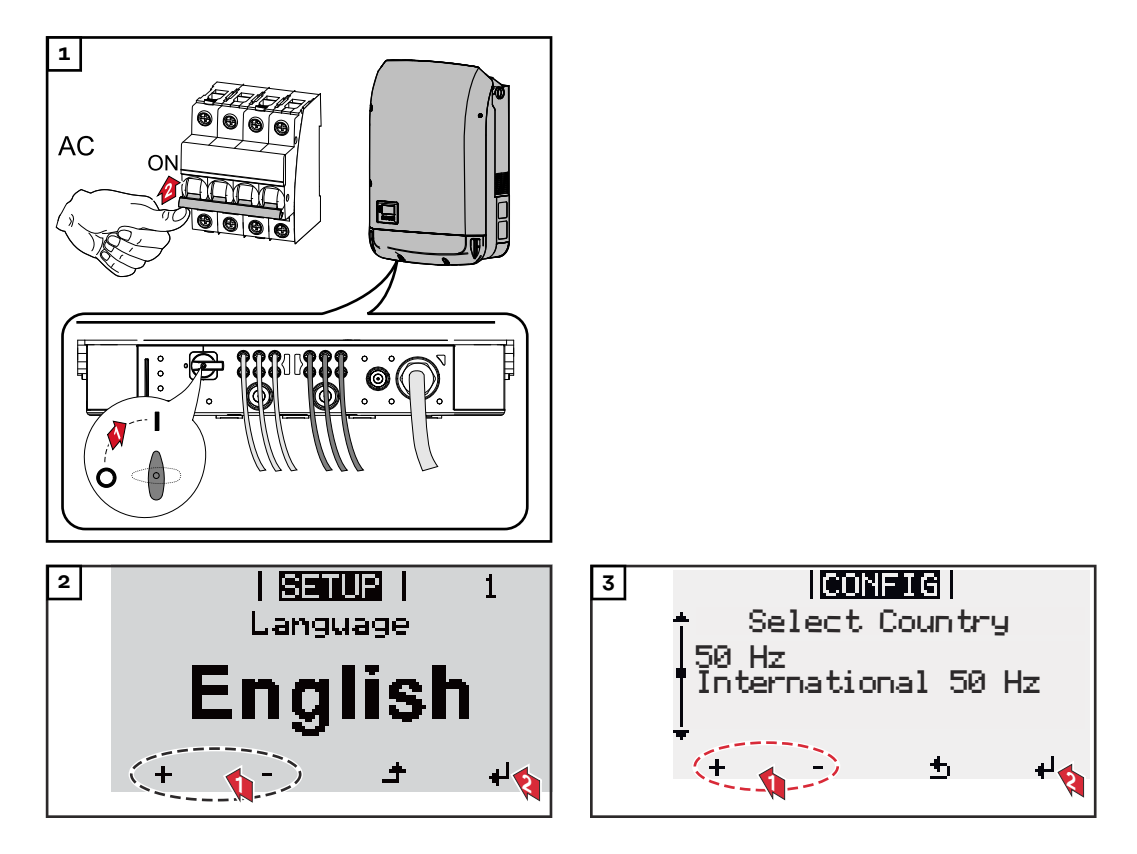

### **Příklady nastavení země**

Dostupná nastavení země se mohou při aktualizaci softwaru změnit. Níže uvedený seznam proto nemusí přesně souhlasit s displejem na střídači.

50Hz International 50 Hz 60Hz International 60 Hz AT1E Österreich cosphi = 1 AT2E Österreich cosphi P 0,9 AT3E Österreich: Q(U) AUS1 Australia AUS1 - AS/ NZS4777.2 AUS2 Australia AUS2 - VIC AUS3 Australia AUS3 - NSW Ausgrid AUS4 Australia AUS4 - QLD AUS5 Australia AUS5 - SA AUS6 Australia AUS6 - WA - WP AUS7 Australia AUS7 - WA - HP AUA Australia Region A 2020 AUB Australia Region B 2020 AUC Australia Region C 2020 BE Belgique / België BR2 Brasil: ≤ 6 kVA BR3 Brasil: > 6 kVA CH Schweiz / Suisse / Svizzera / Svizra CL Chile CY Κύπρος / Kıbrıs / Cyprus CZ Česko CZMV Ceske Vysoke Napeti DE1F Deutschland (≤ 4,6 kVA) - konst. cosPhi(1) DE1P Deutschland (≤ 4,6 kVA) - cosPhi(P) 0,95 DE2F Deutschland (> 4,6 kVA) - konst. cosPhi(1)

DE2P Deutschland (> 4,6 kVA) - cosPhi(P) 0,9 DE2U Deutschland (> 4,6 kVA)  $-Q(U)$ DEM2 Deutschland DE MS ext.  $N_A-S$ DK B Danmark 50kW-1.5MW DKA1 West Denmark - 125kW DKA2 East Denmark - 125kW DU1 Dubai < 10 kW DU2 Dubai 10 kW - 400 kW DU3 Dubai > 400 kW EE Estonia ES España ESOS Territorios españoles en el extranjero (Spanish Oversea Islands) EULV EU - low voltage EUMV EU - medium voltage FI Finland FR France FRMV France MV FROS Territoire d'Outre-Mer (French Oversea Islands) G98 Great Britain GB - G98 G99 Great Britain GB - G99 GB Great Britain GR Ελλάδα HR Hrvatska HU Magyarország IE Éire / Ireland IL / ישראל / إس اى على ا IN India

IT6 Italia ≤ 11,08 kVA 2019 IT7 Italia > 11,08 kVA 2019 ITM1 Italia IT - MT 2019 JO98 Jordan G98 JO99 Jordan G99 KR Republic of Korea LK Sri Lanka MG50 Microgrid 50 Hz MG60 Microgrid 60 Hz NI98 Northern Ireland G98 NI99 Northern Ireland G99 NIE1 Northern Ireland < 16 A NIE2 Northern Ireland > 16 A NL Nederland NO Norge NZ New Zealand PF1 Polynésie française (French Polynesia) PL Poland PT Portugal RO România SA Saudi Arabia SE Sverige SI Slovenija SK Slovensko TH M Thailand MEA TH P Thailand PEA TR Türkiye TRMV Türkiye orta g. UA Україна ZA South Africa < 100kVA ZA South Africa < 1 MVA

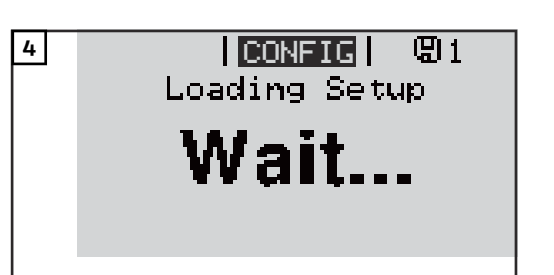

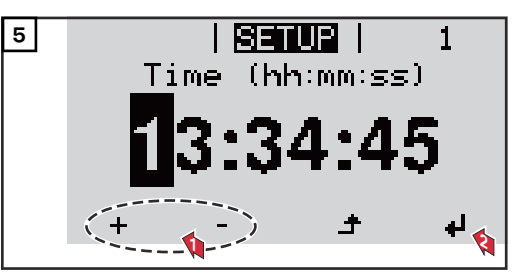

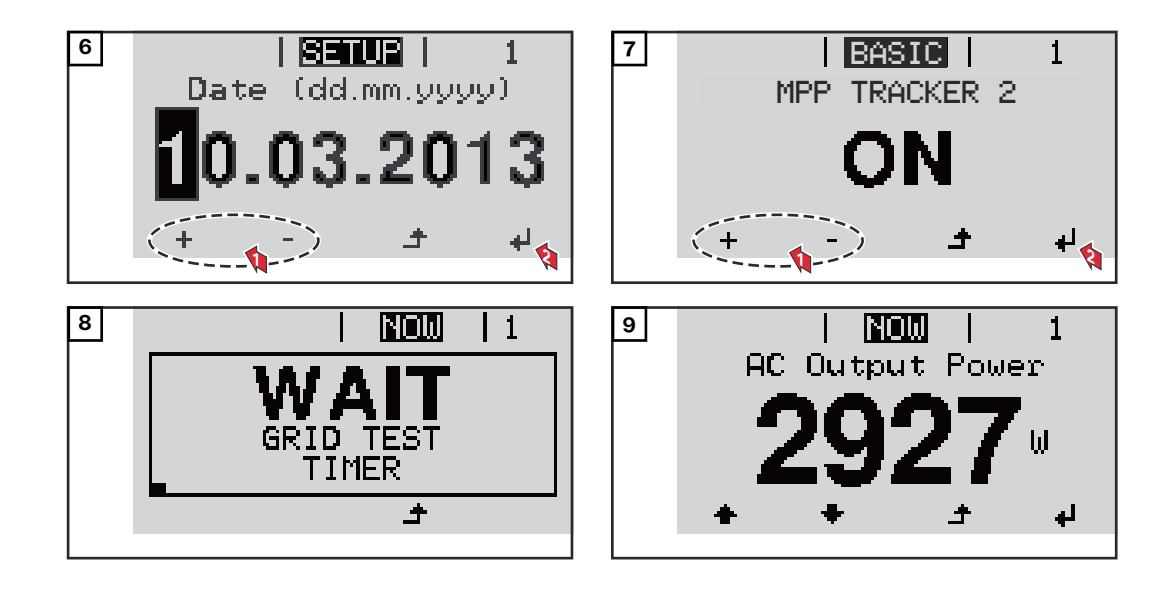

# **Upozornění týkající se údržby**

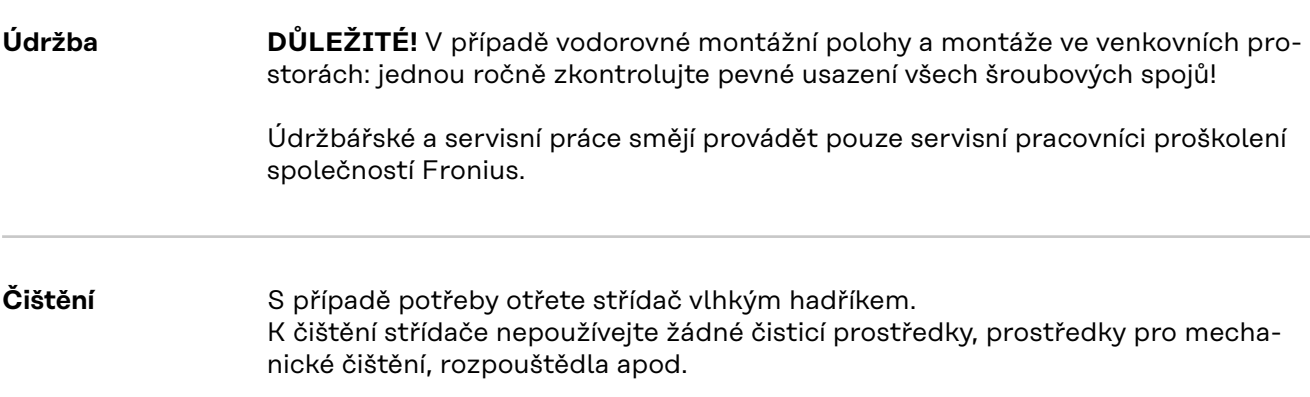

# **Kabelové ochranné hadice – Austrálie**

**Kabelové ochranné hadice těsně uzavřete**

Dbejte, aby kabelové ochranné hadice těsně přiléhaly!

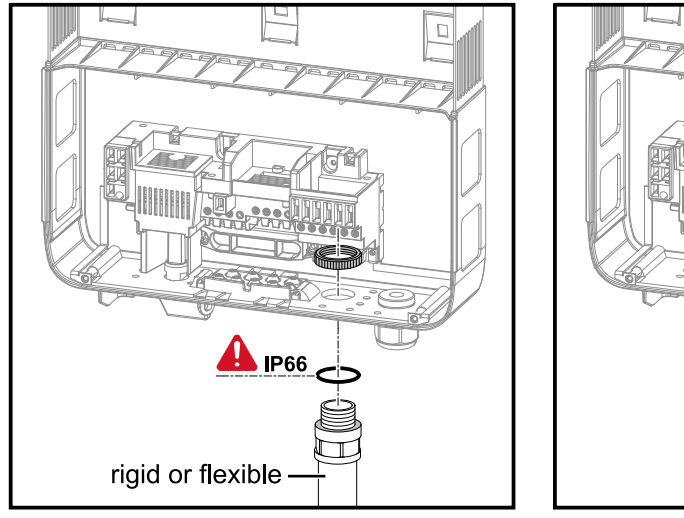

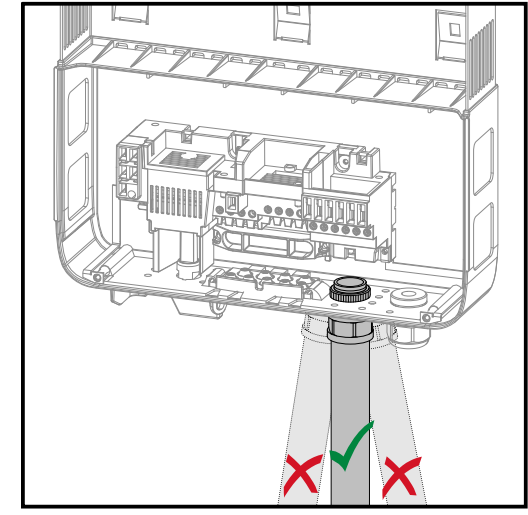

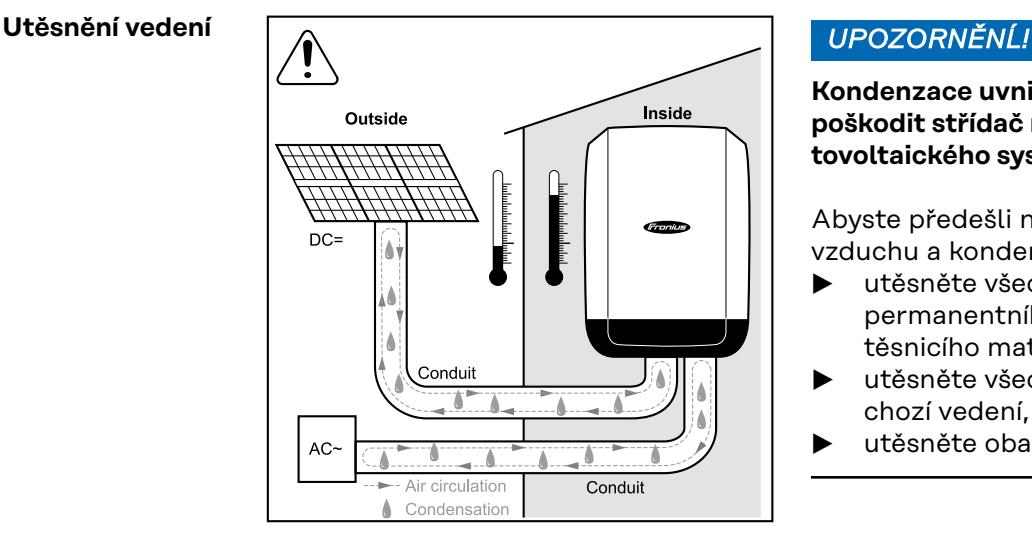

**Kondenzace uvnitř vedení může poškodit střídač nebo komponenty fotovoltaického systému.**

Abyste předešli nežádoucí cirkulaci vzduchu a kondenzaci ve vedení,

- ▶ utěsněte všechna vedení pomocí permanentního elastického těsnicího materiálu,
- ▶ utěsněte všechna přívodní o odchozí vedení,
- utěsněte oba konce vedení.

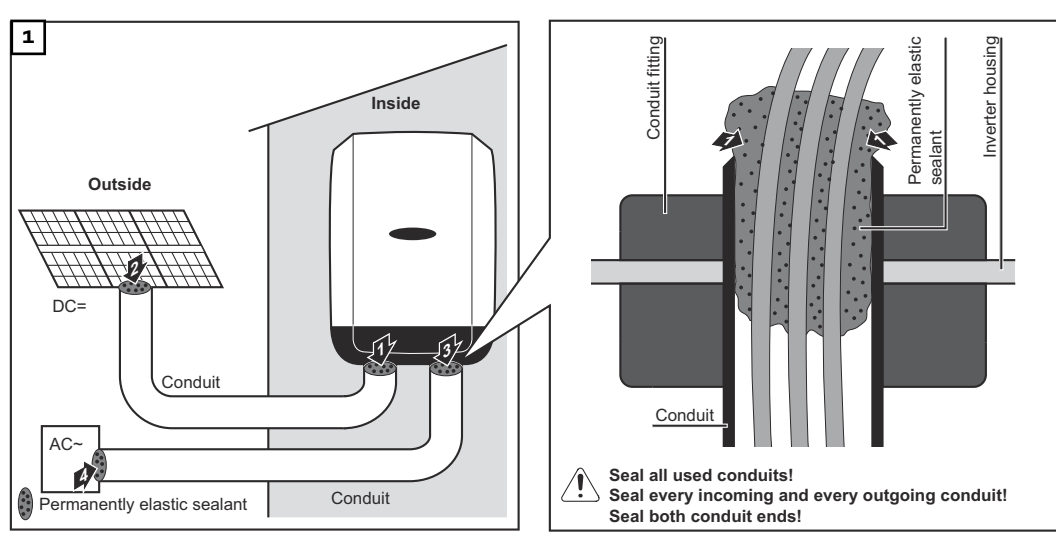

# **Štítek se sériovým číslem k použití pro zákazníka**

**Štítek se sériovým číslem k použití pro zákazníka (Serial Number Sticker for Customer Use)**

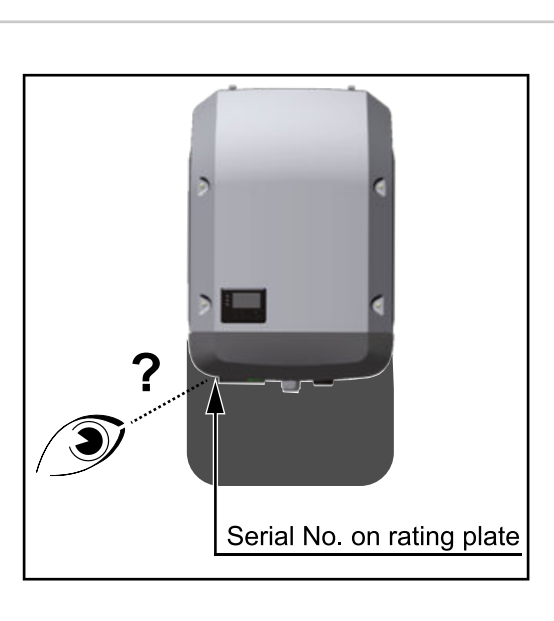

Sériové číslo střídače se nachází na výkonovém štítku na spodní straně střídače.

V závislosti na montážní poloze může být sériové číslo těžko přístupné nebo čitelné, např. pokud byl střídač namontován na tmavém nebo stinném místě.

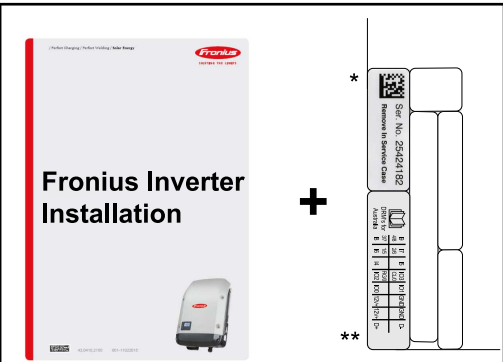

Application example only Australia  $\underbrace{\begin{smallmatrix}\begin{smallmatrix}\bullet\\ \bullet\\ \bullet\\ \bullet\end{smallmatrix}} & \begin{smallmatrix}\bullet\\ \bullet\\ \bullet\\ \bullet\\ \bullet\end{smallmatrix}} & \begin{smallmatrix}\bullet\\ \bullet\\ \bullet\\ \bullet\\ \bullet\\ \bullet\end{smallmatrix} & \begin{smallmatrix}\bullet\\ \bullet\\ \bullet\\ \bullet\\ \bullet\\ \bullet\end{smallmatrix} & \begin{smallmatrix}\bullet\\ \bullet\\ \bullet\\ \bullet\\ \bullet\\ \bullet\end{smallmatrix} & \begin{smallmatrix}\bullet\\ \bullet\\ \bullet\\ \bullet\\ \bullet\\ \bullet\end{smallmatrix} \end{smallmatrix} \end{array} \begin{smallmatrix}\bullet\\ \bullet\\ \bullet\\ \bullet\\ \bullet\\ \bullet\\ \bullet\end{smallmatrix}$  $rac{300}{200}$  Ser. **Fronius Inverte** Operating **Instructions**  $\mathbf{C}$ Serial Number Sticker for Customer Use, 57 x 20 mm DRMs for Australia for Customer Use, 67 x 20 mm

K návodu k instalaci střídače jsou přiloženy 2 štítky se sériovým číslem:

- 57 x 20 mm
- \*\* 67 x 20 mm

Tyto štítky může zákazník individuálně umístit tak, aby byly dobře viditelné, např. na přední stranu střídače nebo na návod k obsluze.

### Příklad použití:

Štítek se sériovým číslem na návodu k obsluze nebo na přední straně střídače

Pouze pro Austrálii: Štítek pro DRM Austrálie nalepte do oblasti Datamanageru.
# **Nastavení**

## **Navigace v úrovni nabídky**

**Aktivace pod-1** Stiskněte libovolné tlačítko. **svícení displeje** Podsvícení displeje se aktivuje. V položce nabídky SETUP je možné pod položkou "Nastavení displeje – podsvícení" nastavit trvale zapnuté nebo trvale vypnuté podsvícení displeje. Pokud během 2 minut nedojde ke stisknutí žádného tlačítka, podsvícení displeje **Automatická deaktivace pod**automaticky zhasne a střídač přejde do položky nabídky "NYNÍ" (pokud je pod**svícení displeje /** svícení displeje nastaveno na automatický provoz). **přechod do položky nabídky** Automatický přechod do položky nabídky "NYNÍ" je možný z libovolné pozice **"NYNÍ"** v rámci úrovně nabídky s výjimkou případu, kdy došlo k ručnímu přepnutí střídače do provozního režimu. Po automatickém přechodu do položky nabídky "NYNÍ" je zobrazen aktuální výkon dodávaný do sítě. **Vyvolání úrovně** 1 Stiskněte tlačítko "Esc" <sup>+</sup>. INYNI **nabídky** wuk on Displej přejde do úrovně nabídky. **TNFO NYNII IZAZNAM** 

<sup>2</sup> Pomocí tlačítek "doleva" nebo "doprava" vyberte požadovanou položku nabídky

**3** Požadovanou položku nabídky vyvolejte stisknutím tlačítka "Enter" + .

Položky nabídky

- **NYNÍ**

Zobrazení aktuálních hodnot

 $\mathbf{H}$ 

- **ZÁZNAM**

Zaznamenaná data z dnešního dne, z aktuálního kalendářního roku a od prvního uvedení střídače do provozu

- **GRAF** Denní charakteristika představuje průběh výstupního výkonu během dne. Časová osa se upravuje automaticky. Zavřete zobrazení stisknutím tlačítka "Zpět"
- **SETUP** Nabídka Setup
- **INFO** Informace o přístroji a softwaru

**CS**

### **Hodnoty zobrazené v položce nabídky NYNÍ**

**Výstupní výkon** (W) – podle typu přístroje (MultiString) se po stisknutí tlačítka Enter < zobrazují jednotlivé výstupní výkony pro MPP Tracker 1 a MPP Tracker 2 (MPPT1 / MPPT2)

**Jalový výkon AC** (VAr)

**Síťové napětí** (V)

**Výstupní proud** (A)

**Frekvence sítě** (Hz)

**Solární napětí** (V) – U PV1 MPP Trackeru 1 a U PV2 MPP Trackeru 2 (MPPT1 / MPPT2), pokud MPP Tracker 2 je aktivovaný (viz "Nabídka Basic" – "Položky nabídky Basic")

**Solární proud** (A) – I PV1 MPP Trackeru 1 a I PV2 MPP Trackeru 2 (MPPT1 / MPPT2), pokud MPP Tracker 2 je aktivovaný (viz "Nabídka Basic" – "Položky nabídky Basic")

Fronius Eco: Zobrazí se celkový proud z obou měřicích kanálů. V aplikaci Solarweb se oba měřicí kanály zobrazují samostatně.

**Čas a datum** – Čas/datum na střídači nebo v okruhu Fronius Solar Net

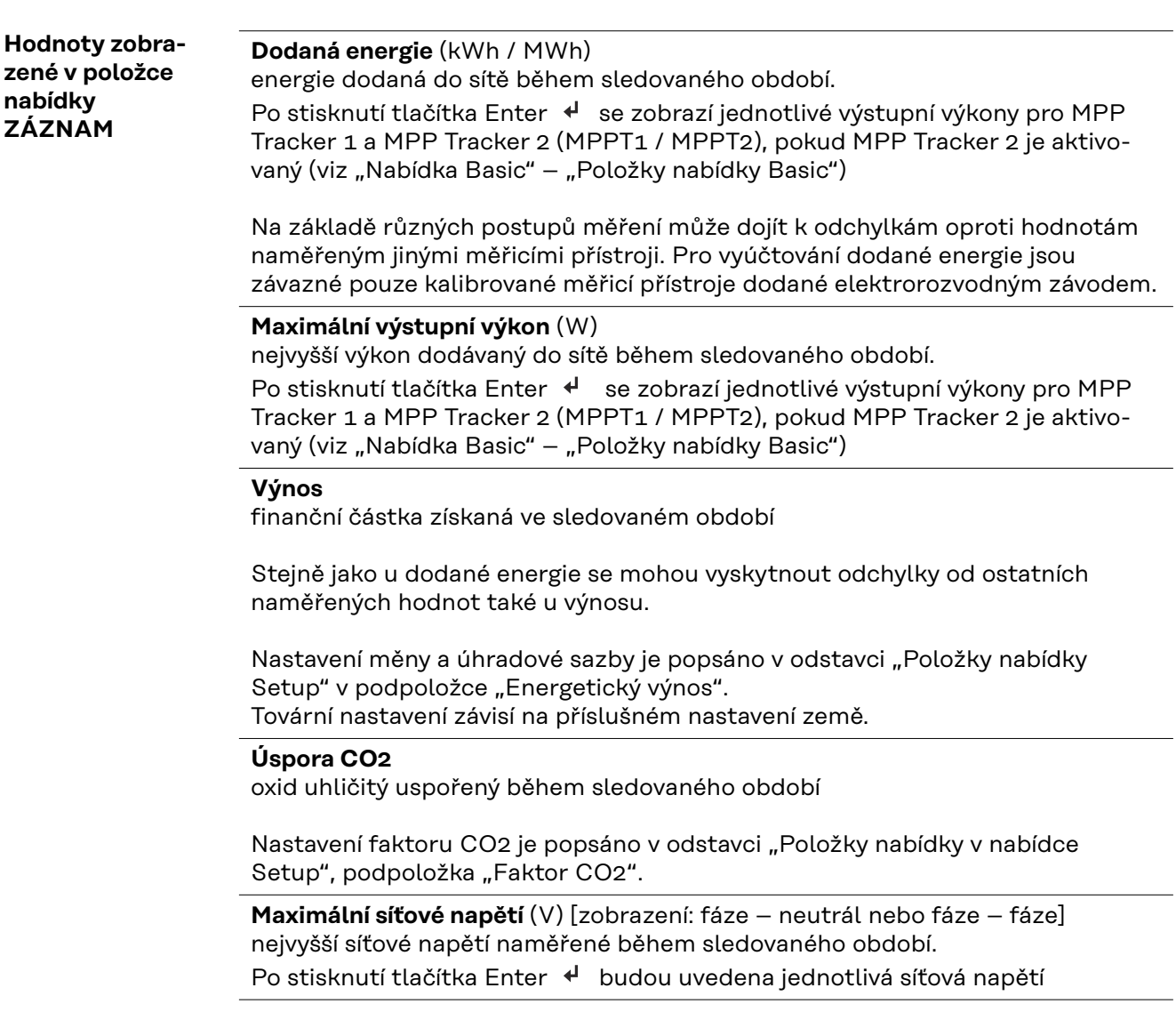

## **Maximální solární napětí** (V)

nejvyšší napětí solárních panelů naměřené během sledovaného období. Po stisknutí tlačítka Enter < se zobrazí hodnoty napětí pro MPP Tracker 1 a MPP Tracker 2 (MPPT1 / MPPT2), pokud MPP Tracker 2 je aktivovaný (viz "Nabídka Basic" – "Položky nabídky Basic")

## **Provozní hodiny**

provozní doba střídače (HH:MM)

**DŮLEŽITÉ!** Pro správné zobrazení denních a ročních hodnot musí být správně nastaven čas.

## **Položka nabídky SETUP**

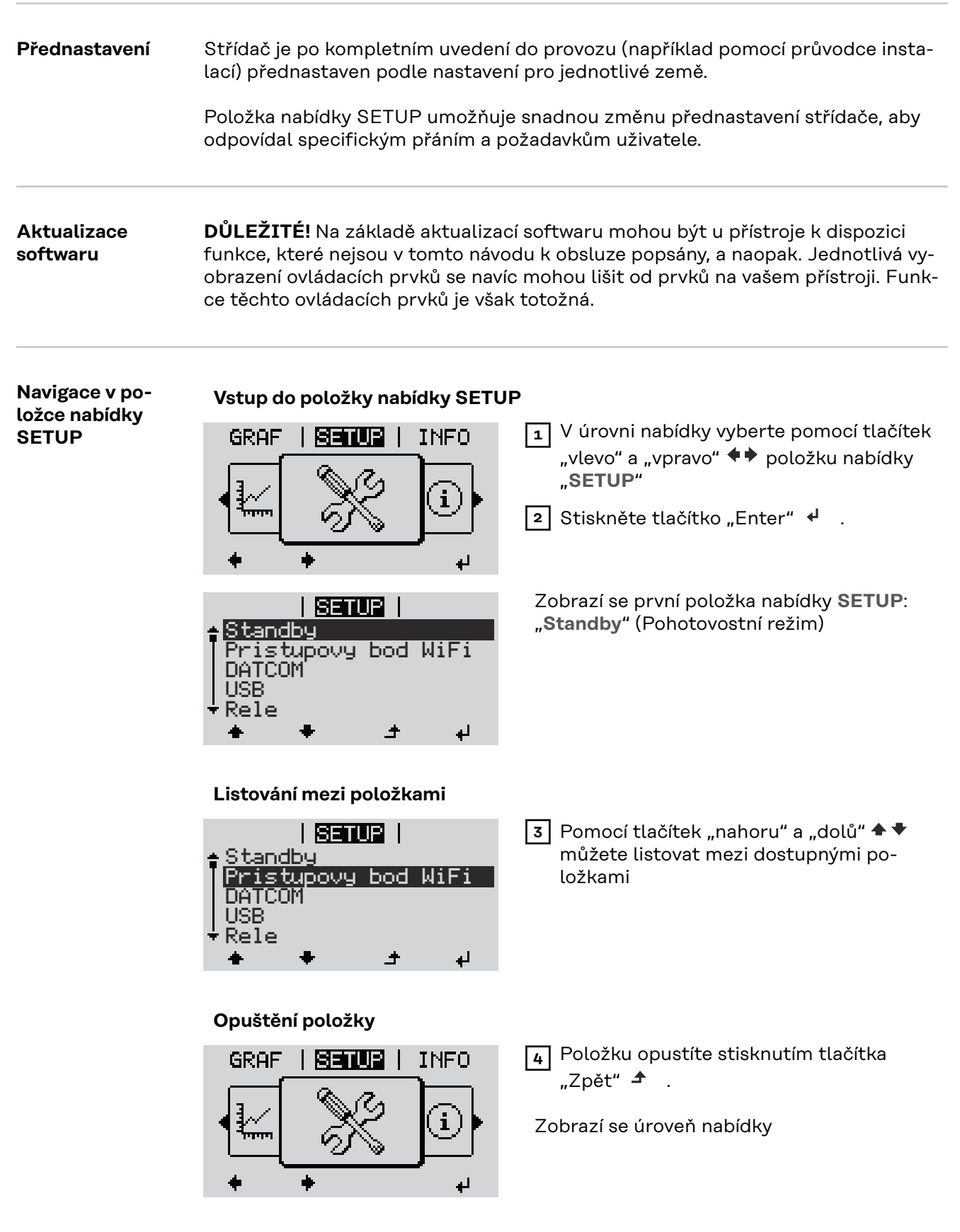

Pokud po dobu 2 minut nedojde ke stisknutí žádného tlačítka,

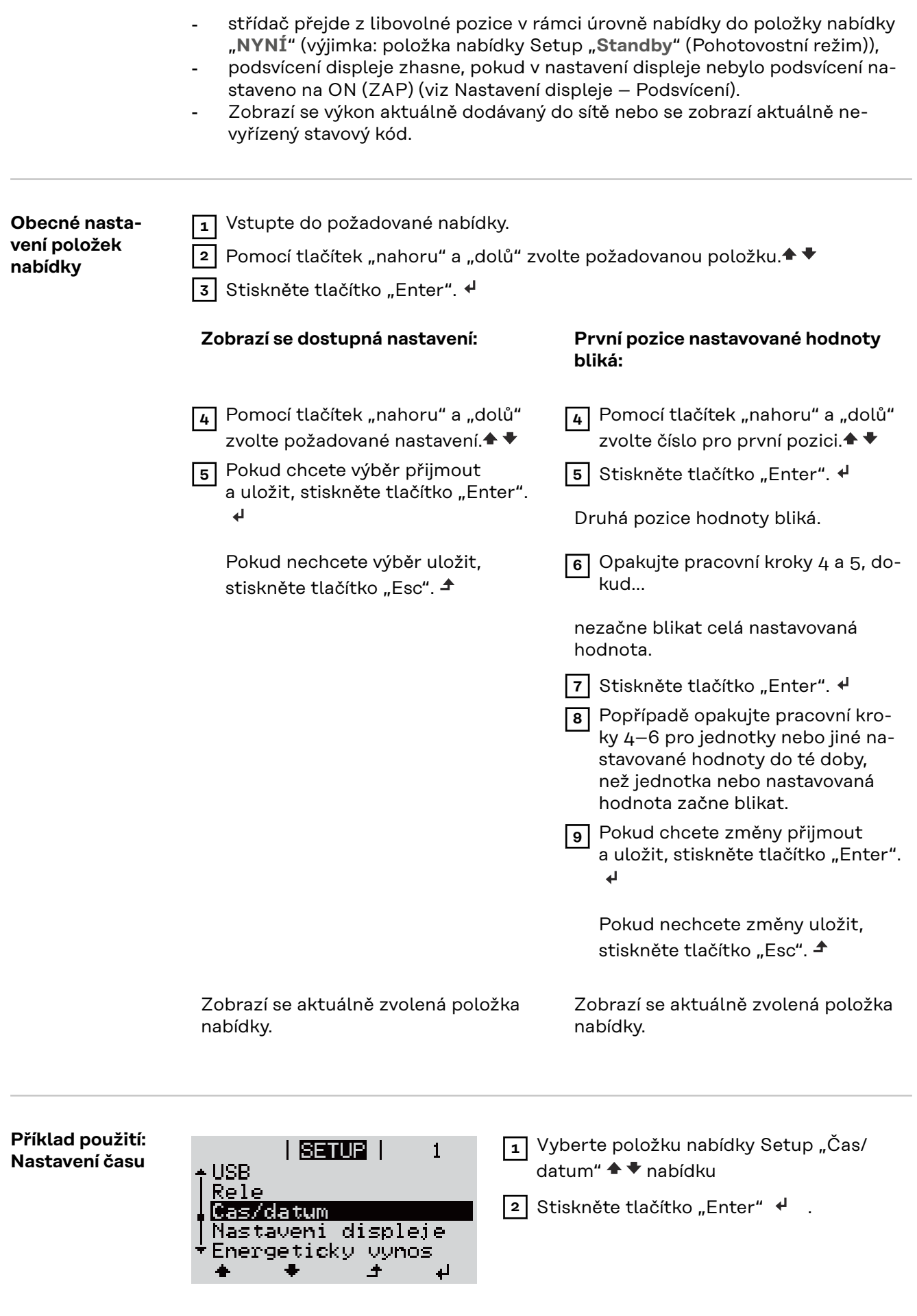

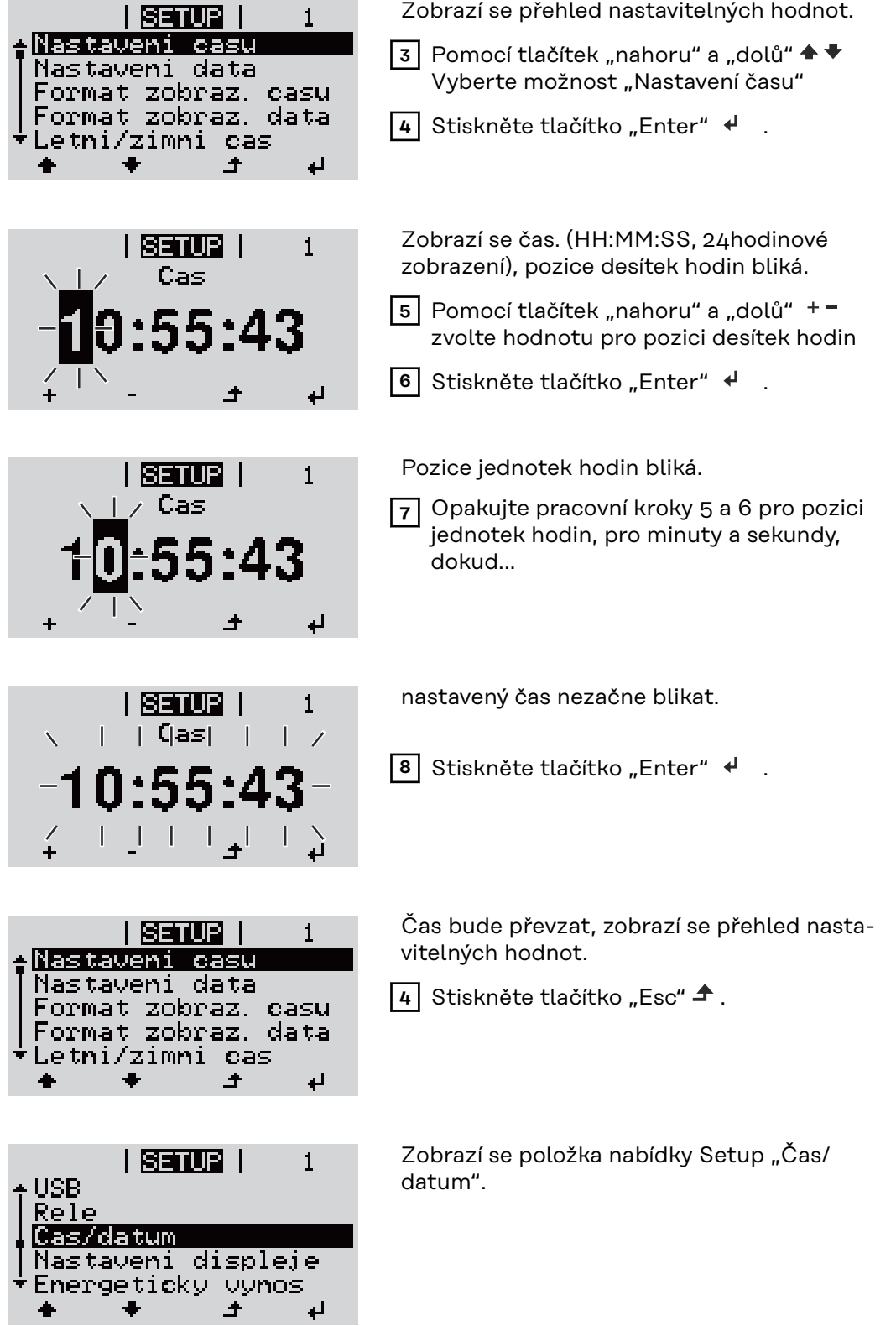

## **Položky nabídky Setup**

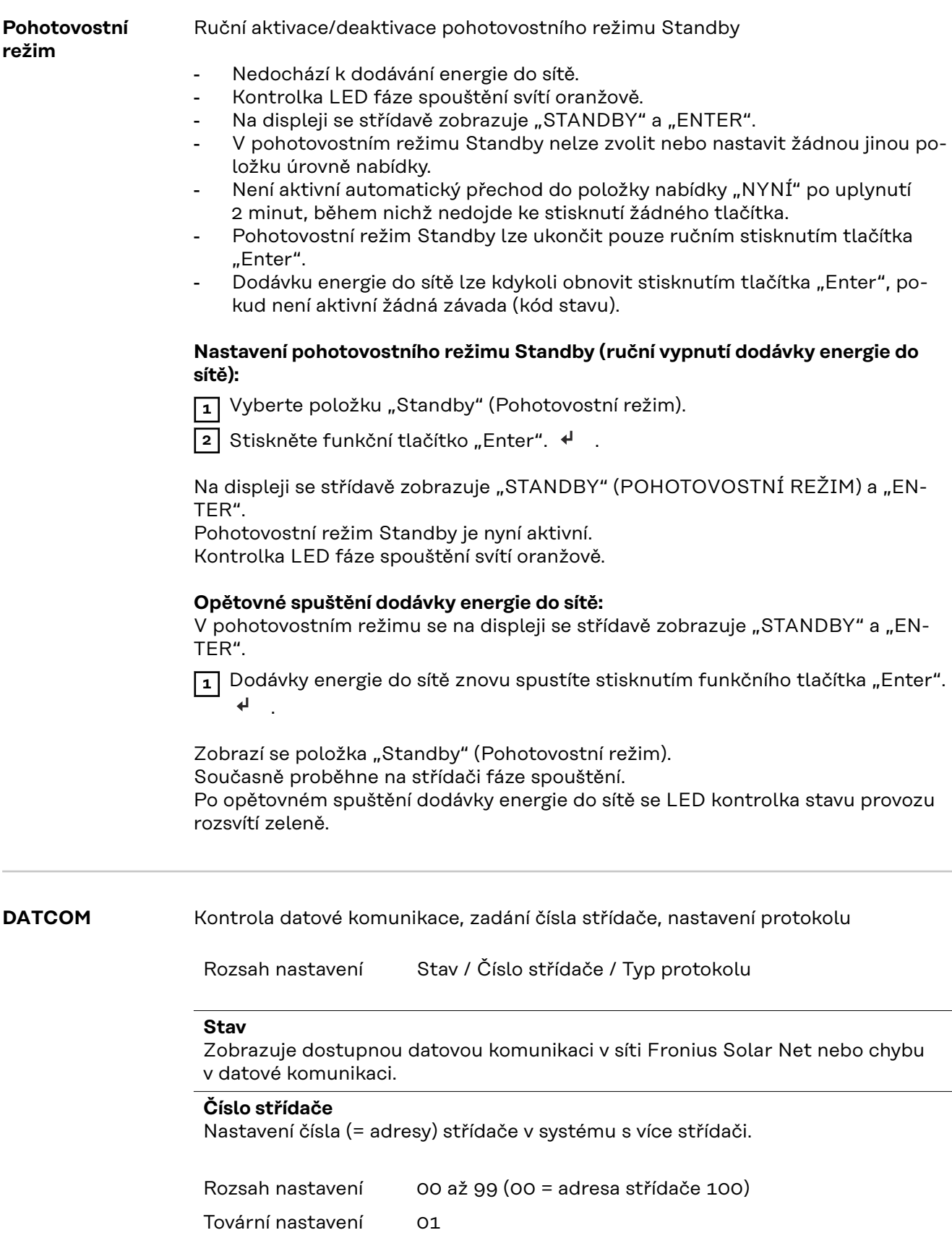

**DŮLEŽITÉ!** Při zapojení více střídačů do jednoho datového komunikačního systému je zapotřebí každému střídači přiřadit vlastní adresu.

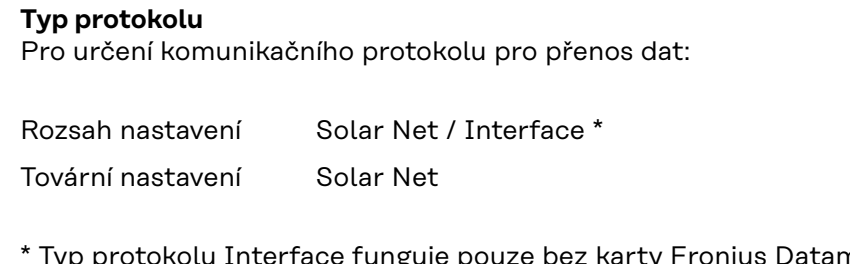

nanager. Stávající karty Fronius Datamanager je zapotřebí ze střídače odstranit.

**USB** Provedení aktualizace firmwaru nebo uložení podrobných hodnot střídače na USB flash disk

> Rozsah nastavení Bezpečně odebrat HW / Aktualizace softwaru / Interval ukládání

#### **Bezpečné odebrání HW**

Za účelem odpojení USB flash disku ze zásuvky USB A zásuvného modulu datové komunikace bez ztráty dat.

USB flash disk lze vyjmout:

- v případě, že je zobrazeno hlášení OK,
- pokud již nebliká nebo nesvítí kontrolka LED "Přenos dat".

#### **Aktualizace softwaru**

Za účelem aktualizace firmwaru střídače pomocí USB flash disku.

Postup:

1 Načtěte soubor s aktualizací firmwaru "froxxxxx.upd" (ze stránky http://www.fronius.com; xxxxx znamená příslušné číslo verze).

*UPOZORNĚNĹ!*

**Pro bezproblémovou aktualizaci softwaru střídače nesmí být na příslušném USB flash disku žádné skryté soubory ani kódování (viz kapitolu "Vhodné karty USB").**

- **2** Soubor s aktualizací firmwaru uložte na nejvyšší datovou úroveň USB flash disku.
- **3** Otevřete kryt části pro datovou komunikaci na střídači.
- **4** Zasuňte USB flash disk se souborem s aktualizací firmwaru do zásuvky USB v části pro datovou komunikaci na střídači.
- **5** V nabídce Setup vyberte položku nabídky "USB" a poté zvolte možnost "Aktualizace softwaru".

**6** Stiskněte tlačítko "Enter"

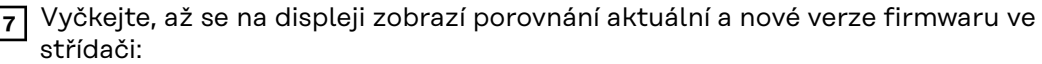

- 1. stránka: software Recerbo (LCD), software tlačítkového ovladače (KEY), verze nastavení země (Set)
- 2. stránka: software výkonového dílu (PS1, PS2)

**8** Po každé stránce stiskněte funkční tlačítko "Enter".

Střídač zahájí kopírování dat.

Text "BOOT" a průběh ukládání jednotlivých testů v procentech se budou zobrazovat, dokud nebudou zkopírována data pro všechny elektronické moduly.

Po zkopírování aktualizuje střídač postupně všechny požadované elektronické moduly.

Zobrazí se text "BOOT", příslušný modul a průběh aktualizace v procentech.

Jako poslední krok provede střídač aktualizaci displeje. Displej zůstane cca 1 minutu zhasnutý, kontrolní a stavové kontrolky LED blikají.

Po skončení aktualizace firmwaru střídač přejde do fáze spouštění a poté do režimu dodávek energie do sítě. Odpojte USB flash disk prostřednictvím funkce "Bezpečně odebrat HW".

Při aktualizaci firmwaru střídače zůstanou individuální nastavení v nabídce Setup zachována.

#### **Interval ukládání**

Slouží k aktivaci/deaktivaci funkce ukládání na USB flash disk a k zadání intervalu ukládání.

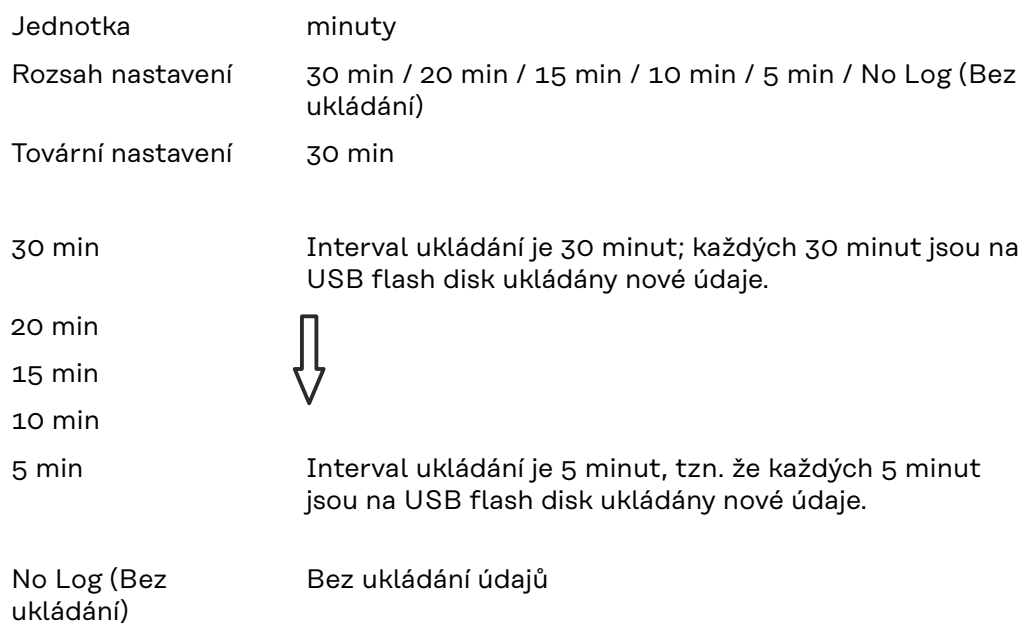

**DŮLEŽITÉ!** Pro bezvadnou funkci ukládání na USB flash disk musí být správně nastaven čas. Nastavení času se provádí v položce nabídky Setup – "Čas/datum".

**Relé (beznapěťový spínací kontakt)** Prostřednictvím beznapěťového spínacího kontaktu (relé) na střídači lze zobrazit stavové zprávy (stavové kódy), stav střídače (např. dodávka energie do sítě) nebo funkce Energy manager. Rozsah nastavení Režim relé / Test relé / Bod zapnutí\* / Bod vypnutí\*

\* zobrazí se pouze tehdy, je-li v režimu relé aktivována funkce "E-Manager".

## **Režim relé**

Prostřednictvím režimu relé lze zobrazit následující funkce:

- Funkce alarmu (Permanent / ALL / GAF)
- Aktivní výstup (ON / OFF)
- Energy Manager (E-Manager)

Rozsah nastavení ALL / Permanent / GAF / OFF / ON / E-Manager Tovární nastavení ALL (VŠE)

### **Funkce alarmu:**

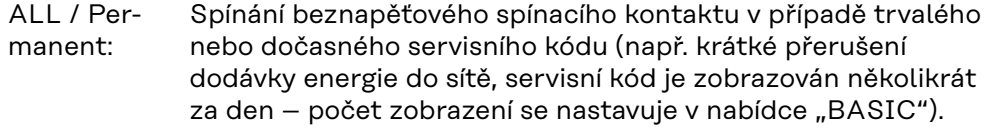

GAF Jakmile je zvolen režim GAF, relé se zapne. Jakmile výkonový díl hlásí chybu a přejde z běžné dodávky energie do sítě do chybového stavu, relé se otevře. Díky tomu lze relé využít pro bezpečnostní funkce.

#### **Příklad použití**

Při použití jednofázových střídačů v lokalitě s vícefázovým rozvodem může být třeba provést kompenzaci fází. Když se u jednoho nebo více střídačů objeví chyba a dojde k odpojení přípojky k síti, je nutné odpojit také ostatní střídače, aby byla zachována rovnováha fází. Funkci relé "GAF" lze využít ve spojení se systémem Datamanager nebo externím ochranným zařízením s cílem rozeznat nebo signalizovat, že některý střídač nedodává energii do sítě nebo je od sítě odpojen, a prostřednictvím příkazu dálkového ovládání odpojit od sítě také ostatní střídače.

#### **Aktivní výstup:**

- ON: Stálé sepnutí beznapěťového spínacího kontaktu NO, dokud je střídač v provozu (dokud displej svítí nebo zobrazuje).
- OFF: Beznapěťový spínací kontakt NO je vypnutý.

#### **Energy Manager:**

E-manager: Další informace týkající se funkce "Energy manager" naleznete v následujícím oddílu "Energy manager".

### **Test relé**

Funkční kontrola spínání beznapěťového spínacího kontaktu.

**Bod zapnutí** (pouze při aktivované funkci "Energy Manager") Slouží k nastavení limitu efektivního výkonu, při jehož dosažení se beznapěťový spínací kontakt sepne.

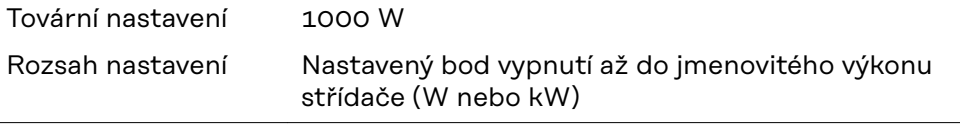

**Bod vypnutí** (pouze při aktivované funkci "Energy Manager") Slouží k nastavení limitu efektivního výkonu, při jehož dosažení se beznapěťový spínací kontakt rozepne.

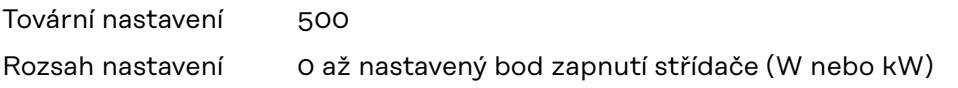

#### **Energy manager (v položce nabídky Relé)** Pomocí funkce "Energy manager" (E-Manager) je možné nastavit beznapěťový spínací kontakt tak, aby fungoval jako ovladač. Díky tomu je možné ovládat spotřebič připojený k beznapěťovému spínacímu kontaktu zadáním bodu zapnutí nebo vypnutí závislého na dodávaném výkonu (efek-

Beznapěťový spínací kontakt se automaticky vypne,

- pokud střídač nedodává proud do veřejné sítě,
- jakmile se střídač ručně přepne do pohotovostního režimu,
- pokud zadaný efektivní výkon < 10 % jmenovitého výkonu střídače.

Chcete-li aktivovat funkci "Energy manager", vyberte možnost "E-manager" a stiskněte tlačítko "Enter".

Je-li funkce "Energy manager" aktivní, na displeji vlevo nahoře se zobrazí symbol "Energy manager":

při vypnutém beznapěťovém spínacím kontaktu NO (otevřený kontakt)

při zapnutém beznapěťovém spínacím kontaktu NC (zavřený kontakt)

Pokud chcete funkci "Energy manager" deaktivovat, vyberte jinou funkci (ALL (VŠE) / Permanent (Trvale) / OFF (VYP) / ON (ZAP)) a stiskněte tlačítko "Enter".

## *UPOZORNĚNĹ!*

tivním výkonu).

### **Upozornění ke stanovení bodu zapnutí a vypnutí Příliš malý rozdíl mezi bodem zapnutí a bodem vypnutí a kolísání efektivního výkonu mohou vést k častým spínacím cyklům.**

Pokud chcete častému zapínání a vypínání předejít, měl by být rozdíl mezi bodem zapnutí a bodem vypnutí alespoň 100–200 W.

Při volbě bodu vypnutí přihlédněte k odebíranému výkonu připojeného spotřebiče.

Při volbě bodu zapnutí přihlížejte k povětrnostním podmínkám a očekávanému slunečnímu záření.

#### **Příklad aplikace**

bod zapnutí = 2000 W, bod vypnutí = 1800 W

Pokud střídač dodává 2000 W nebo více, zapne se beznapěťový spínací kontakt střídače.

Klesne-li výkon střídače pod 1800 W, beznapěťový spínací kontakt se vypne.

Tímto způsobem lze rychle realizovat zajímavé možnosti použití, například provoz tepelného čerpadla nebo klimatizace s co nejvyšší spotřebou vlastního proudu.

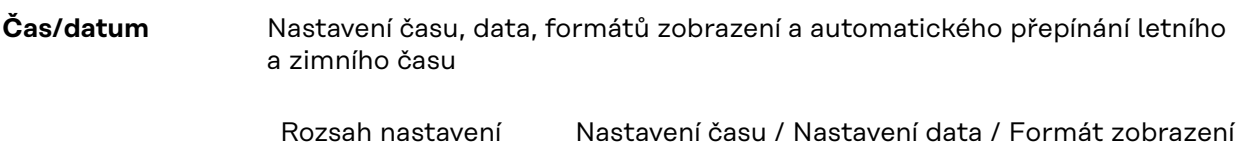

času / Formát zobrazení data / Letní/zimní čas

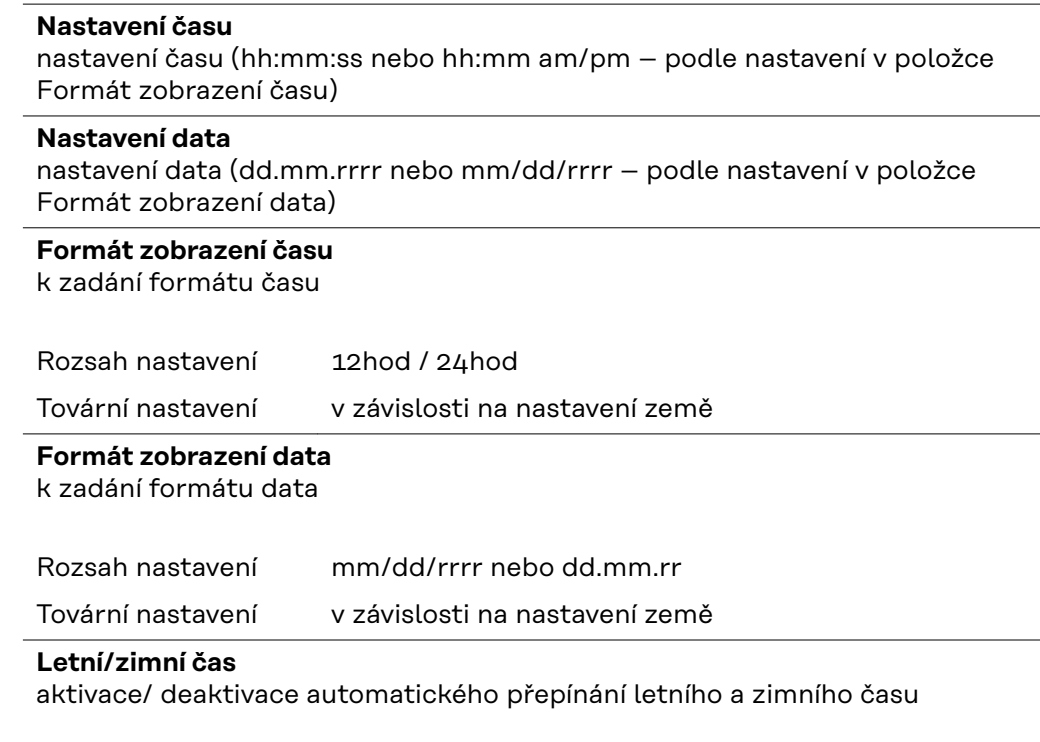

**DŮLEŽITÉ!** Funkci automatického přepínání letního a zimního času použijte pouze tehdy, když se v okruhu Fronius Solar Net nenacházejí žádné komponenty kompatibilní se sítí LAN nebo WLAN (např. Fronius Datalogger Web, Fronius Datamanager nebo Fronius Hybridmanager).

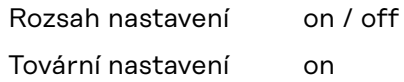

**DŮLEŽITÉ!** Správné nastavení času a data je předpokladem správného zobrazení denních a ročních hodnot a denní charakteristiky.

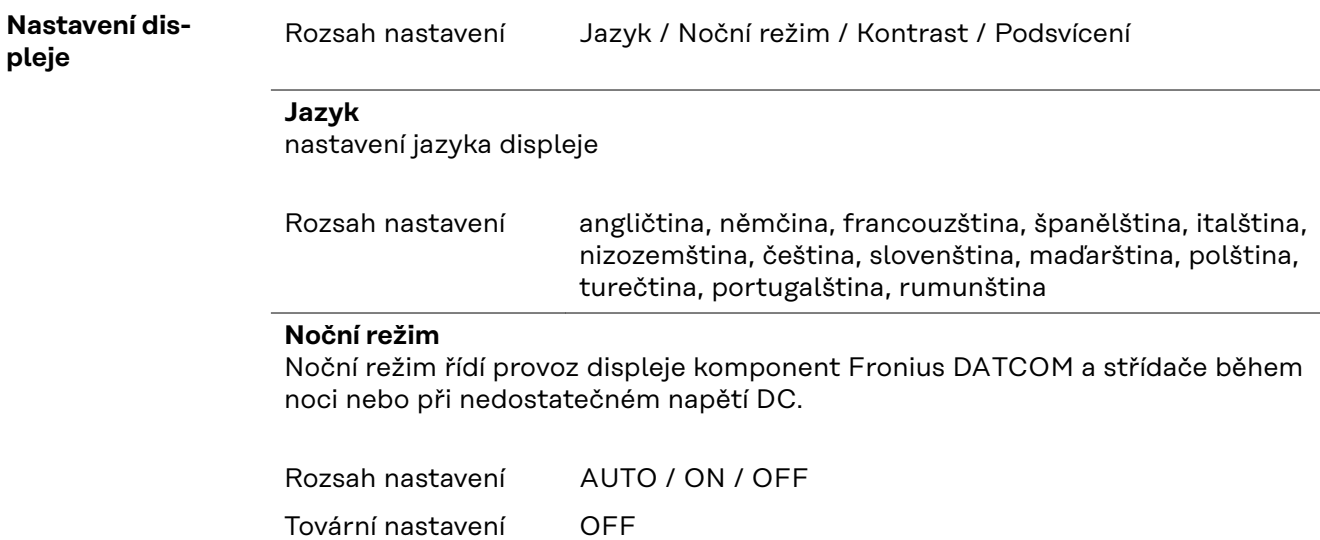

- AUTO: Provoz komponenty Fronius DATCOM je stále aktivní, dokud je karta Fronius Datamanager zapojena do aktivní nepřerušené sítě Fronius Solar Net. Displej střídače je během noci tmavý a lze jej aktivovat stisknutím kteréhokoli funkčního tlačítka.
- ON: Provoz komponenty Fronius DATCOM je stále aktivní. Střídač nepřetržitě poskytuje napětí 12 V DC pro napájení sítě Fronius Solar Net. Displej je stále aktivní.

**DŮLEŽITÉ!** V případě, že je noční režim komponenty Fronius DAT-COM nastaven na ON nebo AUTO a jsou připojeny komponenty sítě Fronius Solar Net, zvýší se spotřeba střídače během noci přibližně na 7 W.

OFF: Provoz komponenty Fronius DATCOM je v noci neaktivní, střídač proto v noci nepotřebuje pro napájení sítě Fronius Solar Net žádný výkon sítě. Displej střídače je během noci deaktivován, karta Fronius Datamanager není k dispozici. Pokud přesto chcete kartu Fronius Datama-

nager aktivovat, vypněte a znovu zapněte střídač na straně AC a během 90 sekund stiskněte kterékoli funkční tlačítko na displeji střídače.

#### **Kontrast**

nastavení kontrastu displeje střídače

Rozsah nastavení 0–10 Tovární nastavení 5

Vzhledem k tomu, že kontrast je závislý na teplotě, mohou si změněné okolní podmínky vyžádat změnu nastavení kontrastu v položce nabídky "Kontrast".

#### **Podsvícení**

přednastavení podsvícení displeje střídače

Položka nabídky "Podsvícení" se týká pouze podsvícení displeje střídače.

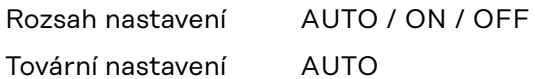

- AUTO: Podsvícení displeje střídače se aktivuje stisknutím kteréhokoli tlačítka. Není-li po dobu 2 minut stisknuto žádné tlačítko, podsvícení zhasne.
- ON: Podsvícení displeje střídače je u aktivního střídače stále zapnuté.
- OFF: Podsvícení displeje střídače je stále vypnuté.

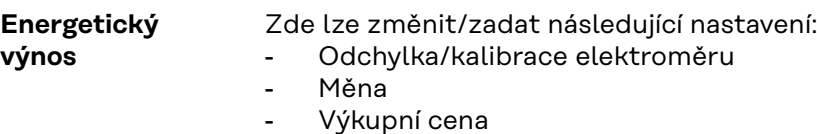

- Faktor CO2

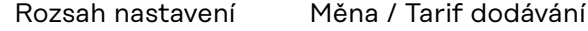

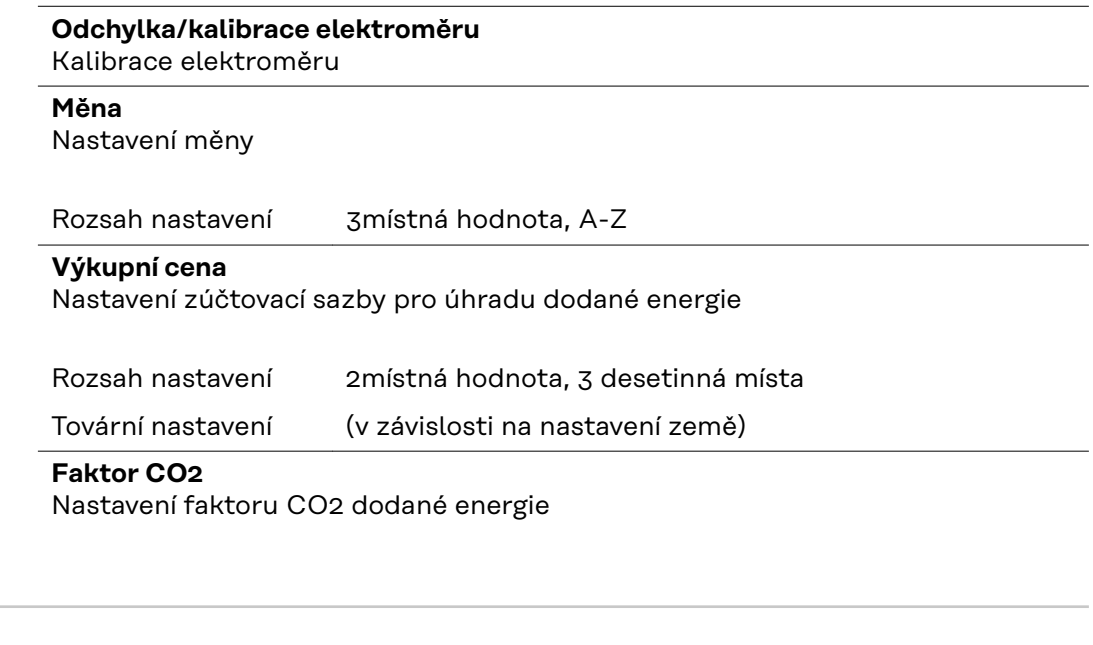

**Ventilátor** Pro přezkoušení funkce ventilátoru

Rozsah nastavení Test ventilátoru č. 1 / Test ventilátoru č. 2 (v závislosti na zařízení)

- Pomocí tlačítek "nahoru" a "dolů" vyberte požadovaný ventilátor.
- Test zvoleného ventilátoru se spustí stisknutím tlačítka "Enter".
- Ventilátor poběží tak dlouho, dokud neopustíte nabídku stisknutím tlačítka "Esc".

**DŮLEŽITÉ!** Pokud je ventilátor v pořádku, nezobrazí se na displeji střídače žádná indikace. Fungování ventilátoru lze zkontrolovat jen poslechem a hmatem.

## **Položka nabídky INFO**

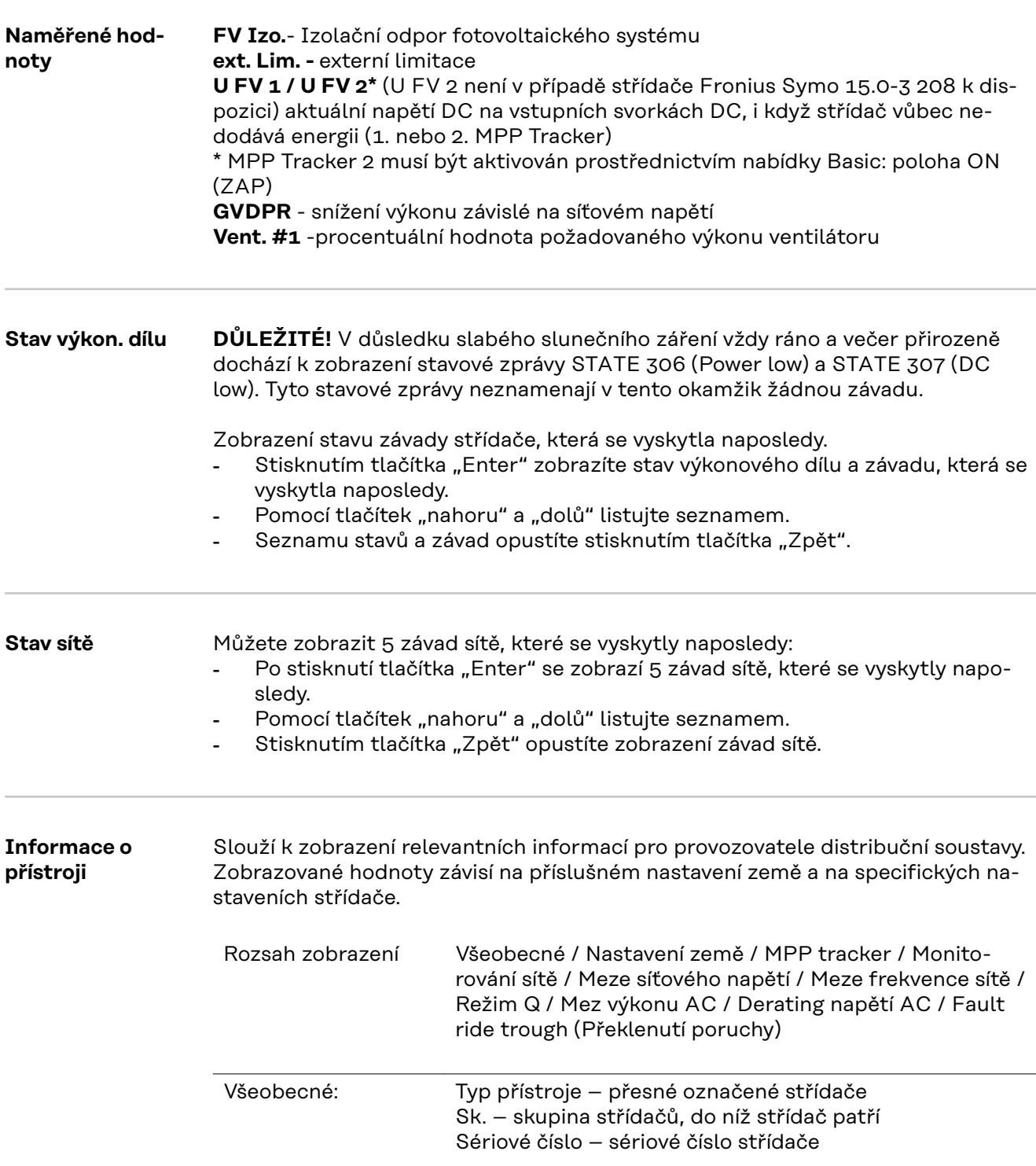

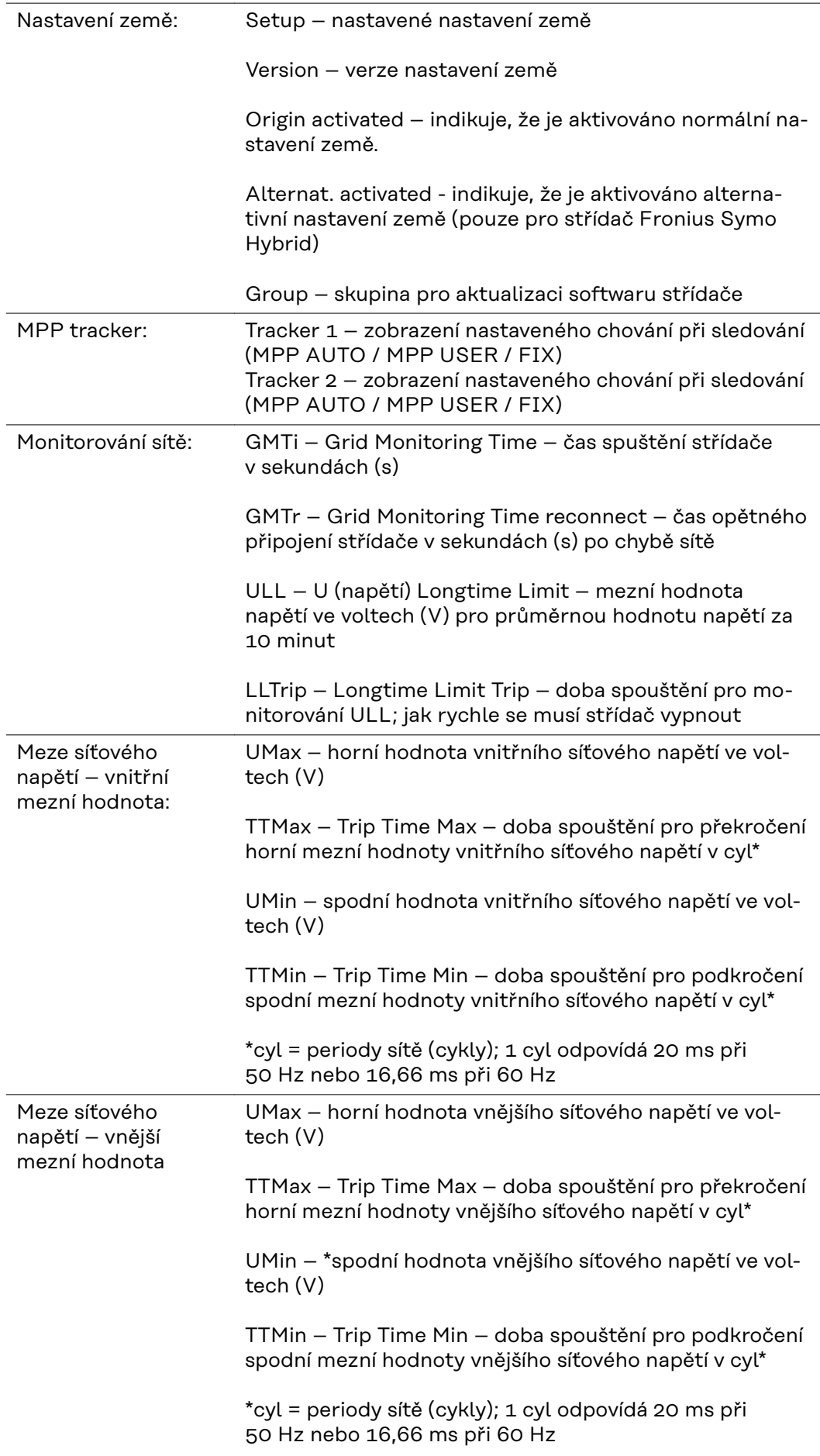

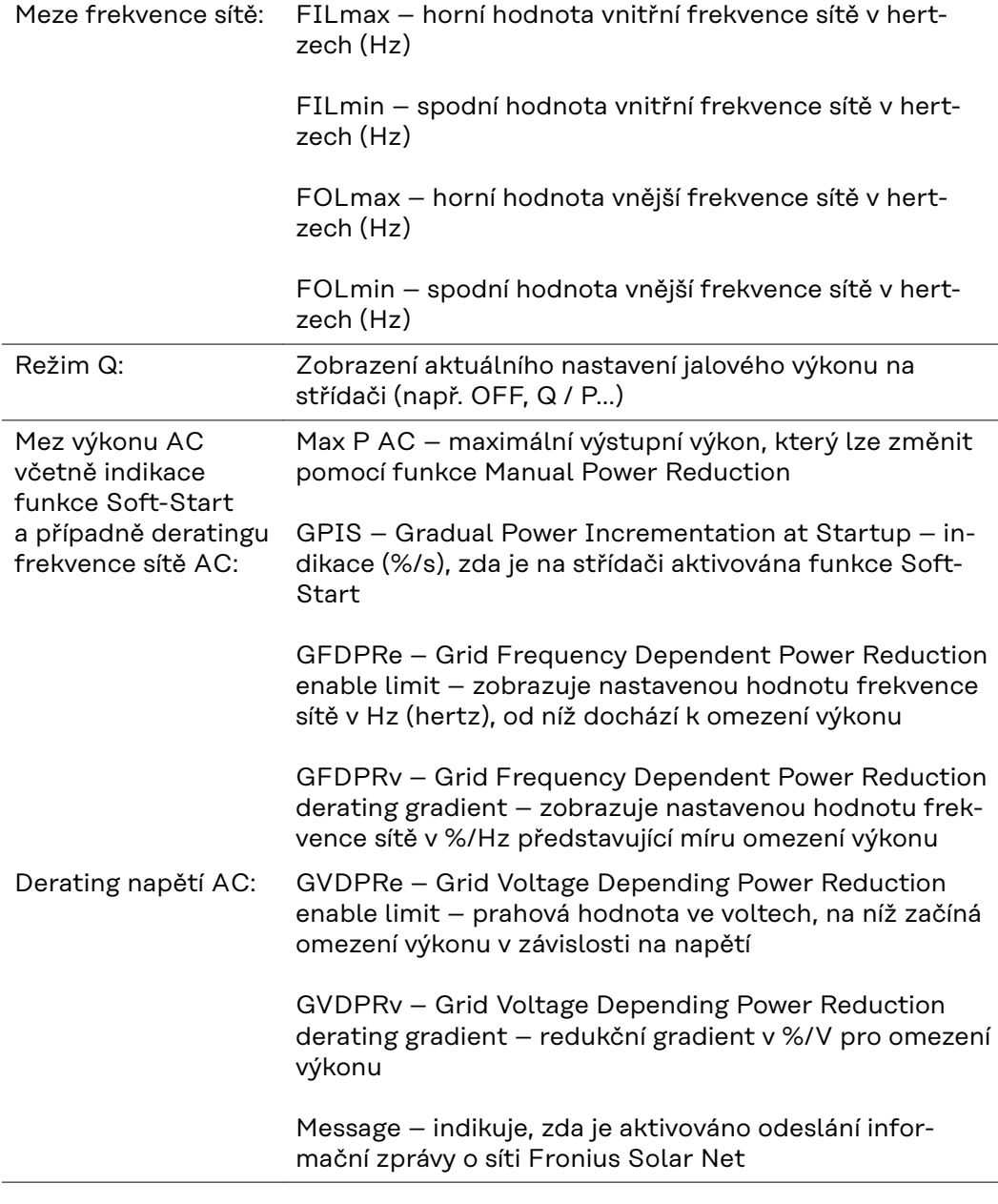

**Verze** Zobrazení čísla verze a sériového čísla tištěných spojů zabudovaných ve střídači (např. pro servisní účely)

> Rozsah zobrazení Displej / Software displeje / Kontrolní souhrn SW / Datová paměť / Datová paměť #1 / Výkonový díl / SW výkonového dílu / Filtr EMC / Výkonový stupeň #3 / Výkonový stupeň #4

## **Zapnutí a vypnutí zámku tlačítek (Key Lock)**

**Všeobecné infor-**Střídač je vybaven funkcí pro uzamčení tlačítek. Při aktivované funkci uzamčení tlačítek nelze vstoupit do nabídky Setup, např. **mace** pro ochranu před nežádoucím přenastavením údajů nabídky. Pro aktivaci/deaktivaci funkce uzamčení tlačítek je zapotřebí zadat kód 12321. **1** Stiskněte tlačítko "Menu" <sup>+</sup> Zobrazí se úroveň nabídky. **NWNI IZAZNAM INFO 2** 5x stiskněte neobsazené tlačítko "Menu/Esc"

> V nabídce "KÓD" se zobrazí "Přístupový **KOD** kód", první pozice bliká. Pristupovy kod **3** Zadejte kód 12321: Pomocí tlačítek "plus" nebo "minus" + = zvolte hodnotu pro první pozici kódu  $\boxed{4}$  Stiskněte tlačítko "Enter"  $\leftarrow$ . Druhá pozice bliká. **KOD 5** Opakujte kroky 3 a 4 pro druhou, třetí,  $Pr[i]$ sjtupo $\psi$ y jkopi čtvrtou a pátou pozici kódu do té doby, než... nastavený kód začne blikat. **6** Stiskněte tlačítko "Enter" + V nabídce "LOCK" (ZÁMEK) se zobrazí l Lock "Uzamčení nab. nastav.". Uzamceni nab. nastav. **7** Pomocí tlačítek "plus" nebo "minus" + zapněte nebo vypněte uzamčení tlačítek: ON (ZAP) = aktivovaná funkce uzamčení  $\mathbf{t}$ tlačítek (nelze vyvolat položku nabídky SETUP) OFF (VYP) = deaktivovaná funkce uzamčení tlačítek (lze vyvolat položku nabídky SETUP)

> > 8 Stiskněte tlačítko "Enter" + .

**Zapnutí a vypnutí zámku tlačítek**

## **Karta USB jako datalogger a pro aktualizaci softwaru střídače**

**USB flash disk jako datalogger** USB flash disk může po připojení k zásuvce USB A fungovat jako datalogger střídače.

Údaje uložené na USB flash disku lze kdykoli

- importovat prostřednictvím nahraného souboru FLD do softwaru Fronius Solar.access,
- přímo zobrazit prostřednictvím nahraného souboru CSV v programech jiných výrobců (např. Microsoft® Excel).

Starší verze (do verze Excel 2007) mají počet řádků omezený na 65536.

Podrobné informace o "údajích na USB flash disku", "množství dat a kapacitě paměti" a"vyrovnávací paměti" najdete zde:

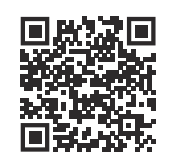

 $\rightarrow$  https://manuals.fronius.com/html/4204260426

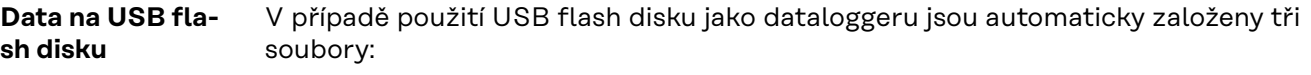

- Systémový soubor FRONIUS.sys: Do souboru jsou ukládány informace ze střídače, které nejsou pro zákazníka relevantní. Soubor nesmí být samostatně smazán. Smazat lze pouze všechny soubory (sys, fld, csv) najednou.
- Soubor protokolu DALO.fld: Soubor protokolu pro načítání dat v softwaru Fronius Solar.access.

Bližší informace týkající se softwaru Fronius Solar.access najdete v návodu k obsluze "DATCOM Detail" na adrese: http://www.fronius.com

Soubor protokolu DATA.csv: Soubor protokolu pro načítání dat v tabulkovém kalkulačním programu (např.: Microsoft® Excel)

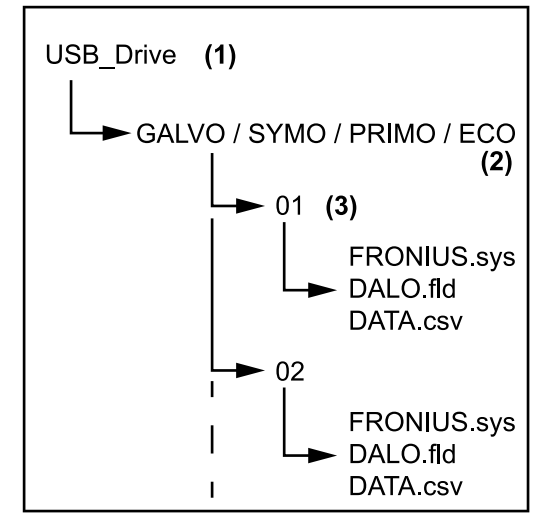

*Datová struktura na USB flash disku*

#### Struktura souboru CSV:

- (1) Kořenový adresář USB (root directory)
- (2) Střídač Fronius (Fronius Galvo, Fronius Symo, Fronius Primo nebo Fronius Eco)
- (3) Číslo střídače je možné nastavit v nabídce Setup pod položkou DATCOM

Pokud má několik střídačů přiřazené stejné číslo střídače, budou všechny tři soubory uloženy do stejné složky. K názvu souboru bude připojeno číslo (např.: DALO\_02.fld)

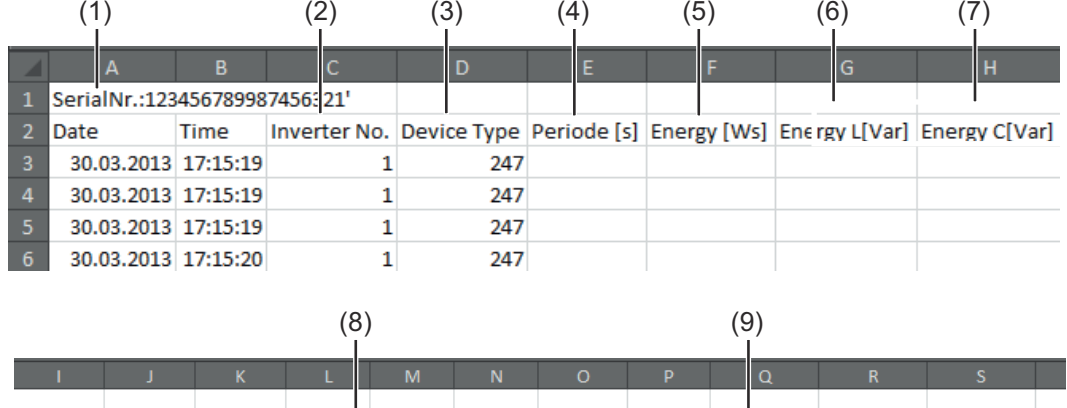

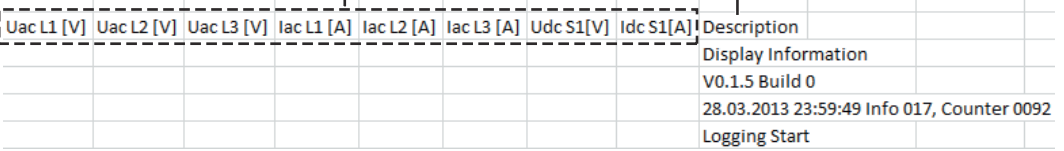

- (1) ID
- (2) Číslo střídače
- (3) Typ střídače (kód DATCOM)
- (4) Interval ukládání dat v sekundách
- (5) Energie ve wattsekundách vztažená na interval ukládání dat
- (6) Induktivní jalový výkon
- (7) Kapacitní jalový výkon
- (8) Střední hodnoty během intervalu ukládání dat (napětí AC, proud AC, napětí DC, proud DC)
- (9) Další informace

#### **Objem dat a kapacita paměti**

Na USB flash disk s paměťovou kapacitou např. 1 GB lze při intervalu ukládání 5 minut ukládat údaje po dobu cca 7 let.

#### **Soubor CSV**

Soubory CSV mohou obsahovat pouze 65535 řádků (datových záznamů) (až do verze 2007 programu Microsoft ® Excel, poté bez omezení).

Při intervalu ukládání 5 minut je 65535 řádků popsáno během cca 7 měsíců (velikost souboru CSV cca 8 MB).

Abyste zabránili ztrátě dat, je nutné soubor CSV během těchto 7 měsíců uložit na PC a smazat z USB flash disku. V případě delšího intervalu ukládání se odpovídajícím způsobem prodlužuje i tato doba.

### **Soubor FLD**

Soubor FLD by neměl být větší než 16 MB. To odpovídá intervalu ukládání 5 minut po dobu cca 6 let.

V případě, že soubor překročí tuto hranici 16 MB, je třeba zálohovat jej v počítači a smazat všechna data z USB flash disku.

Po zálohování a odstranění dat můžete opět připojit USB flash disk pro zaznamenávání dalších dat, aniž byste museli dělat cokoli dalšího.

**DŮLEŽITÉ!** Zaplnění USB flash disku může vést ke ztrátě nebo přepsání dat. Při vkládání USB flash disku ověřte, zda má dostatečnou kapacitu.

## *UPOZORNĚNĹ!*

#### **Riziko v případě plného USB flash disku.**

Následkem může být ztráta dat nebo jejich přepsání.

Při vkládání USB flash disku ověřte, zda má dostatečnou kapacitu.

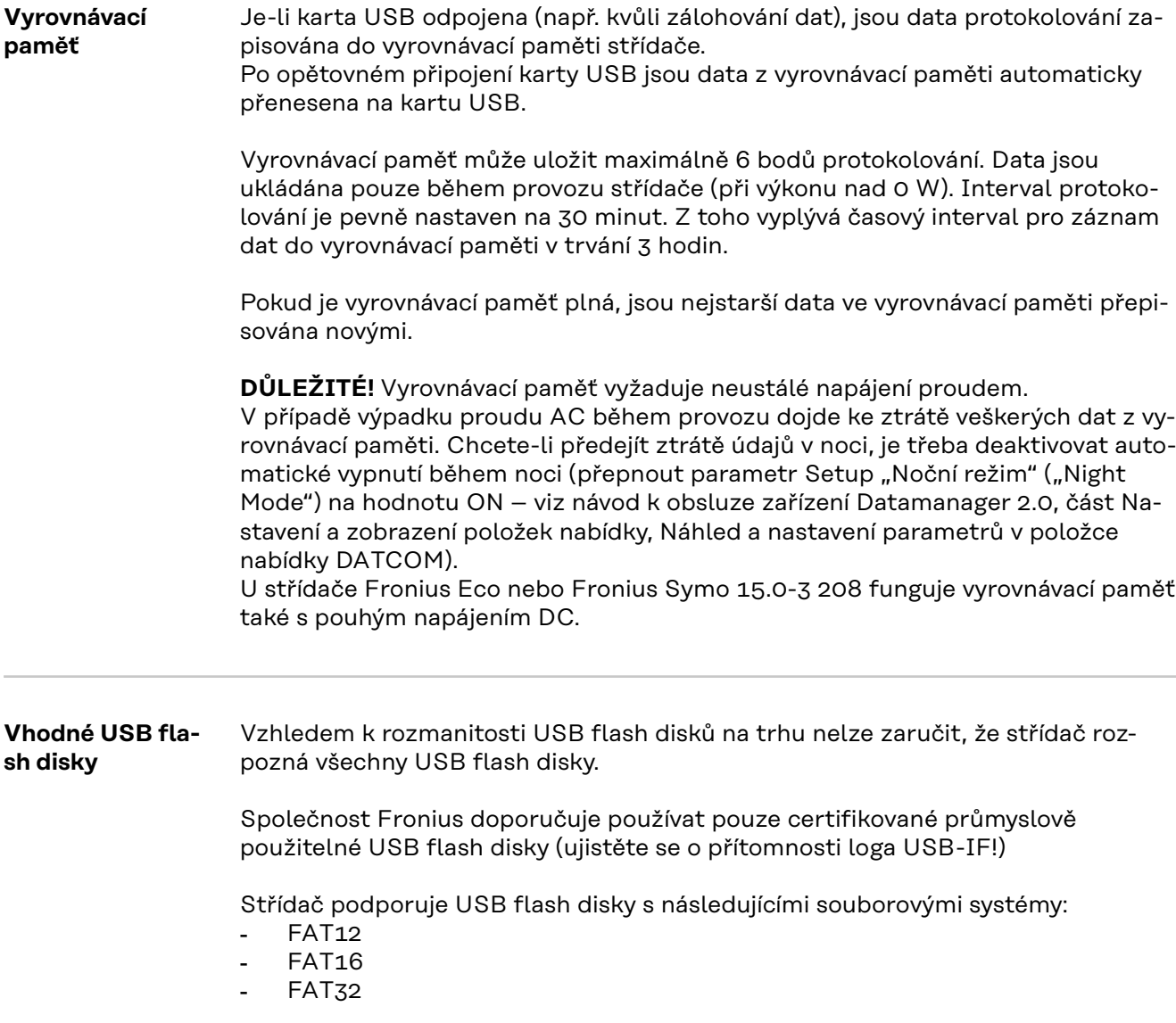

Společnost Fronius doporučuje používání USB flash disků pouze pro záznam údajů nebo pro aktualizaci softwaru střídače. USB flash disky by neměly obsahovat žádná jiná data.

Symbol USB na displeji střídače, např. v režimu zobrazení "NYNÍ":

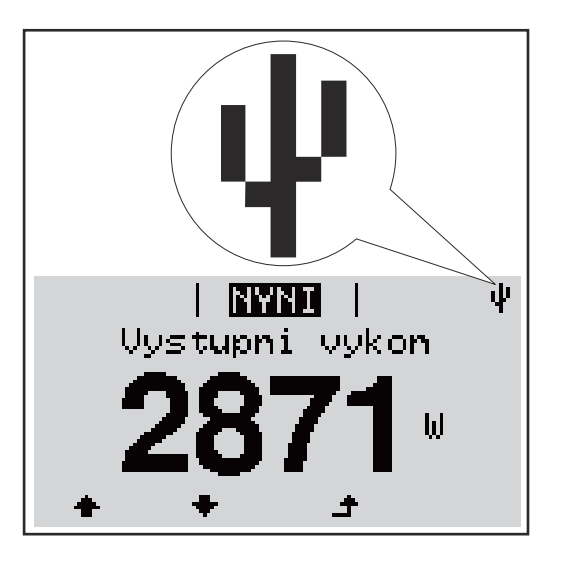

V případě, že střídač rozpozná USB flash disk, zobrazí se na displeji vpravo nahoře symbol USB.

Při vkládání USB flash disku se přesvědčte, že došlo k zobrazení symbolu USB (může také blikat).

**DŮLEŽITÉ!** Při použití ve venkovním prostředí nezapomeňte, že funkce běžných USB flash disků je často zajištěna jen v omezeném teplotním rozsahu. Při použití ve venkovním prostředí se ujistěte, že USB flash disk funguje např. také při nízkých teplotách.

**USB flash disk pro aktualizaci softwaru střídače**

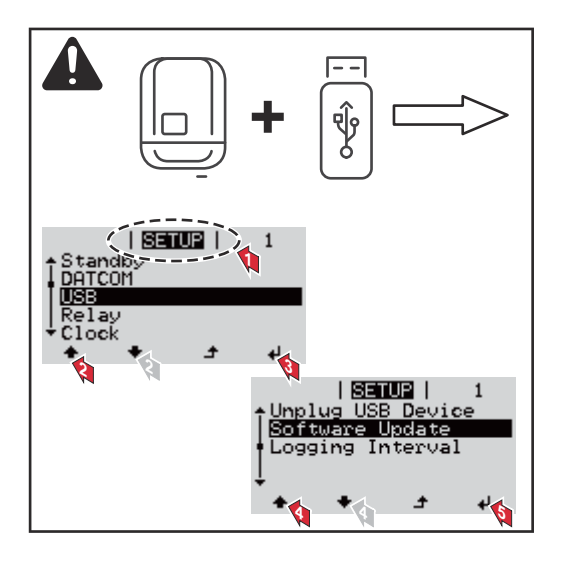

Pomocí USB flash disku mohou také koncoví zákazníci prostřednictvím nabídky Setup aktualizovat software střídače: aktualizační soubor se nejprve uloží na USB flash disk a odtud se přenese do střídače.

### **Odpojení USB flash disku**

Bezpečnostní pokyn pro odpojení USB flash disku:

**DŮLEŽITÉ!** Pro zamezení ztráty údajů smí být připojený USB flash disk odpojen pouze za následujících podmínek:

- pouze prostřednictvím nabídky SETUP a položky "Bezpečně odebrat USB/HW",
- pouze když nebliká nebo nesvítí kontrolka LED "Přenos dat".

## **Nabídka Basic**

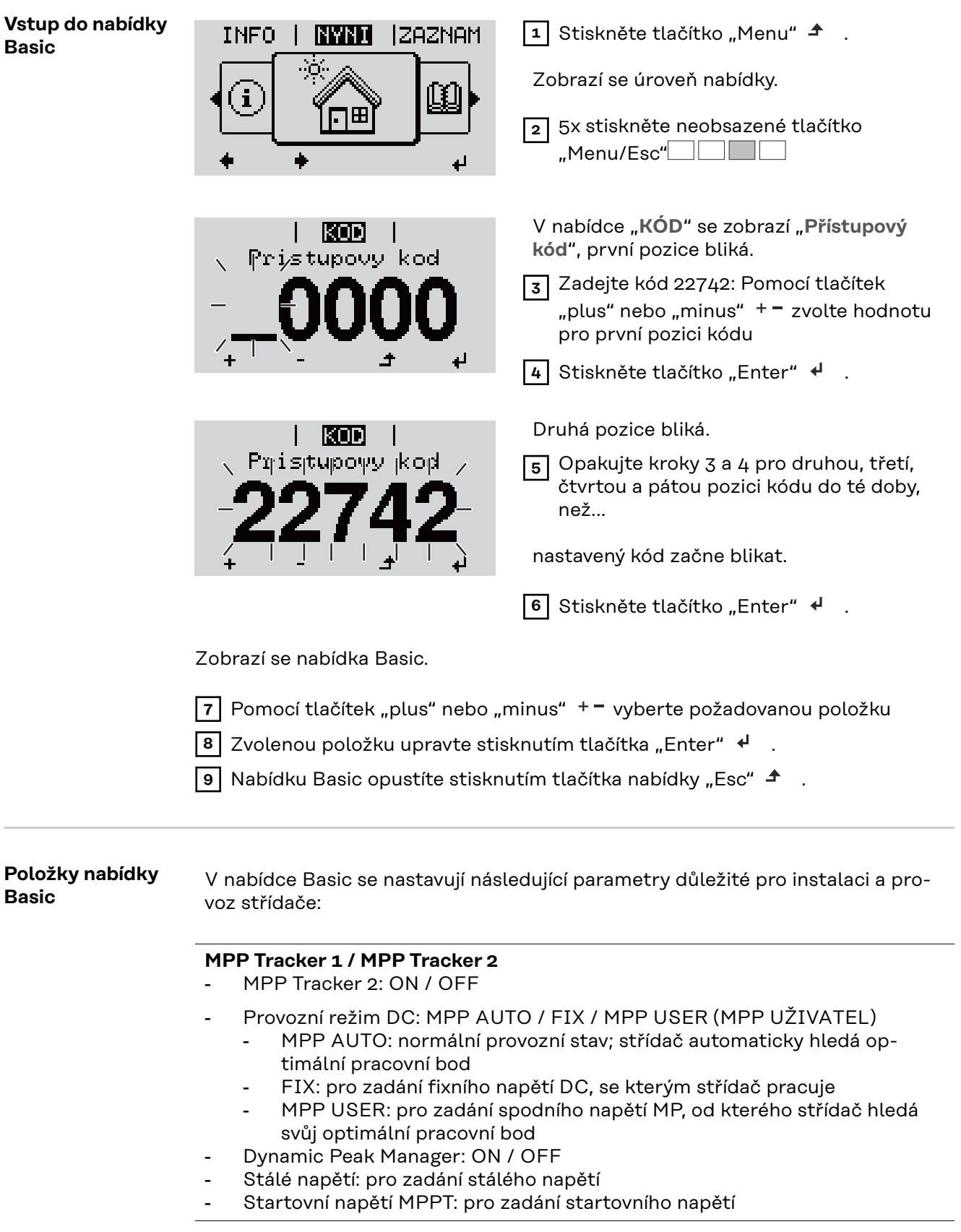

## **Záznam událostí USB**

Aktivace a deaktivace funkce zálohování všech chybových hlášení na USB flash disk – AUTO / OFF / ON

- ON: Všechna chybová hlášení se automaticky ukládají na připojený USB flash disk.

## **Vstup signálu**

- Princip funkce: Ext Sig. / So-Meter / OFF Princip funkce Ext Sig.:
	- **Způsob uvolnění**: Warning (varování se zobrazí na displeji) / Ext. Stop (střídač se vypne)
	- **Typ přípojky**: N/C (normal closed, rozpínací kontakt) / N/O (normal open, spínací kontakt)

Princip funkce S0-Meter – viz kapitola **[Dynamické omezení výkonu](#page-21-0)  [prostřednictvím střídače](#page-21-0)** na straně **[22](#page-21-0)**.

- **Omezení dodávky energie do sítě** Pole pro zadání maximálního výkonu dodávaného do sítě ve W. Pokud dojde k překročení této hodnoty, střídač ji v čase požadovaném státními normami a předpisy sníží na nastavenou hodnotu.
- **Impulsy na kWh**
	- Pole pro zadání impulsů na kWh elektroměru S0.

### **SMS / relé**

- Zpoždění událostí slouží k zadání časové prodlevy, po které bude odeslána SMS nebo se sepne relé
	- 900 86 400 sekund
- Počitadlo událostí: slouží k zadání počtu událostí, jehož dosažení má za následek signalizaci: 10 - 255

## **Nastavení izolace**

- Varování izolace: ON / OFF
- Prahová hodnota varování: pro zadání prahové hodnoty, která má za následek varování
- Prahová hodnota chyby: pro zadání prahové hodnoty, která má za následek chybu (není dostupné ve všech zemích)

#### **KOMPLET. resetování**

Vynuluje v položce nabídky ZÁZNAM maximální a minimální hodnoty napětí a maximální výkon dodávaný do sítě. Vynulování hodnot je nevratné.

Pokud chcete hodnoty vynulovat, stiskněte klávesu "Enter". Zobrazí se "CONFIRM" (POTVRDIT). Stiskněte znovu klávesu "Enter". Hodnoty se vynulují a zobrazí se nabídka.

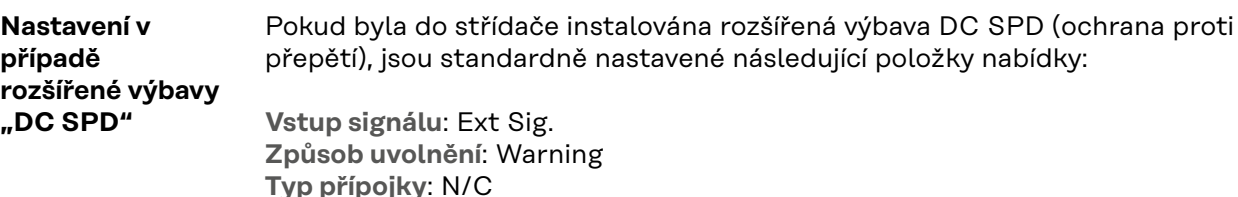

# **Příloha**

## **Diagnostika stavu a odstranění závad**

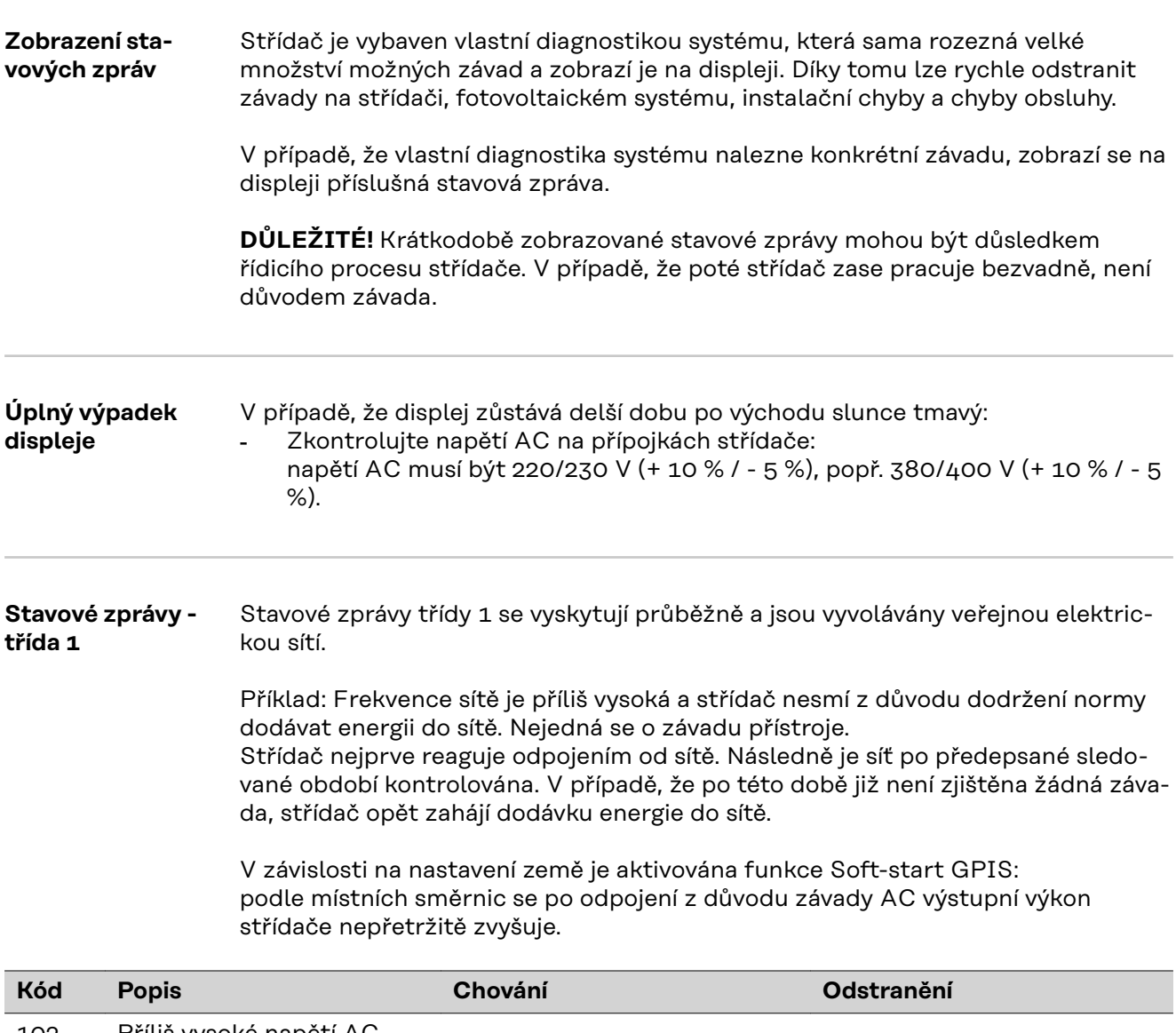

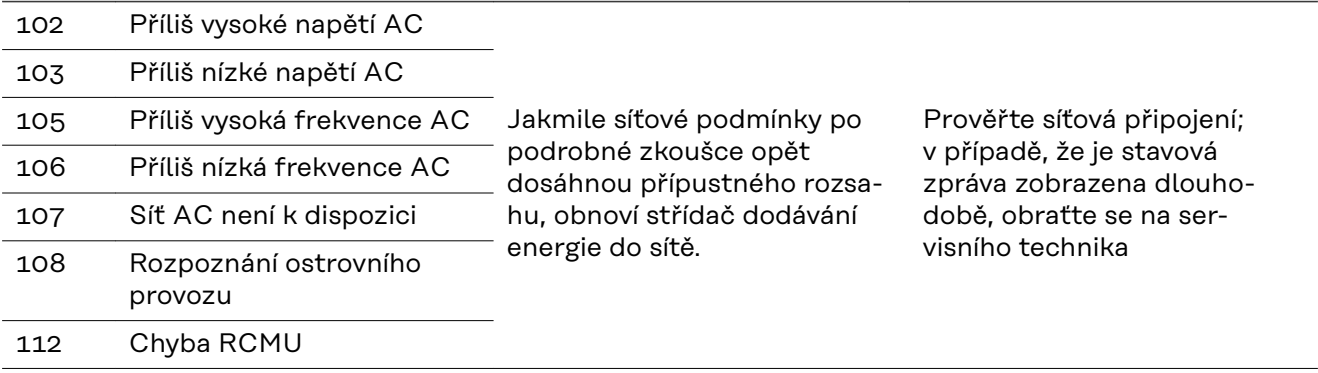

**Stavové zprávy třída 2**

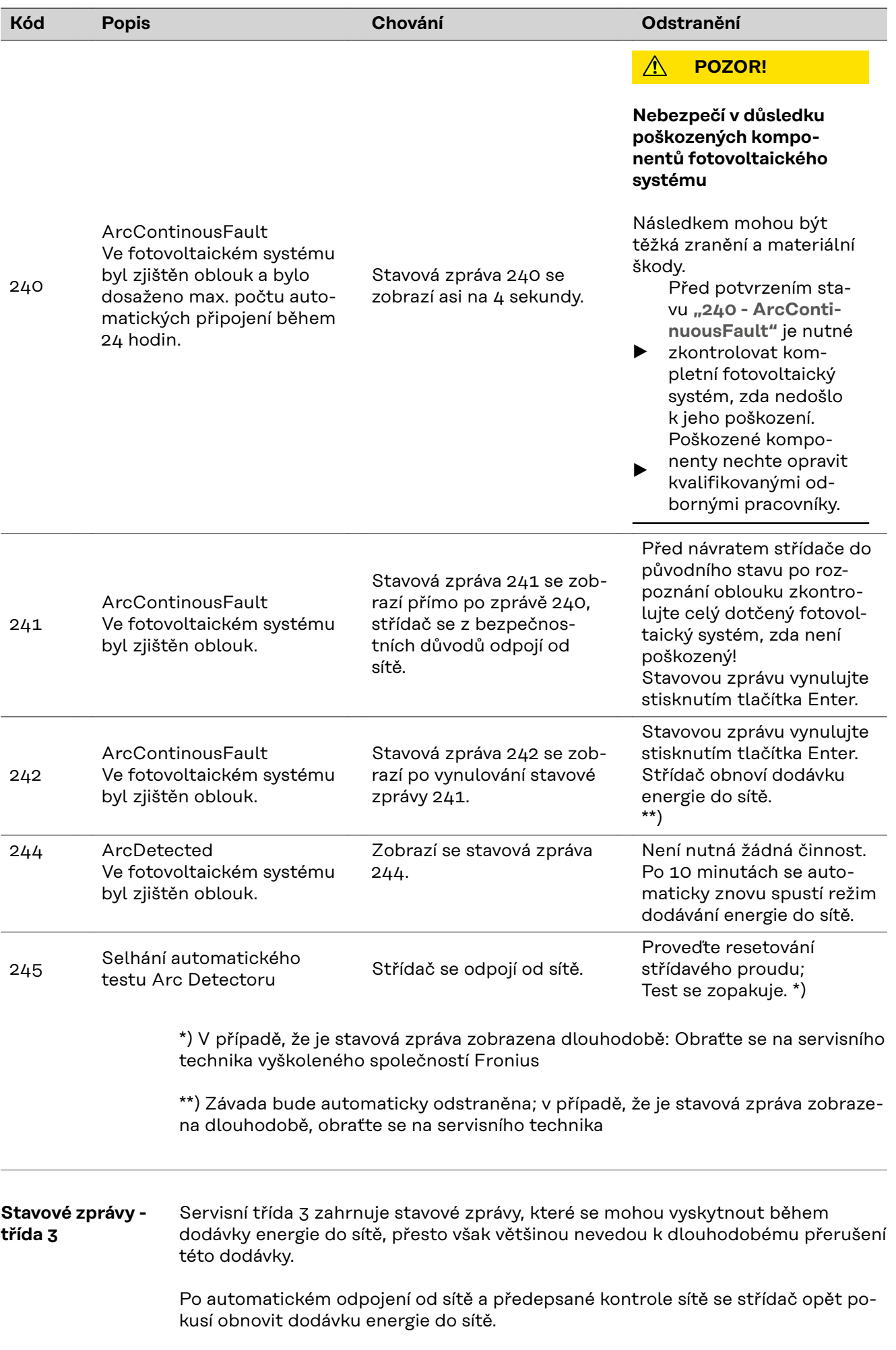

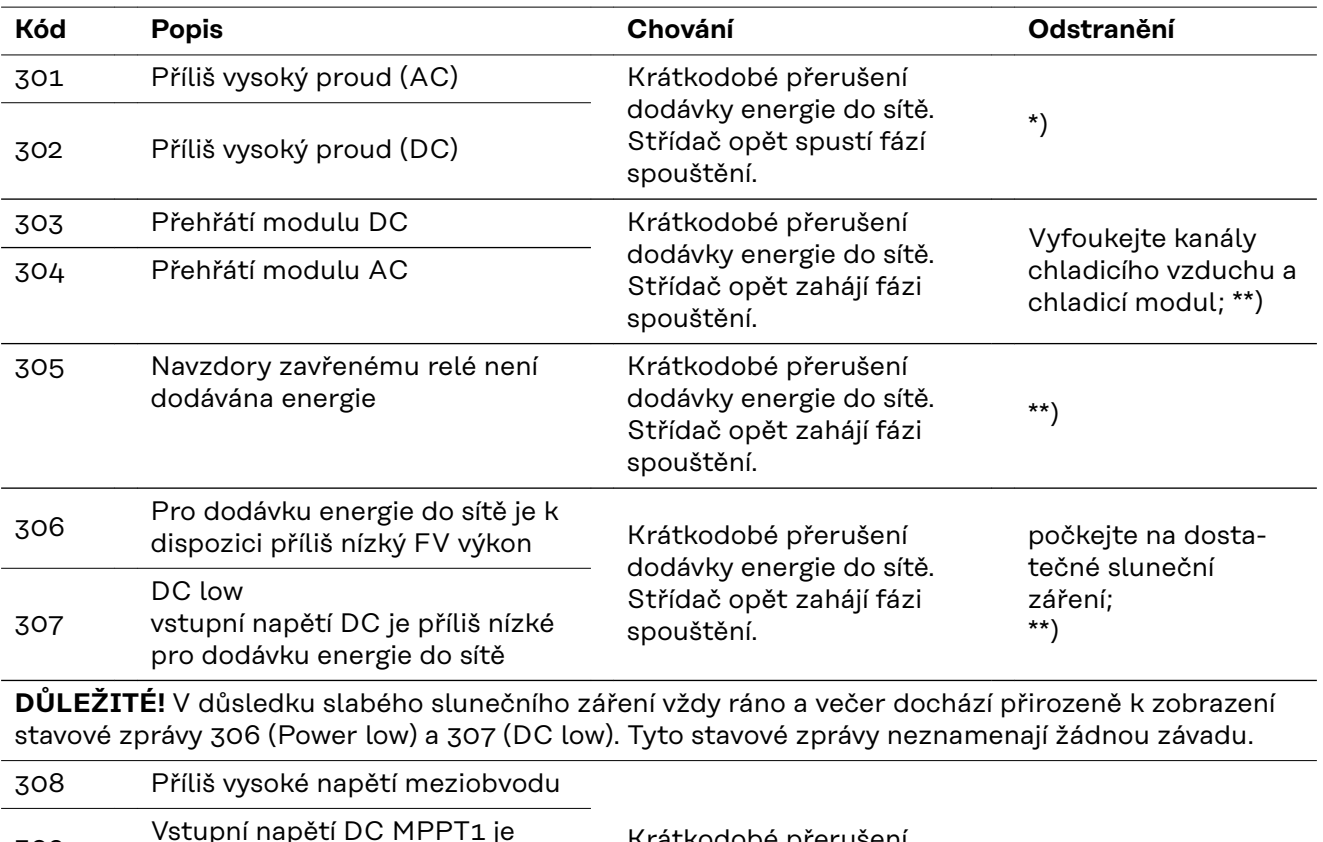

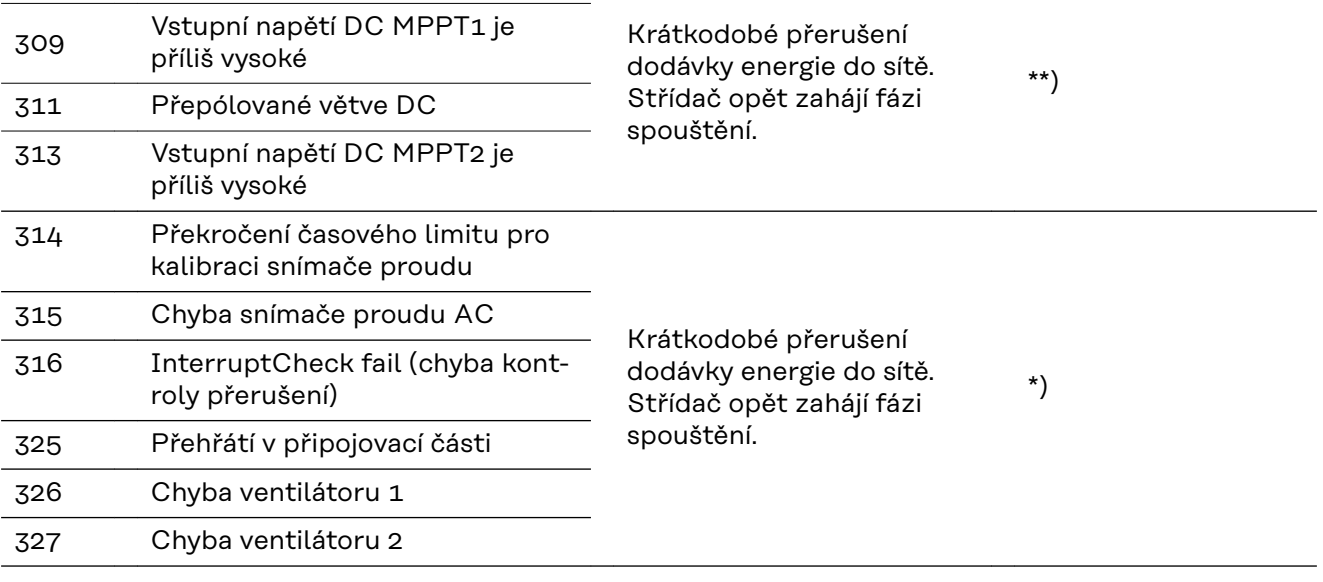

\*) V případě, že je stavová zpráva zobrazena dlouhodobě: Obraťte se na servisního technika vyškoleného společností Fronius

\*\*) Závada bude automaticky odstraněna; v případě, že je stavová zpráva zobrazena dlouhodobě, obraťte se na servisního technika

**Stavové zprávy třída 4** Stavové zprávy třídy 4 zčásti vyžadují zásah školeného servisního technika společnosti Fronius.

**CS**

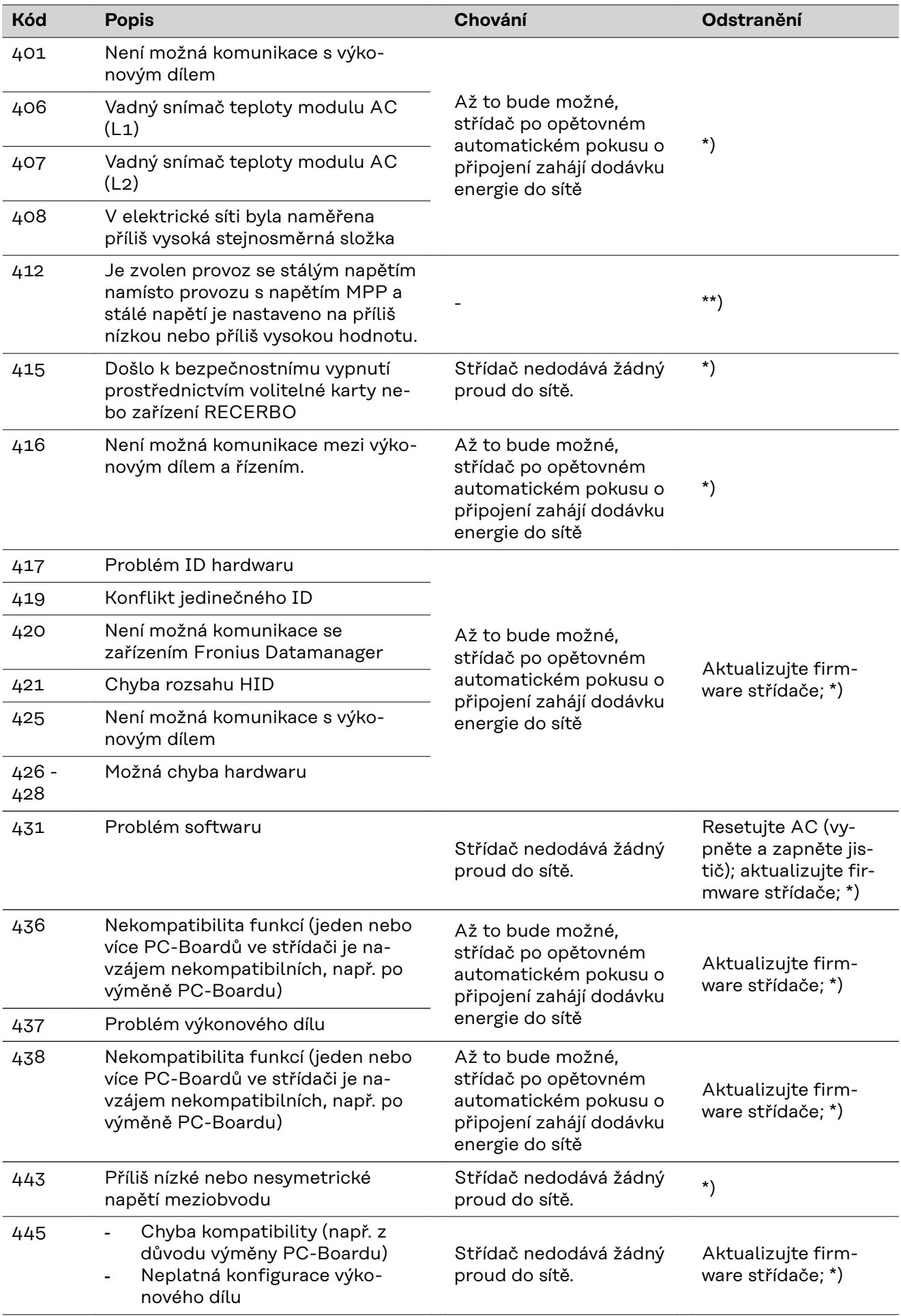

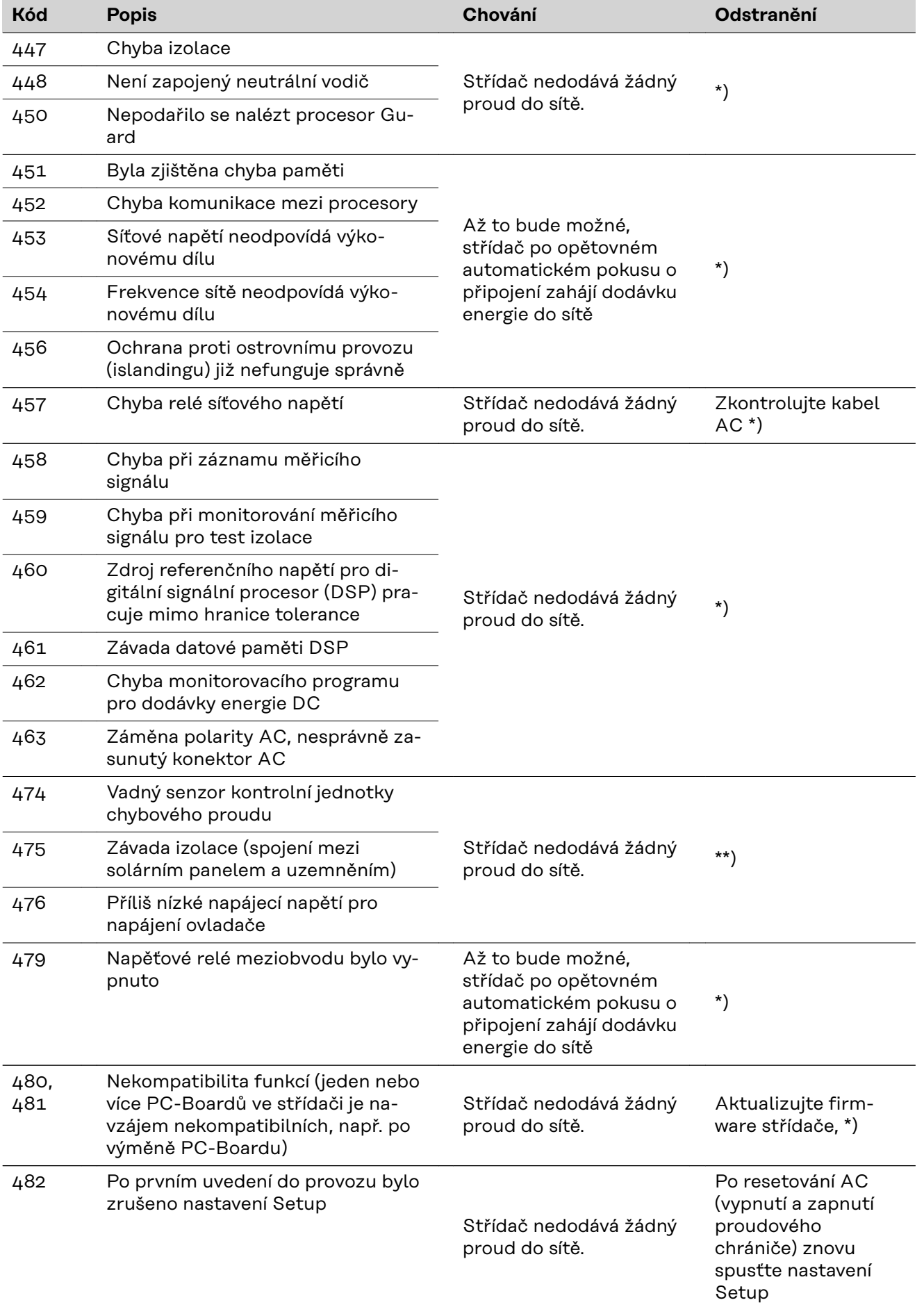

**CS**

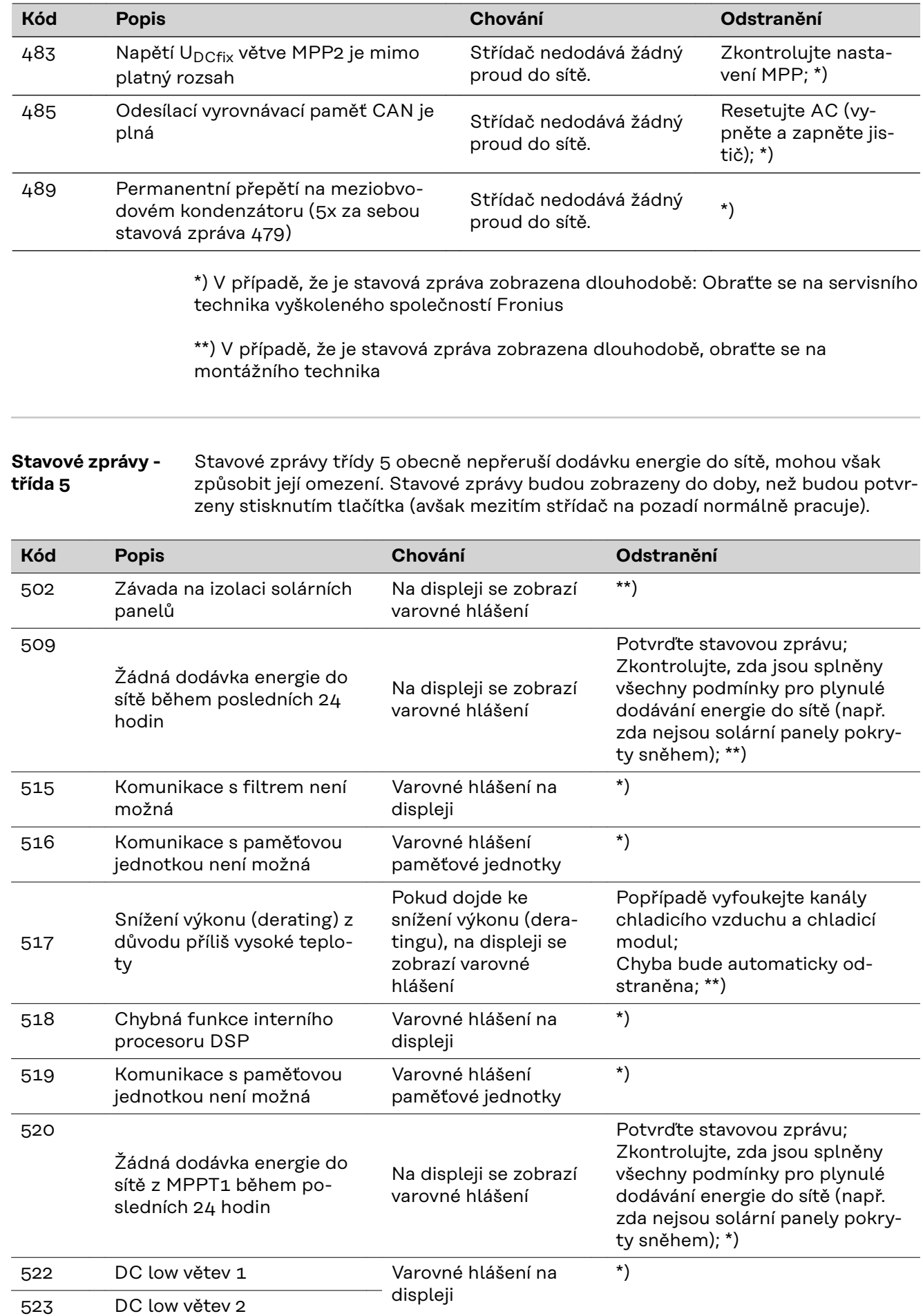
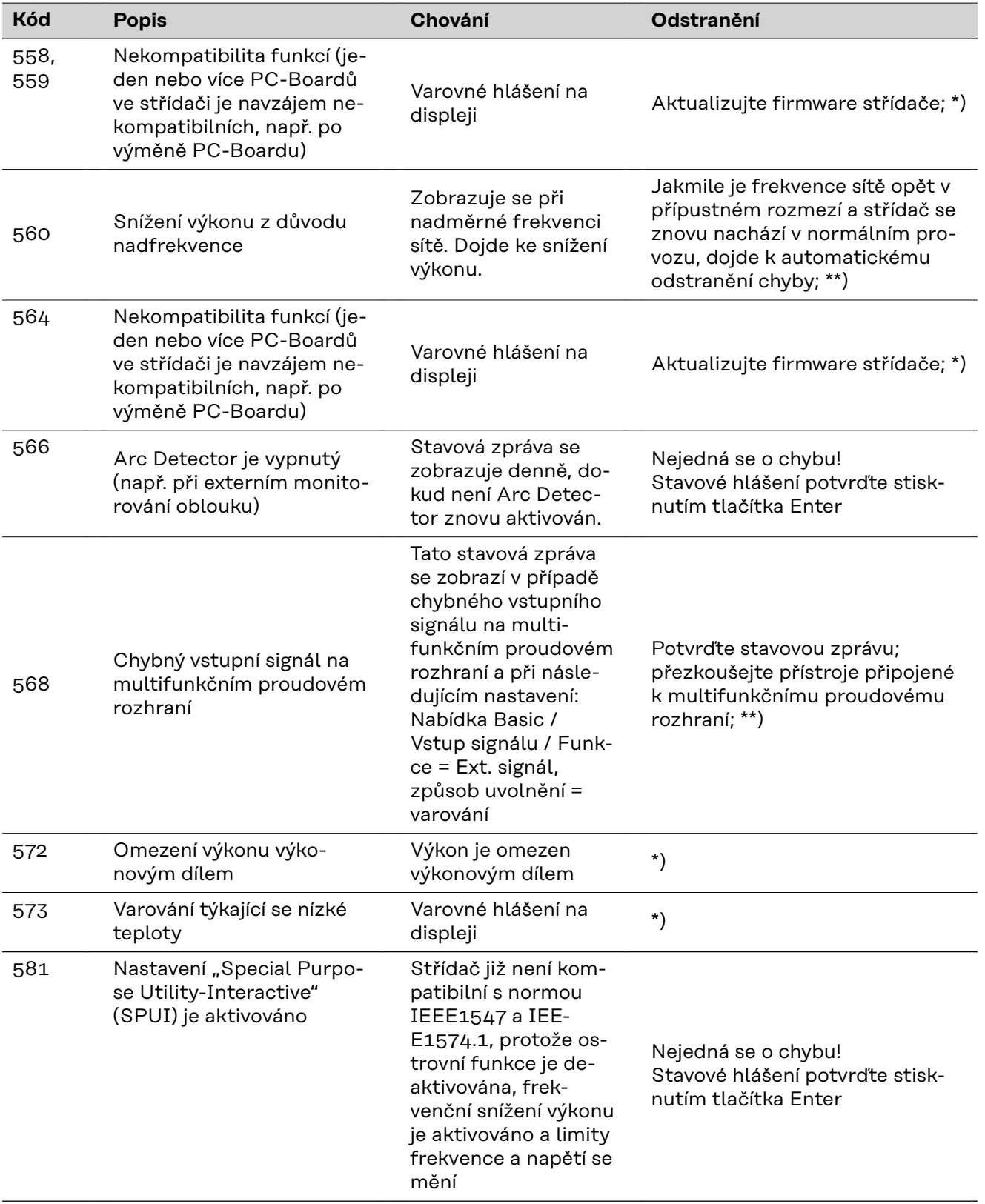

\*) V případě, že je stavová zpráva zobrazena dlouhodobě: Obraťte se na servisního technika vyškoleného společností Fronius

\*\*) V případě, že je stavová zpráva zobrazena dlouhodobě, obraťte se na servisního technika

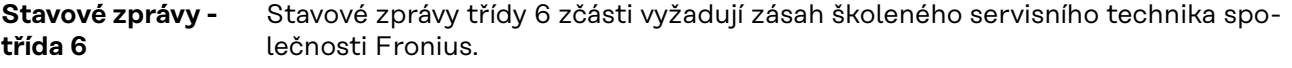

**CS**

109

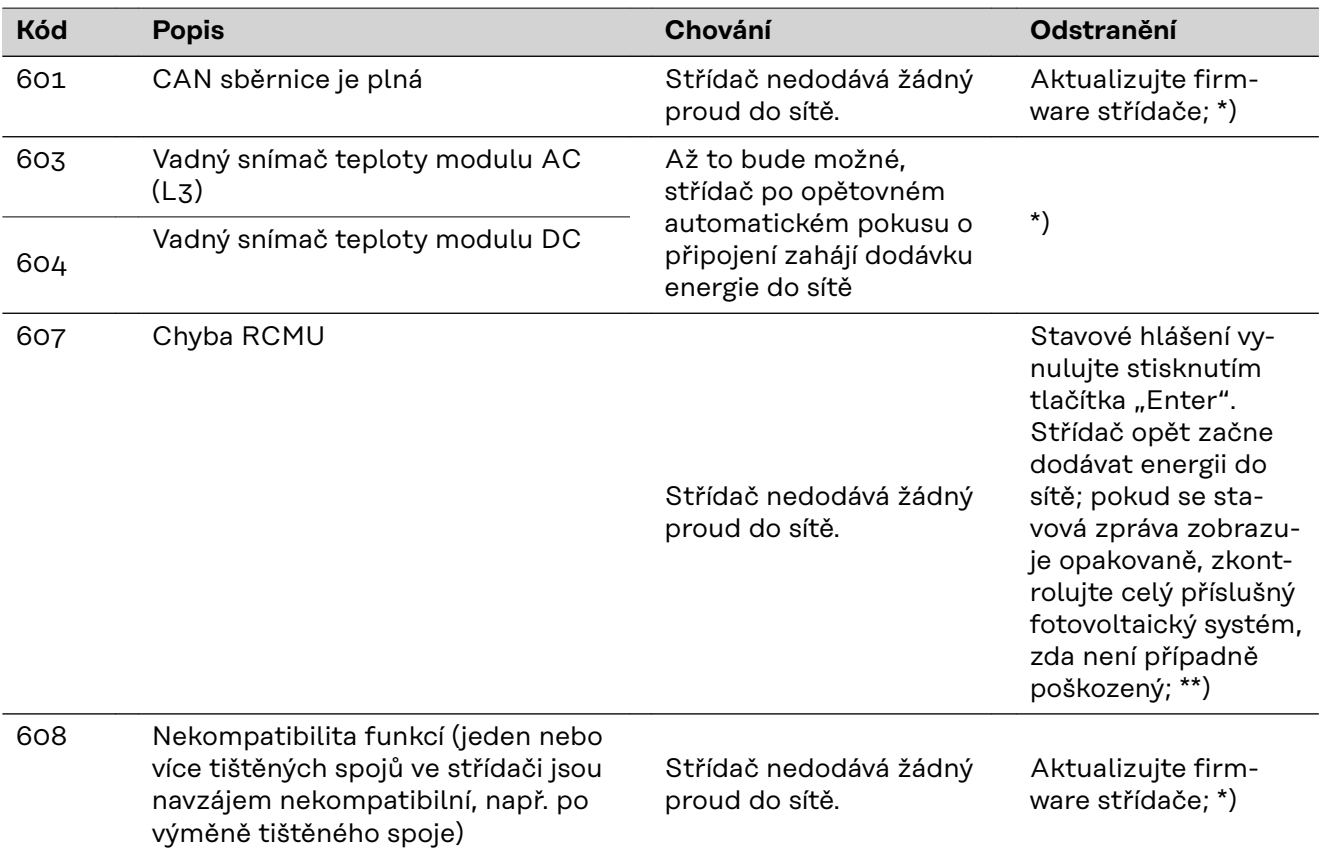

\*) V případě, že je stavová zpráva zobrazena dlouhodobě: Obraťte se na servisního technika vyškoleného společností Fronius

\*\*) Závada bude automaticky odstraněna; v případě, že je stavová zpráva zobrazena dlouhodobě, obraťte se na servisního technika

**Stavové zprávy třída 7** Stavové zprávy třídy 7 se týkají řízení, konfigurace a záznamu údajů střídače a mohou přímo či nepřímo ovlivňovat dodávku energie do sítě.

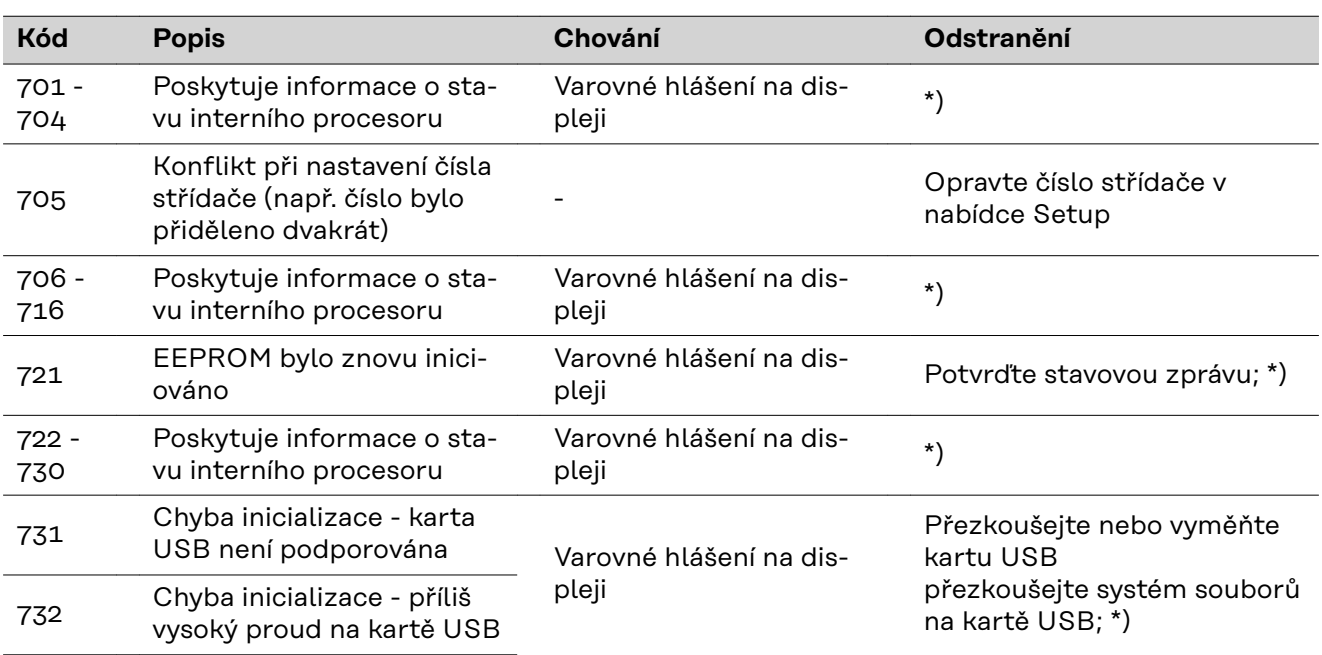

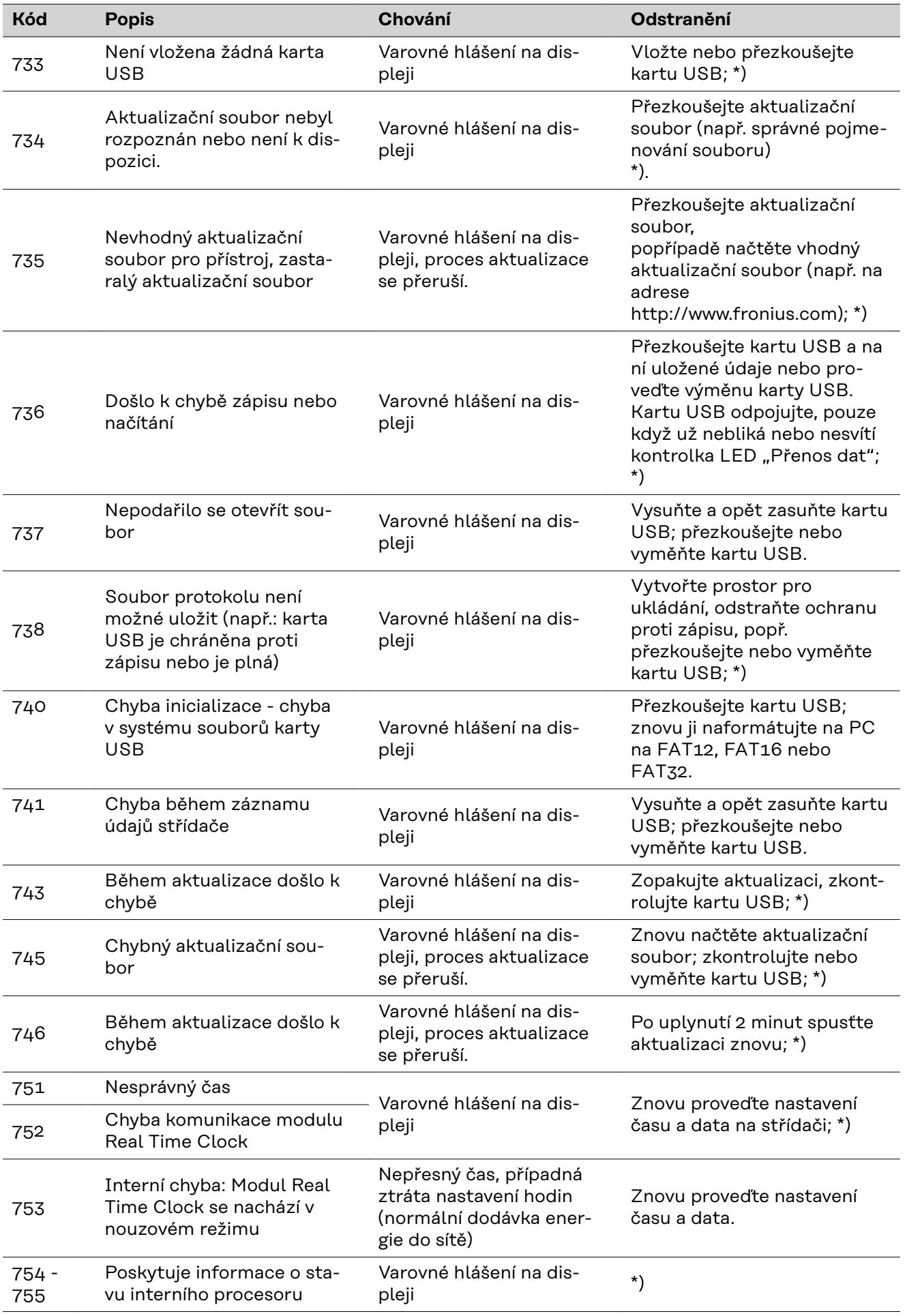

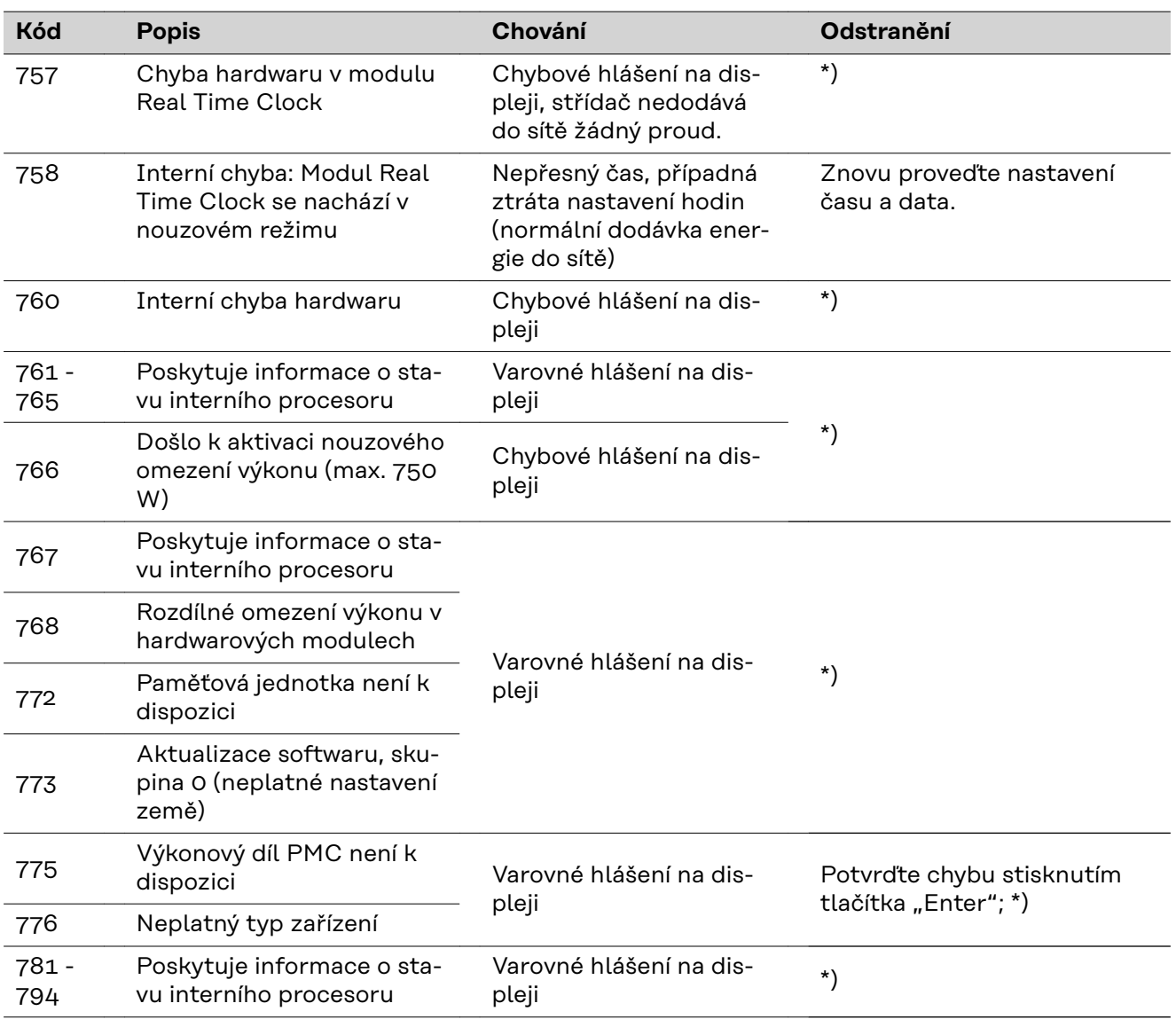

\*) V případě, že je stavová zpráva zobrazena dlouhodobě: Obraťte se na servisního technika vyškoleného společností Fronius

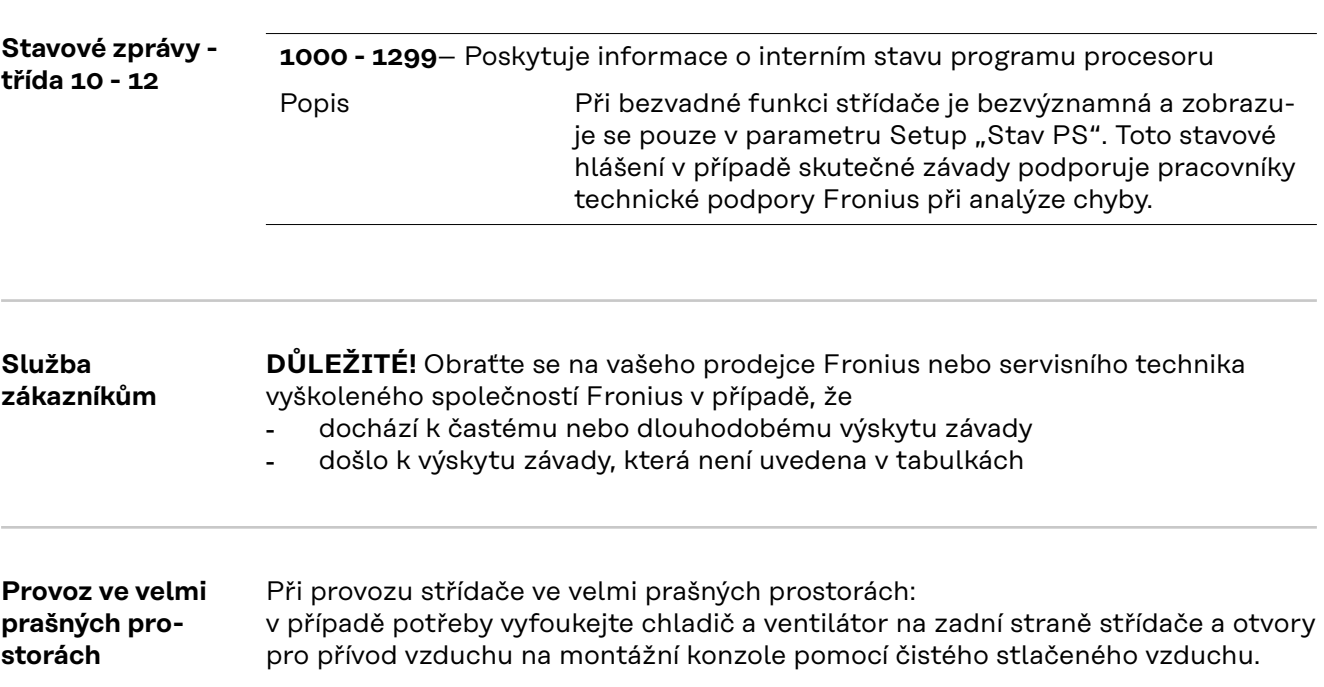

## **Technické údaje**

### **Fronius Symo Advanced 10.0-3-M**

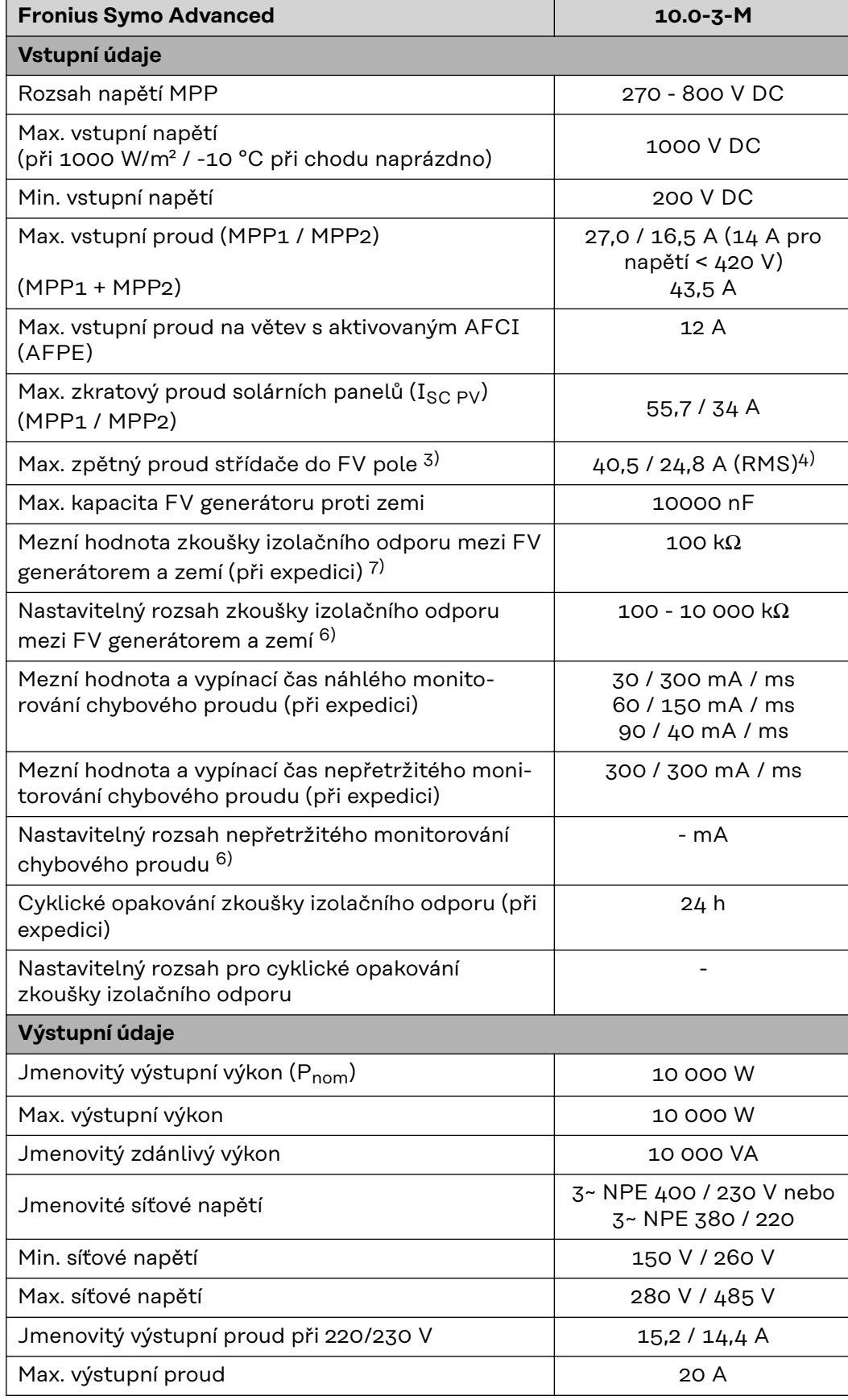

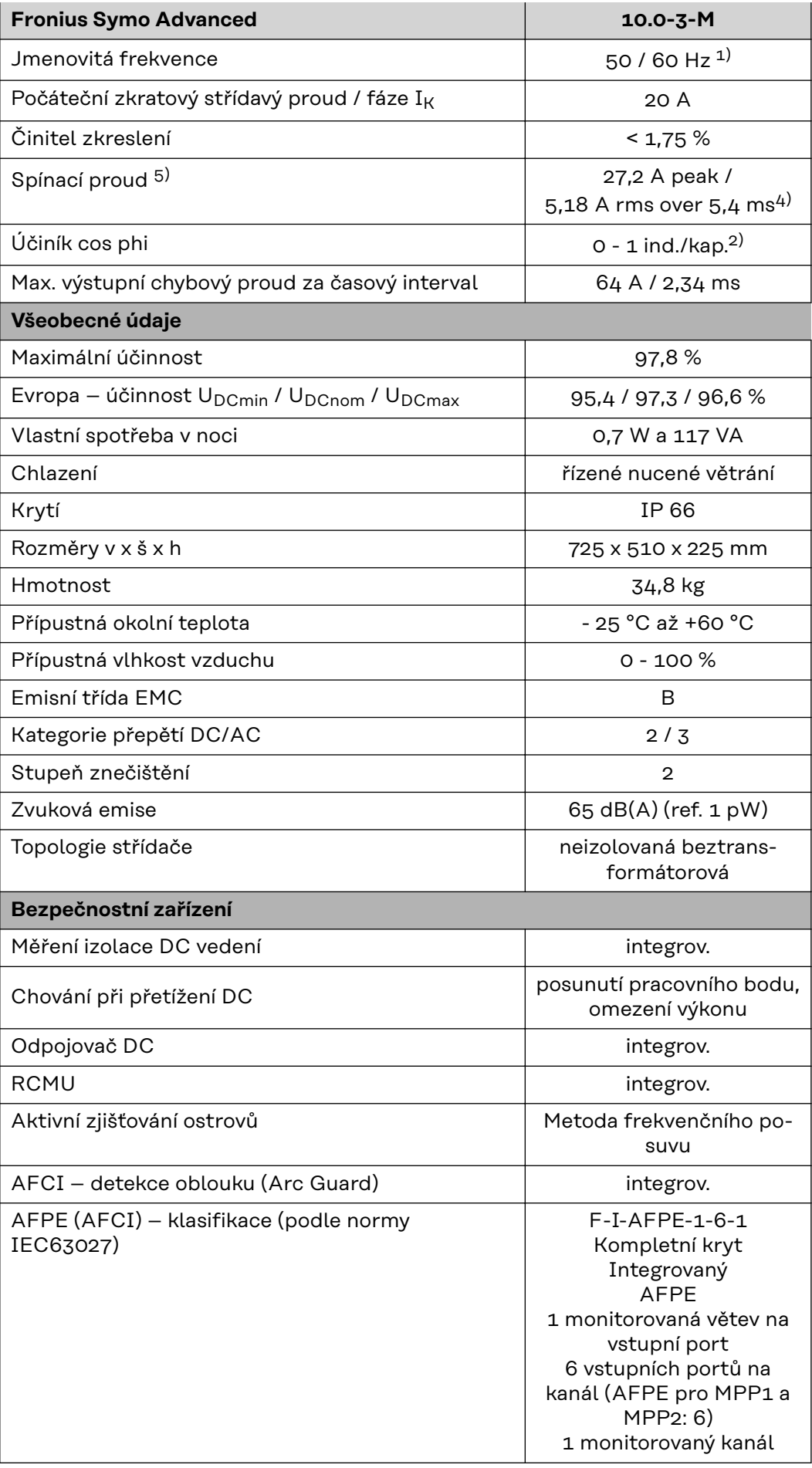

### **Fronius Symo Advanced 12.5-3-M**

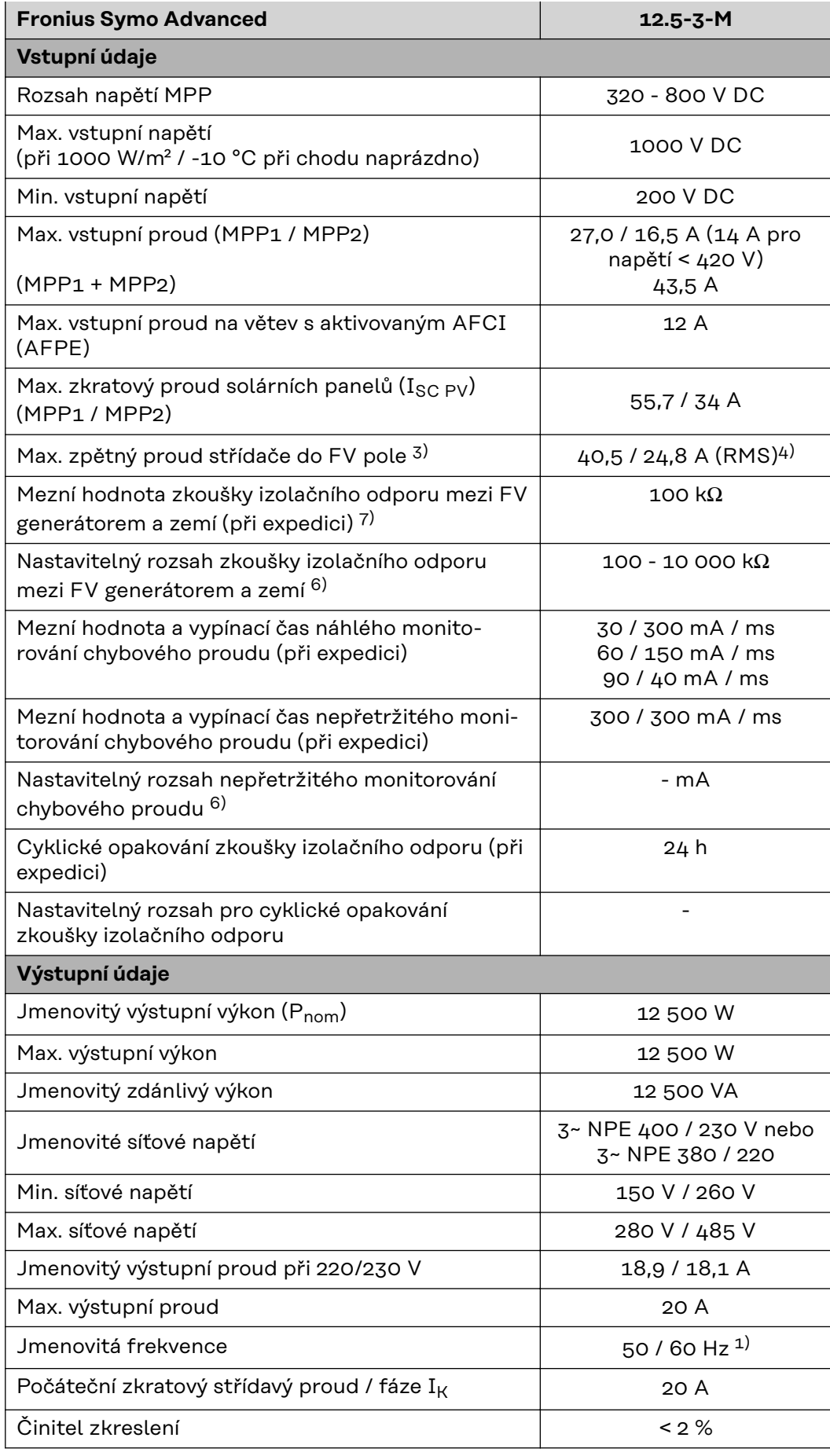

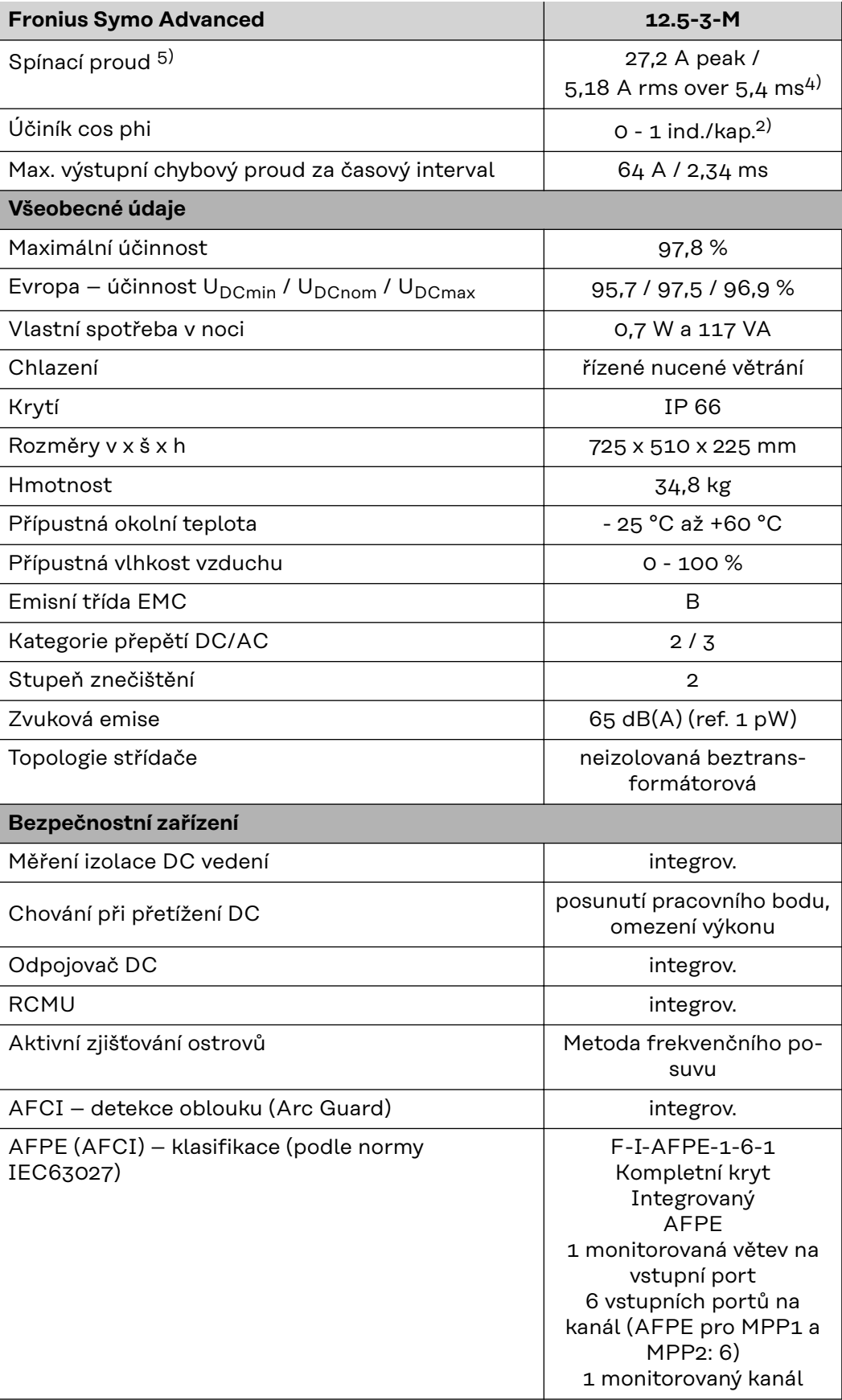

### **Fronius Symo Advanced 15.0-3-M**

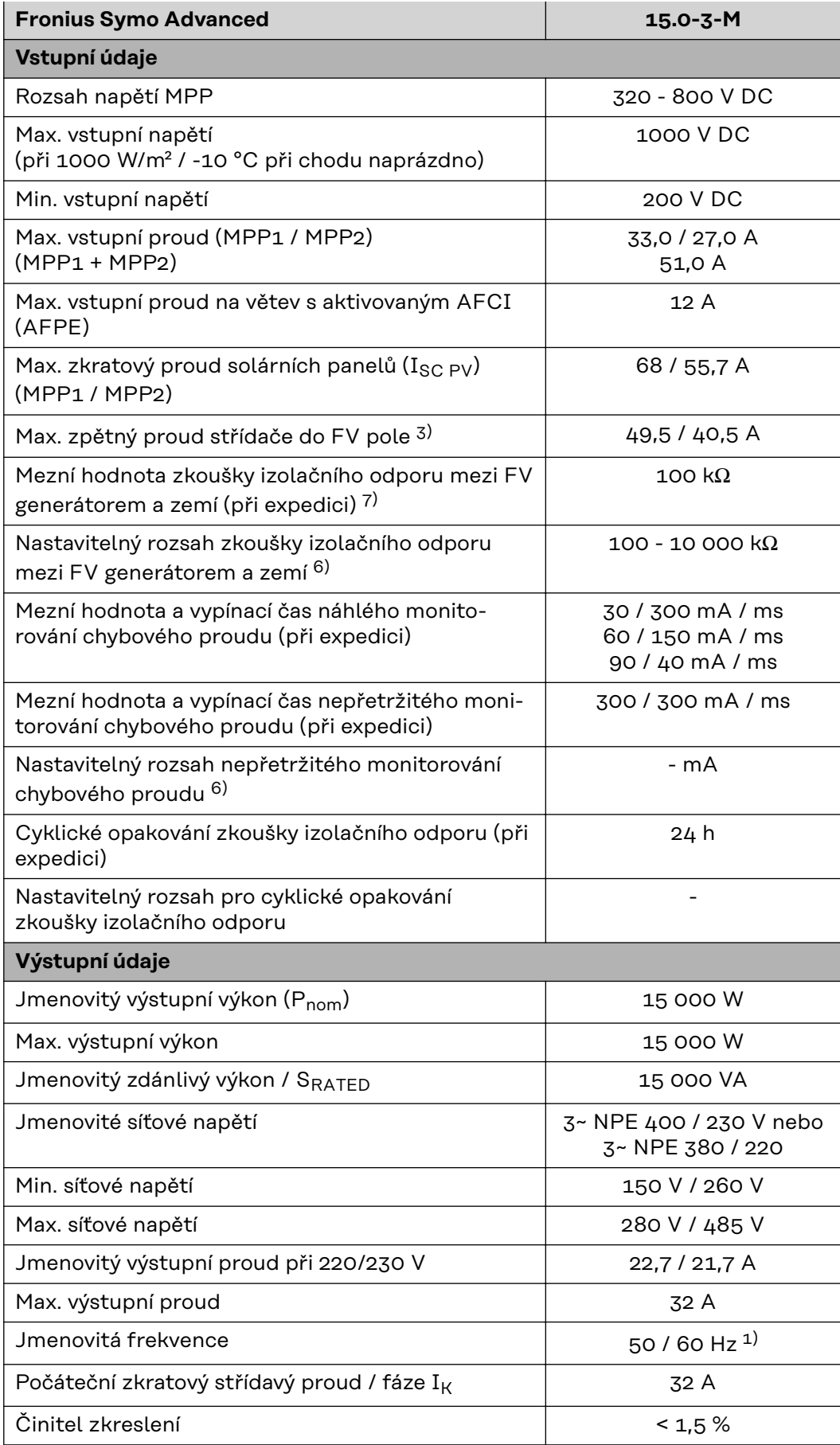

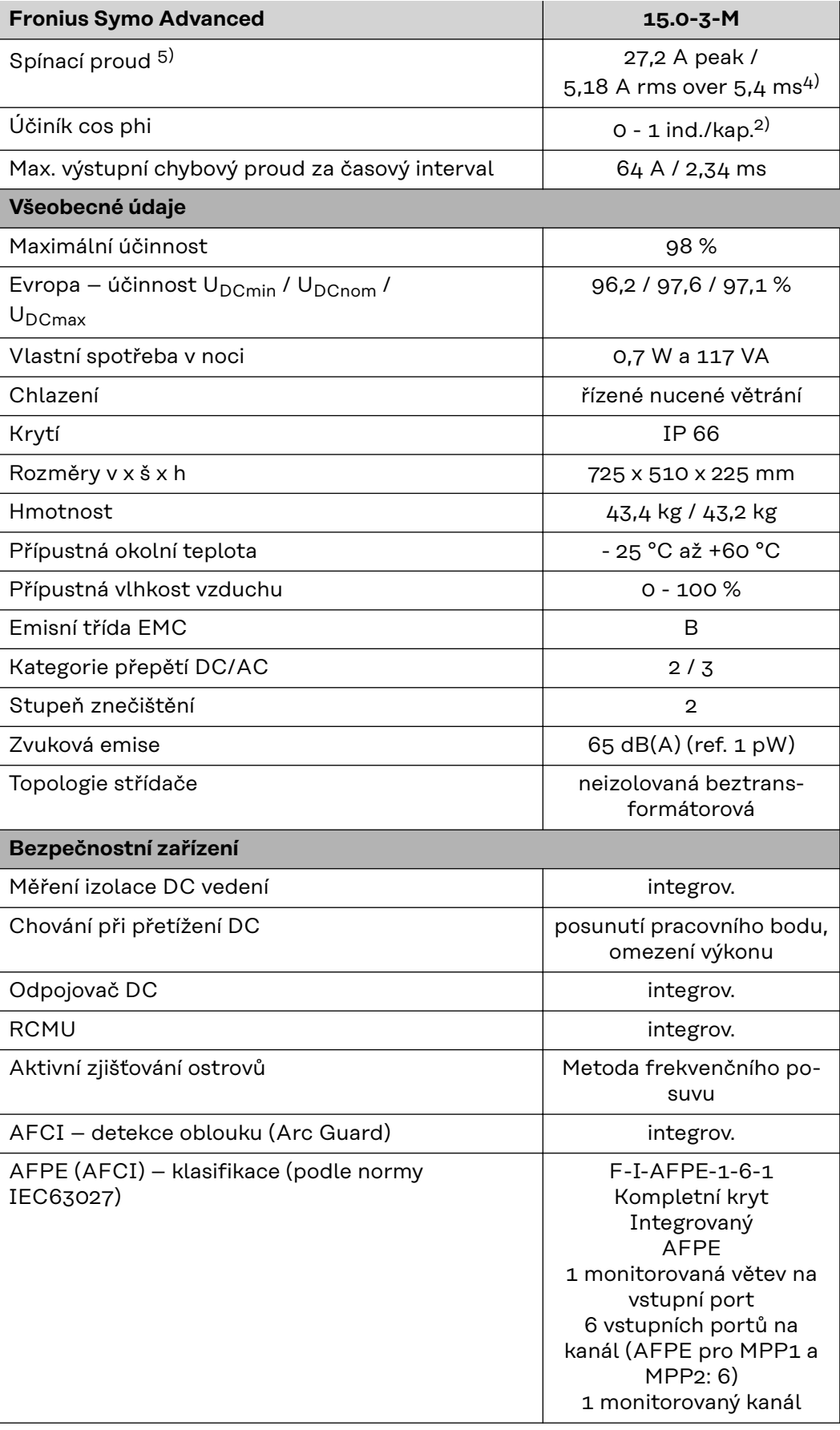

### **Fronius Symo Advanced 17.5-3-M**

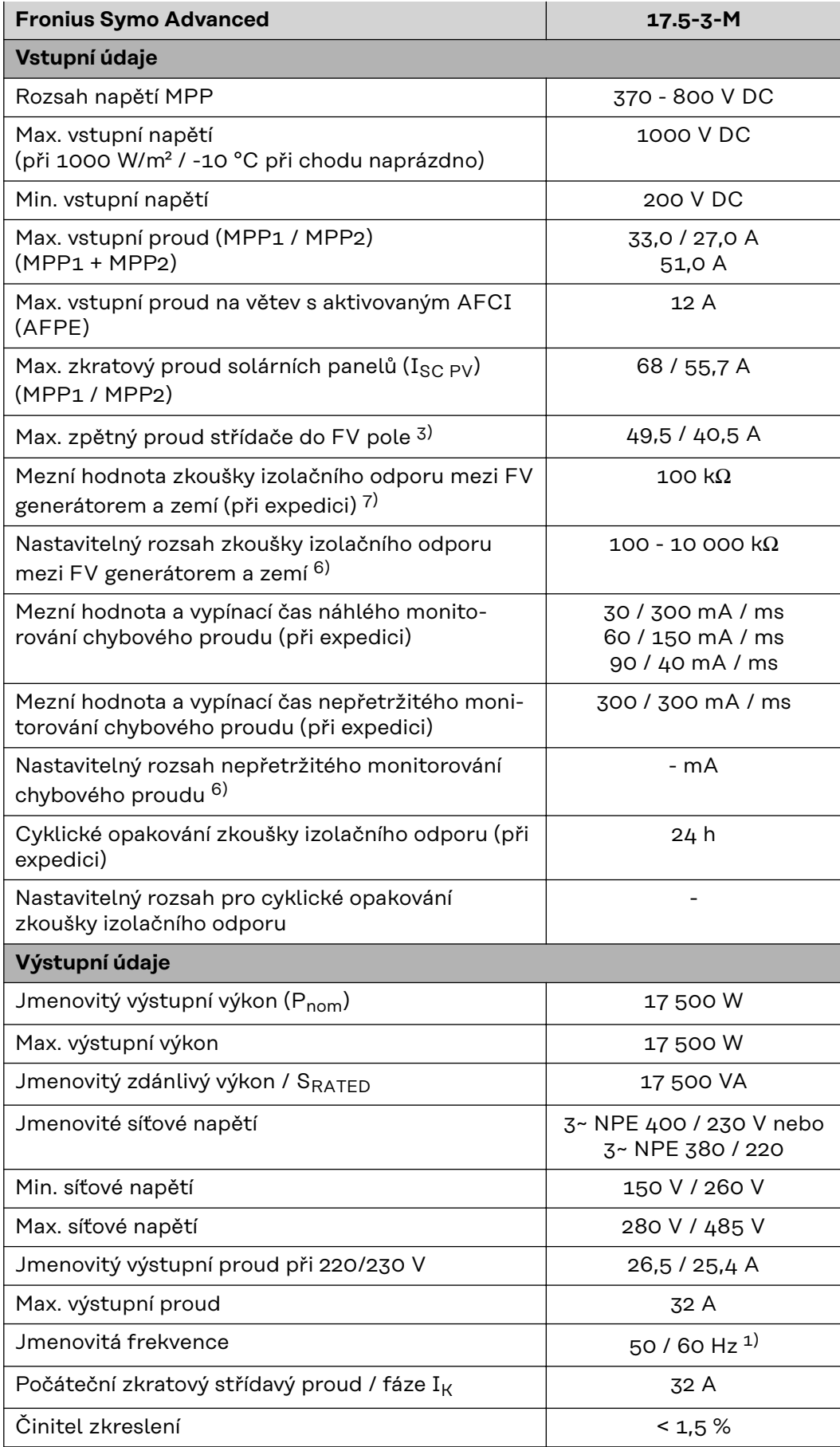

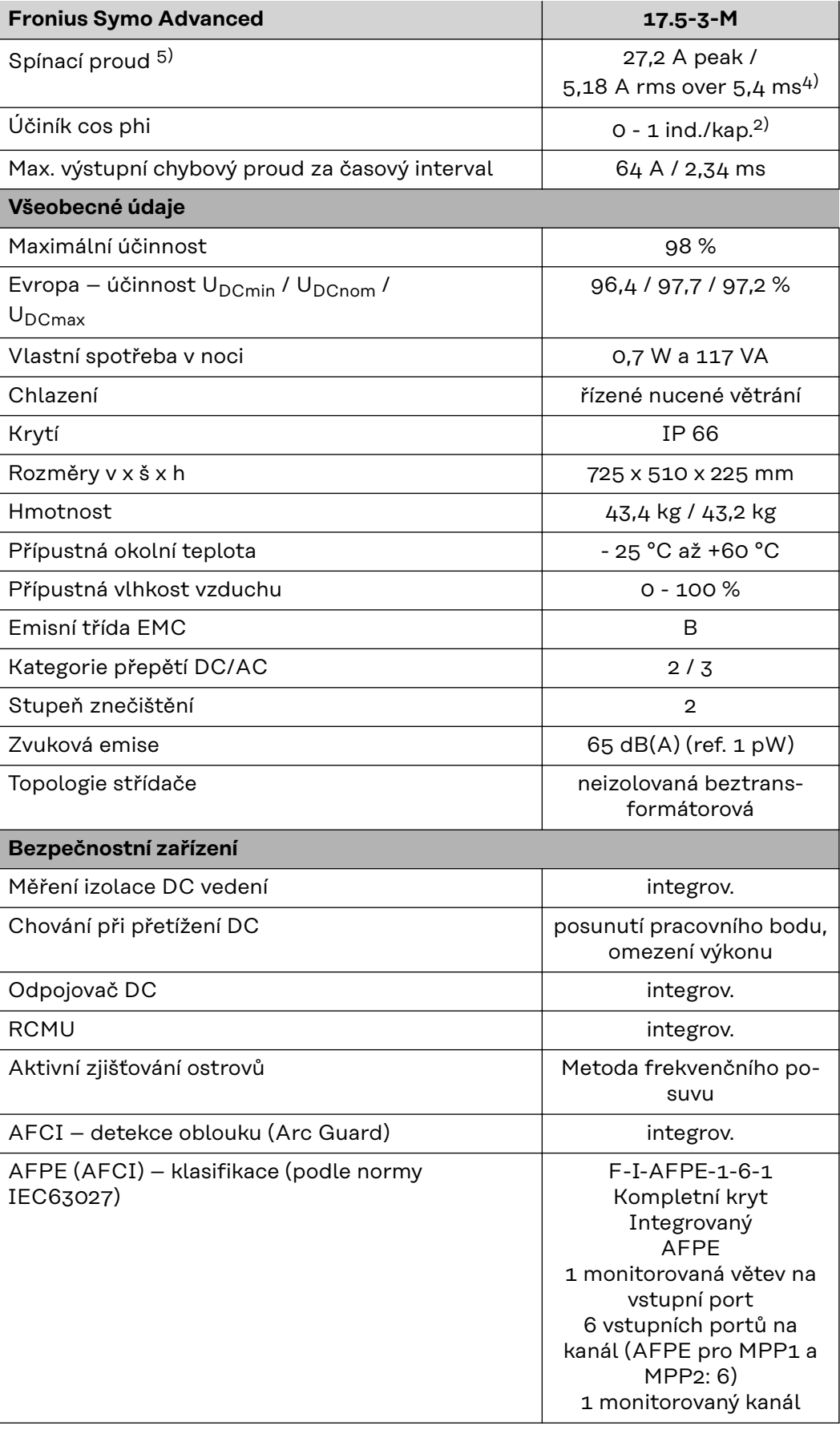

### **Fronius Symo Advanced 20.0-3-M**

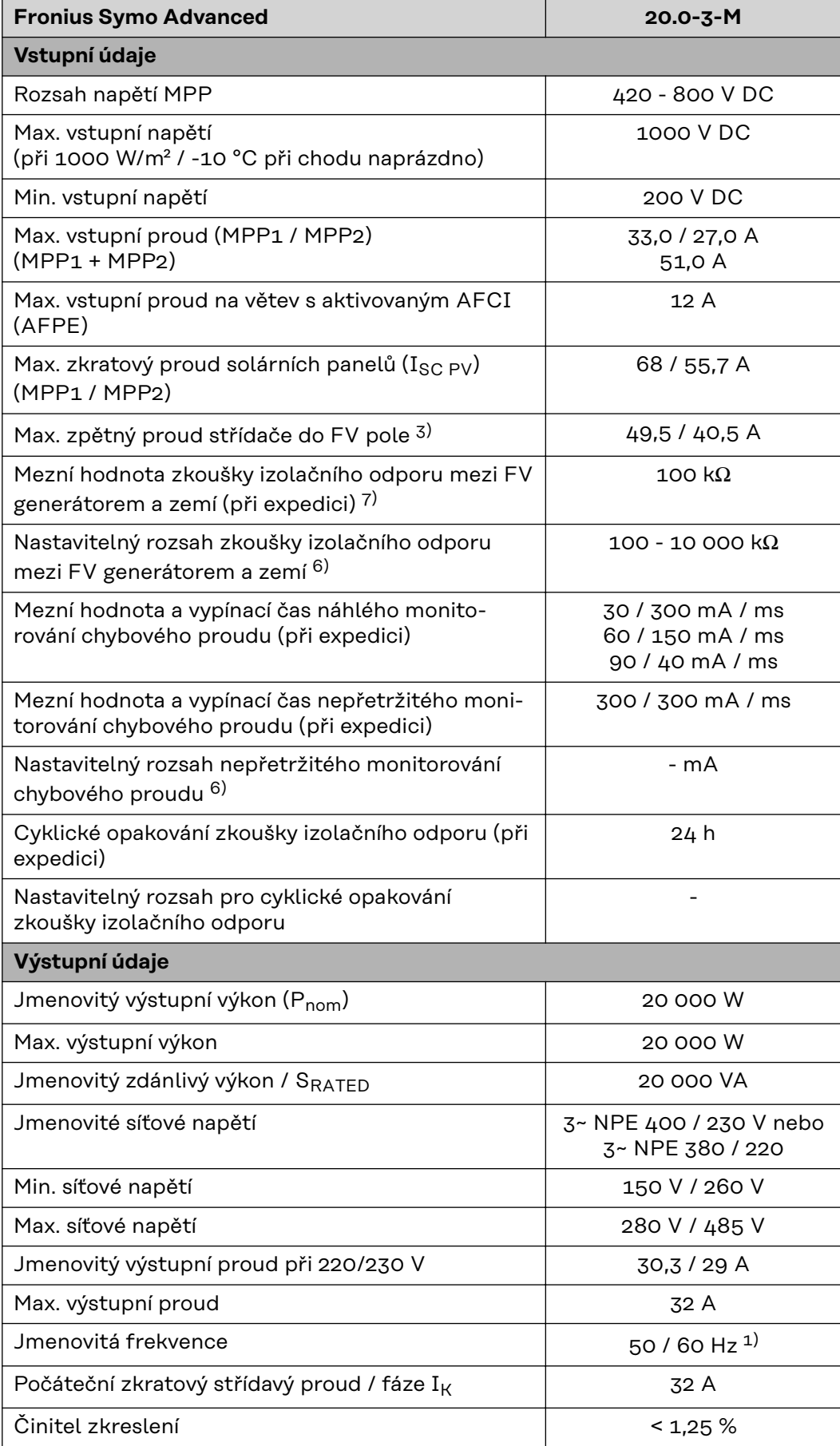

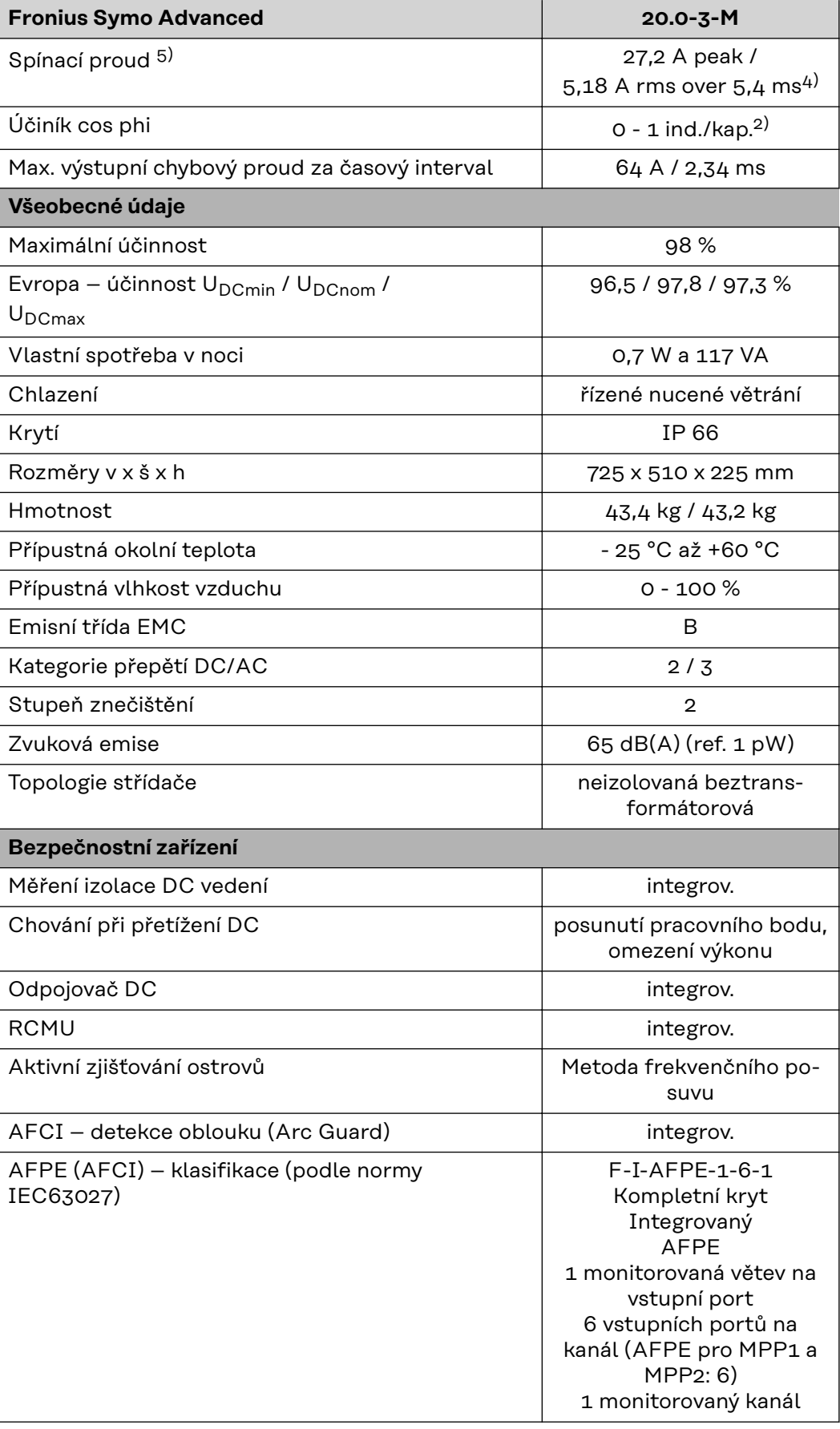

- **Vysvětlivky** 1) Uvedené hodnoty jsou standardní hodnoty; v závislosti na požadavcích je střídač přizpůsoben konkrétní zemi.
	- 2) Podle nastavení země nebo nastavení konkrétního přístroje (ind. = induktivní; cap. = kapacitní)
	- 3) Maximální proud z vadného solárního panelu do všech ostatních solárních panelů. Ze samotného střídače na fotovoltaickou stranu střídače je to 0 A.
	- 4) Zajištěno elektrickou konstrukcí střídače
	- 5) Proudová špička při zapnutí střídače
	- 6) Uvedené hodnoty jsou standardní; podle požadavků a FV výkonu je třeba tyto hodnoty vhodně upravit.
	- 7) Uvedená hodnota je maximální; překročení této maximální hodnoty může mít negativní vliv na funkci.
	- 8)  $I_{SC\,PV} = I_{SC\,max} \ge I_{SC}$  (STC) x 1,25 např. podle normy: IEC 60364-7-712, NEC 2020, AS/NZS 5033:2021

#### **WLAN WLAN**

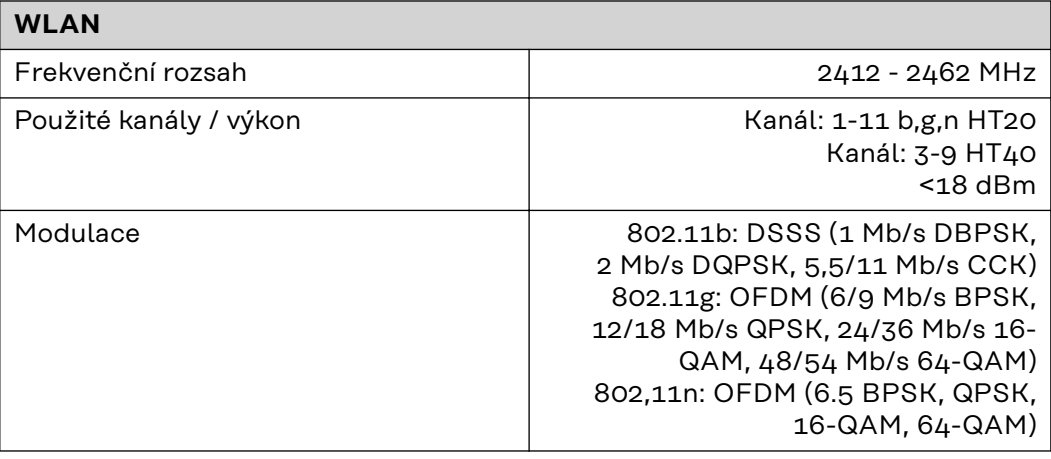

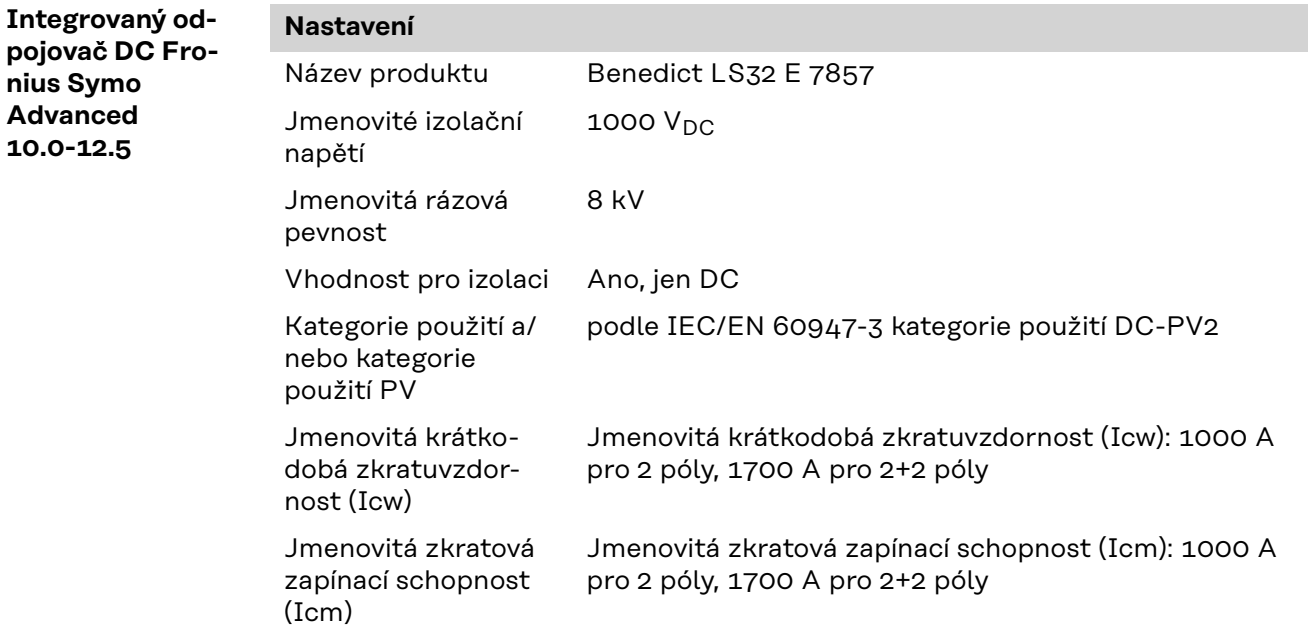

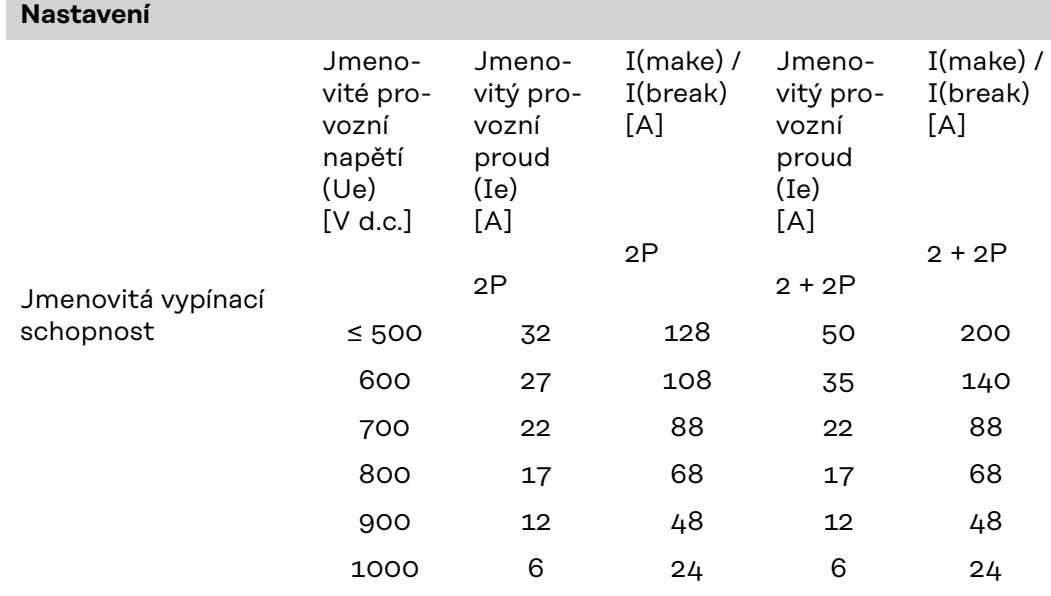

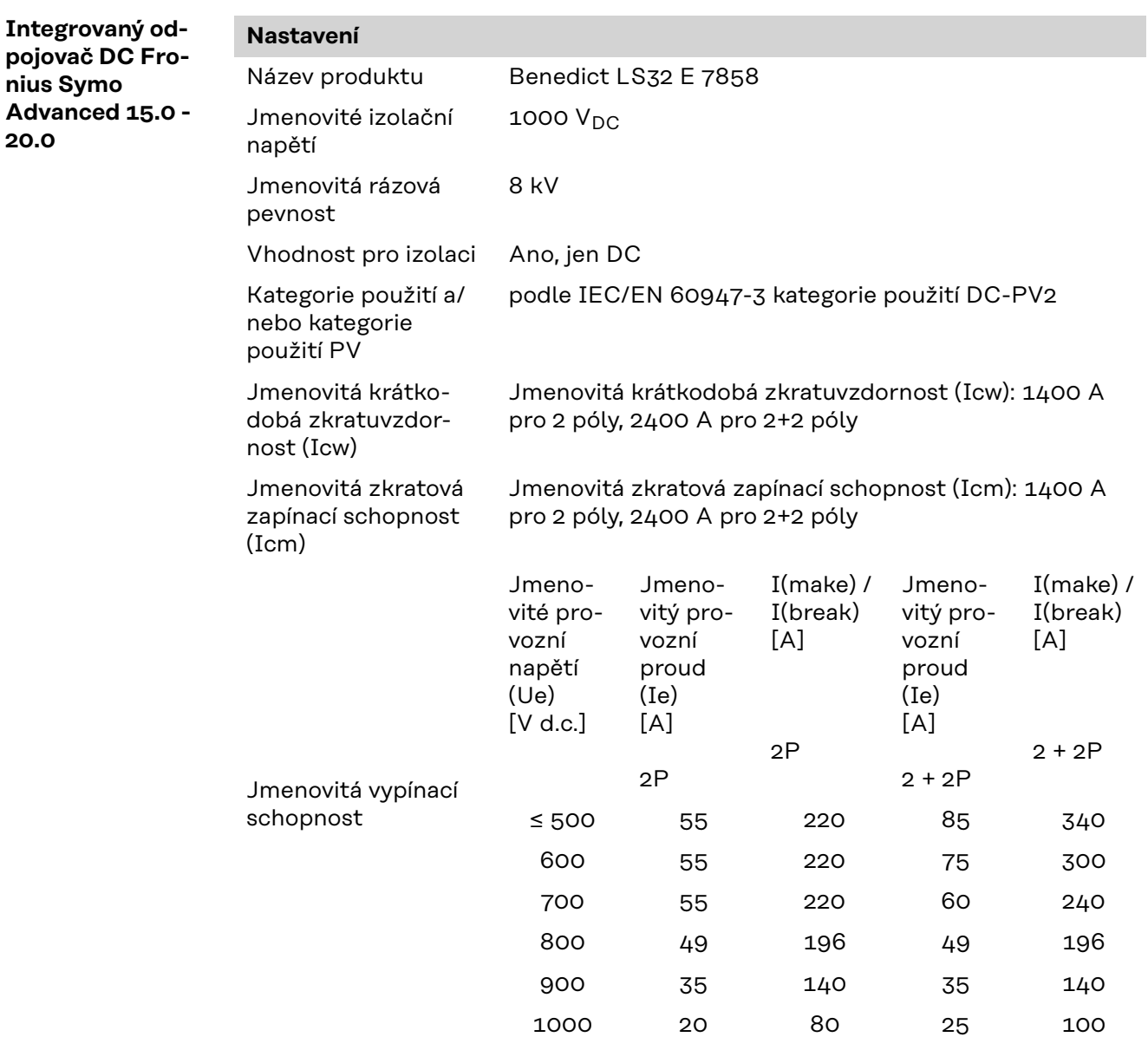

#### **Příslušné normy Označení CE**

**a směrnice** Všechny potřebné a příslušné normy a směrnice v rámci příslušných směrnic EU jsou splněny, takže zařízení nesou označení CE.

#### **Spínání pro zabránění ostrovního provozu**

Střídač je vybaven povoleným spínáním pro zabránění ostrovního provozu.

### **Výpadek sítě**

Měřicí a bezpečnostní prvky montované ve střídači sériově zajišťují, že v případě výpadku sítě dojde k okamžitému přerušení dodávky (např. při vypojení ze strany energetických závodů nebo poškození vedení).

# **Záruční podmínky a likvidace**

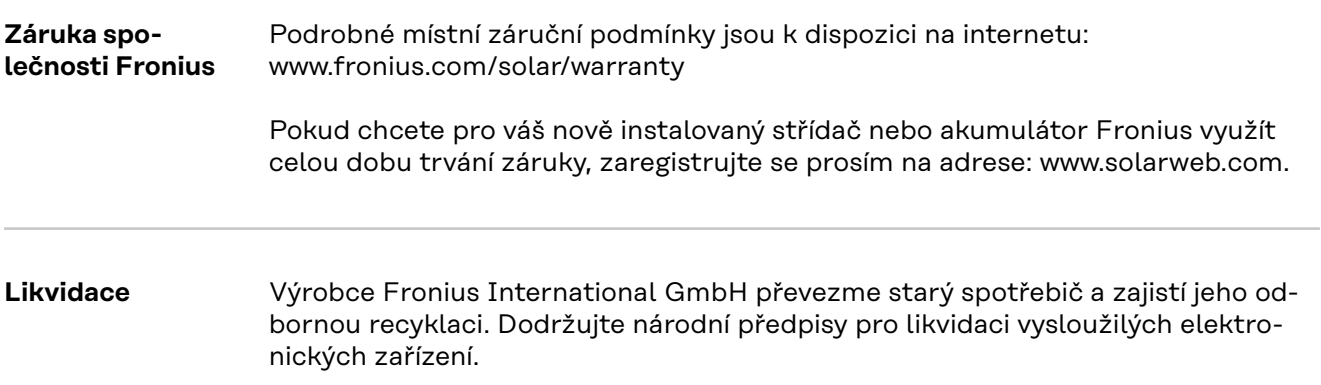

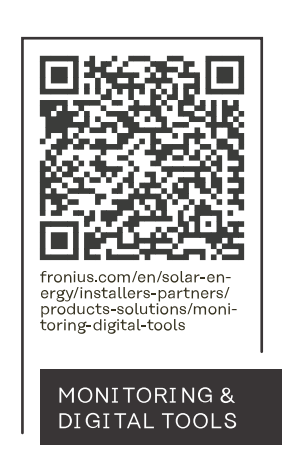

### **Fronius International GmbH**

Froniusstraße 1 4643 Pettenbach Austria contact@fronius.com www.fronius.com

At www.fronius.com/contact you will find the contact details of all Fronius subsidiaries and Sales & Service Partners.